## Arrancador Suave EMX4i MANUAL DE USUARIO

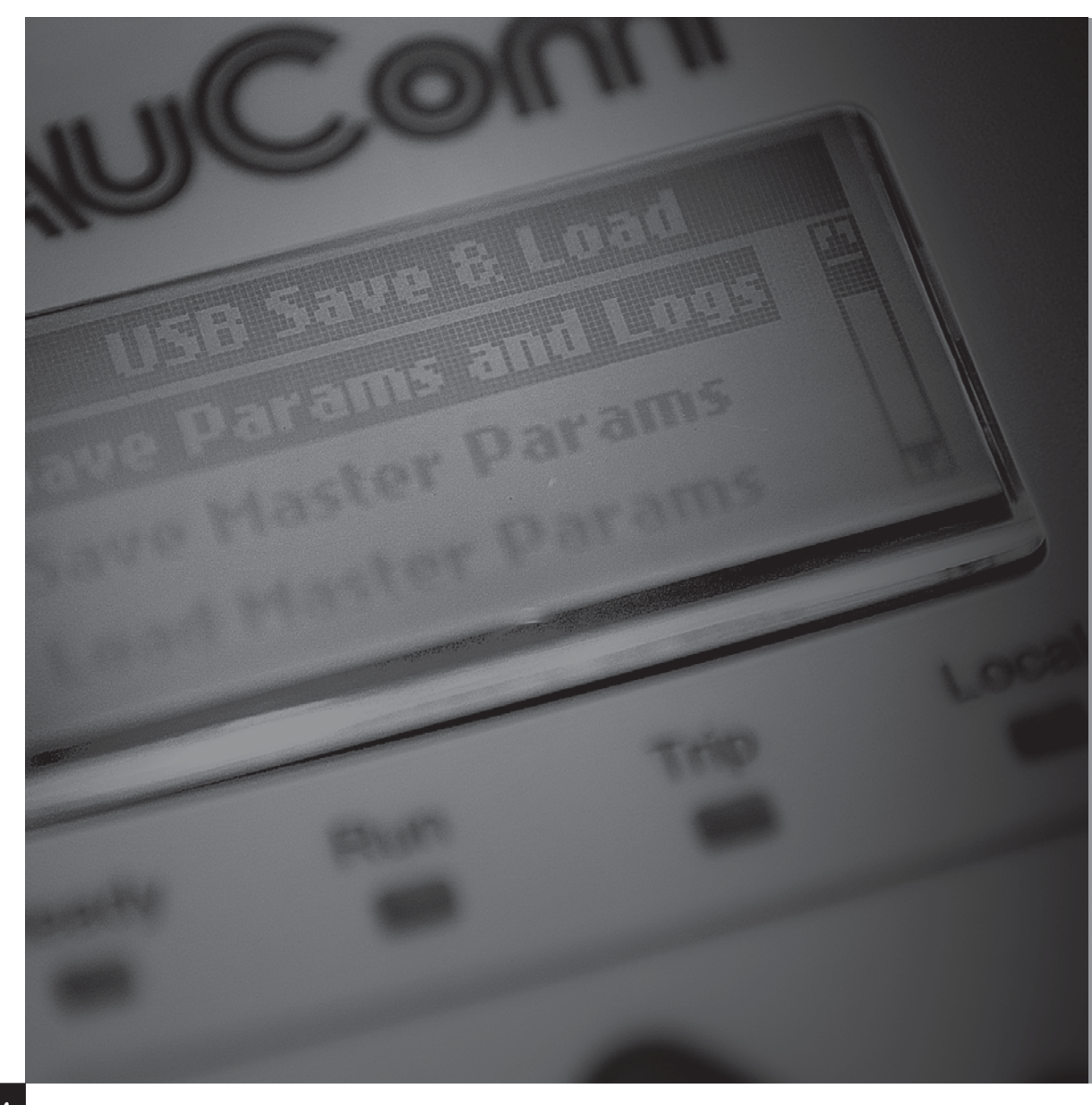

**RIGHT FROM<br>THE START** 

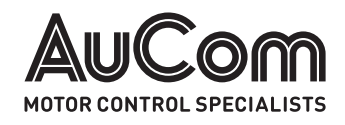

## Contenido

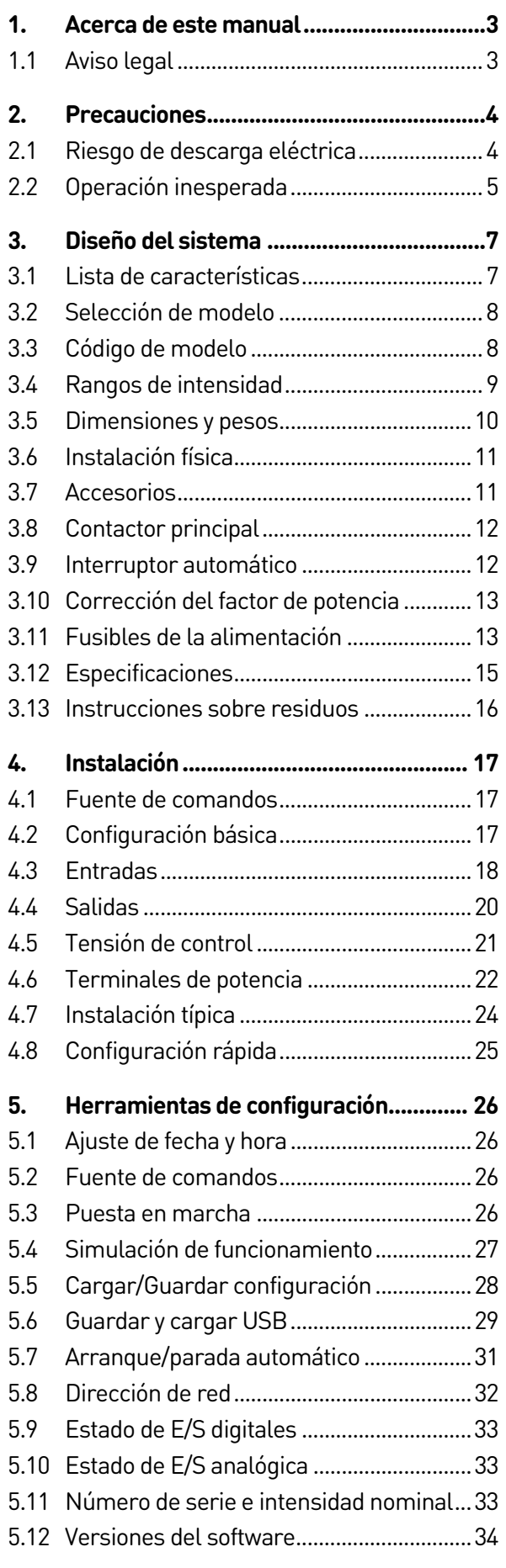

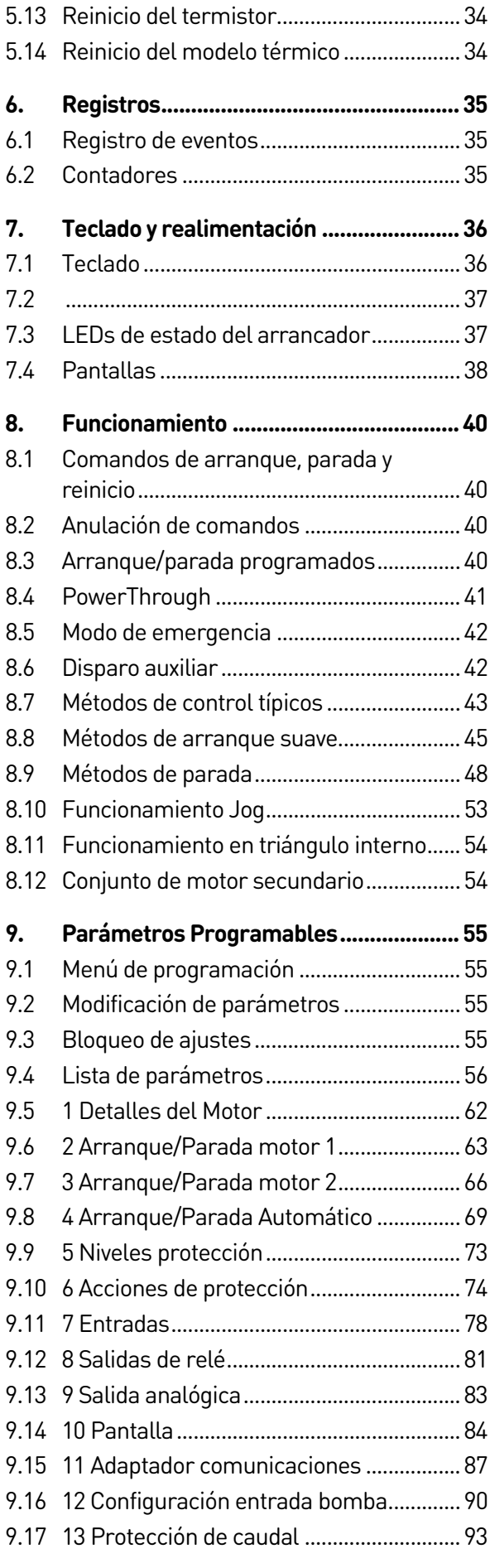

#### CONTENIDO

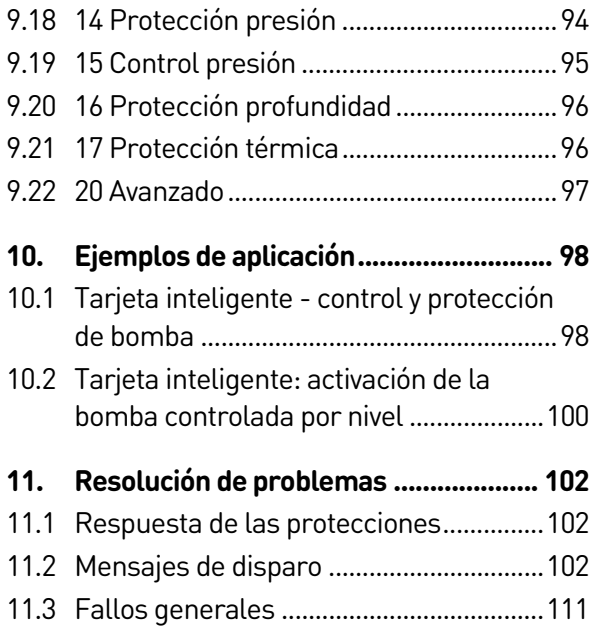

## 1. Acerca de este manual

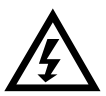

#### ADVERTENCIA

Indica un peligro que puede provocar daños personales o la muerte.

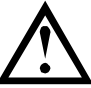

#### PRECAUCIÓN

Indica un peligro que puede dañar el equipo o la instalación.

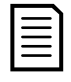

#### **NOTA**

Proporciona información útil.

## **1.1 Aviso legal**

Los ejemplos y diagramas de este manual se incluyen únicamente con propósitos ilustrativos.

La información contenida en este manual puede ser modificada en cualquier momento y sin previo aviso. En ningún caso y bajo ninguna circunstancia será aceptada la responsabilidad de los daños directos, indirectos o que resulten como consecuencia del uso o aplicación de este equipo.

AuCom no puede garantizar que la información traducida de este documento sea correcta o completa. En caso de dudas, el Documento de Referencia será el documento original en inglés.

#### © 2016 AuCom Electronics Ltd. Todos los Derechos Reservados.

Debido a que AuCom está continuamente mejorando sus productos se reserva el derecho de modificar o cambiar las especificaciones de sus productos en cualquier momento sin previo aviso. Los textos, diagramas, imágenes y cualquier otro trabajo literario o artístico que aparecen en este documento están protegidos por copyright. Los usuarios pueden copiar parte del material para su referencia personal pero no pueden copiar o usar el material para cualquier otro propósito sin el previo consentimiento de AuCom Electronics Ltd. AuCom intenta por todos los medios asegurar que la información contenida en este documento, incluyendo las imágenes, sea correcta pero no acepta ninguna responsabilidad por error, omisión o diferencia con el producto final.

## 2. Precauciones

Las Precauciones no pueden cubrir todas las causas potenciales de daño al equipo pero pueden destacar las causas de daño más habituales. Es responsabilidad del instalador leer y entender todas las instrucciones de este manual antes de instalar, operar o realizar el mantenimiento del arrancador suave, seguir unas buenas prácticas de manejo eléctrico, incluyendo el uso de equipamiento de protección personal adecuado, y pedir asesoramiento antes de operar este equipo de modo diferente al descrito en este manual.

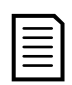

#### **NOTA**

El arrancador suave EMX4i no debe ser revisado por el usuario. La unidad sólo deberá ser revisada por el personal del servicio autorizado. La manipulación no autorizada de la unidad invalidará la garantía del producto.

## **2.1 Riesgo de descarga eléctrica**

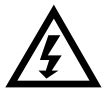

#### ADVERTENCIA - RIESGO DE DESCARGA ELÉCTRICA

Las tensiones presentes en las siguientes localizaciones pueden provocar fuertes descargas eléctricas y pueden ser letales:

- Cables y conexiones de alimentación en CA
- Cables y conexiones de salida
- Muchas partes internas del arrancador

Se debe desconectar la alimentación de CA del arrancador utilizando un dispositivo de aislamiento adecuado antes de quitar cualquier tapa del arrancador o antes de realizar cualquier trabajo de mantenimiento.

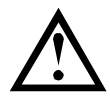

#### CORTOCIRCUITO

El EMX4i no es a prueba de cortocircuitos. Después de una gran sobrecarga o cortocircuito, debería comprobarse completamente el funcionamiento del EMX4i por un agente del servicio autorizado.

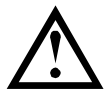

#### PUESTA A TIERRA Y CIRCUITO DE PROTECCIÓN

Es responsabilidad del usuario o instalador del EMX4i proporcionar una puesta a tierra y un circuito de protección adecuados según las normas locales de seguridad eléctrica.

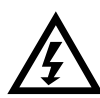

#### POR SU SEGURIDAD

- La función PARADA del arrancador suave no aísla los peligrosos voltajes presentes en la salida del arrancador. El arrancador suave debe ser desconectado mediante un dispositivo de aislamiento eléctrico admitido antes de acceder a las conexiones eléctricas.
- Las características de protección del arrancador suave sólo se aplican a la protección del motor. Es responsabilidad del usuario la seguridad del personal que maneja la maquinaria.
- El arrancador suave es un componente diseñado para la integración con un sistema eléctrico; por tanto, es responsabilidad del diseñador/usuario del sistema la seguridad del sistema y el cumplimiento de las normas de seguridad locales vigentes.

## **2.2 Operación inesperada**

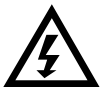

#### ADVERTENCIA – ARRANQUES ACCIDENTALES

En algunas instalaciones, arranques accidentales pueden suponer un gran riesgo para la seguridad del personal o dañar las máquinas accionadas. En tales casos, se recomienda dotar a la alimentación del arrancador suave de un interruptor de aislamiento y de un dispositivo de corte (por ejemplo, un contactor de potencia) controlable por medio de un sistema de seguridad externo (por ejemplo, parada de emergencia o detector de fallos).

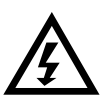

#### ADVERTENCIA – EL ARRANCADOR PUEDE INICIARSE O DETENERSE INESPERADAMENTE

El EMX4i responderá a los comandos de control de diversas fuentes, y podría iniciarse o detenerse inesperadamente. Siempre desconectar el arrancador suave de la tensión de red antes de acceder al arrancador o carga.

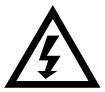

#### ADVERTENCIA – DESCONECTAR LA TENSIÓN DE RED ANTES DE ACCEDER AL ARRANCADOR O CARGA

El arrancador suave tiene protecciones internas que disparan el arrancador en caso de fallos, y por tanto paran el motor. Fluctuaciones de tensión, cortes de potencia o atascos también puede provocar el disparo del motor.

El motor podría volver a arrancar después de corregir las causas de la parada, que podría ser peligroso para el personal. Siempre desconectar el arrancador suave de la tensión de red antes de acceder al arrancador o carga.

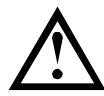

#### PRECAUCIÓN – DAÑOS MECÁNICOS POR REINICIO INESPERADO

Existe la posibilidad de que el motor vuelva a arrancar después de que se hayan resuelto las causas de la parada, lo cual puede ser peligroso para ciertas máquinas o instalaciones. En tales casos, es esencial que se tomen las debidas precauciones antes de rearrancar después de una parada no programada del motor.

## 3. Diseño del sistema

## **3.1 Lista de características**

#### Proceso de configuración simplificado

- Perfiles de configuración para aplicaciones comunes
- Medición y entradas/salidas incorporadas

#### Interfaz fácil de entender

- Menús y pantallas en varios idiomas
- Nombres de opciones y mensajes de información descriptivos
- Gráficos de rendimiento en tiempo real salida

#### A favor de la eficiencia energética

- Compatible con IE3
- Funcionamiento energéticamente eficiente al 99 %
- Bypass interno
- Tecnología de arranque suave que evita Características opcionales para la distorsión armónica

#### Amplia gama de modelos

- $\bullet$  24 A a 580 A (nominal)
- $\bullet$  200 VCA a 525 VCA
- 380 VCA a 690 VCA
- Instalación en triángulo interno

#### Opciones de arranque y parada versátiles

- Control Adaptativo
- Intensidad constante
- Rampa de intensidad
- Parada suave por rampa de tensión temporizada
- Parada por inercia
- Freno CC
- Frenado suave

#### Protección personalizable

- Sobrecarga del motor
- Exceso de tiempo de arranque
- Baja intensidad
- Sobreintensidad
- Desequilibrio de intensidad
- Disparo entrada
- Termistor del motor

# Numerosas opciones de entrada y

- Entradas de control remoto (2 x fijas, 2 x programables)
- Salidas de relé (1 x fija, 2 x programables)
- Salida analógica

# aplicaciones avanzadas

- Tarjetas inteligentes
- Opciones de comunicación: DeviceNet, Ethernet/IP, Modbus RTU, Modbus TCP, Profibus, Profinet

## **3.2 Selección de modelo**

#### **Tamaño del arrancador**

El arrancador suave debe tener el tamaño correcto para el motor y la aplicación. Seleccionar un arrancador suave que tenga una intensidad nominal, al menos, igual a la intensidad del motor a plena carga (placa de características), en la partida.

La intensidad nominal del arrancador suave determina el tamaño máximo del motor con el que puede ser utilizado. El tipo de arrancador suave depende del número de arranques por hora, la duración y el nivel de intensidad del arranque, y el tiempo total que el arrancador suave estará apagado (sin circulación de intensidad) entre arranques.

La intensidad nominal del arrancador suave sólo es válida cuando se utiliza bajo las condiciones especificadas en el código AC53b - el arrancador suave puede tener una intensidad nominal mayor o menor en diferentes condiciones de funcionamiento.

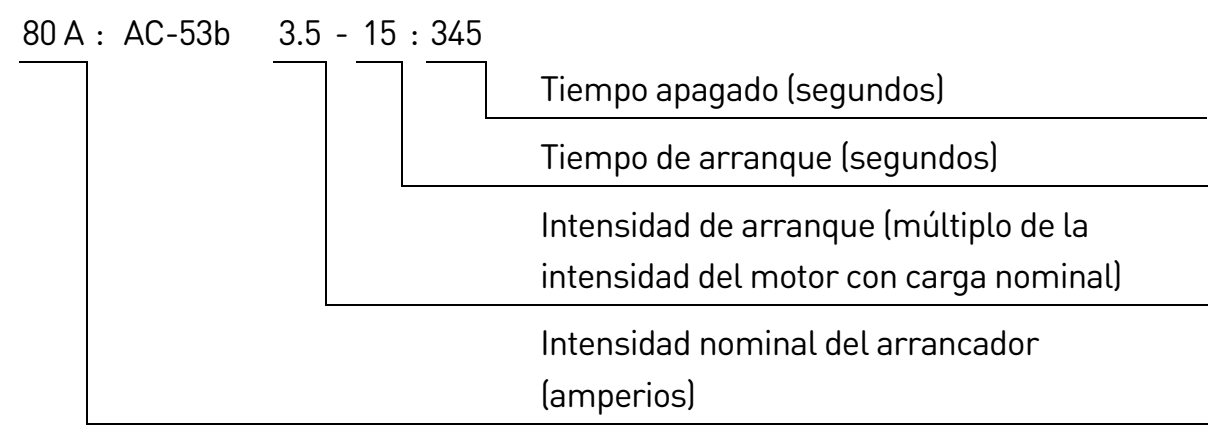

**3.3 Código de modelo** 

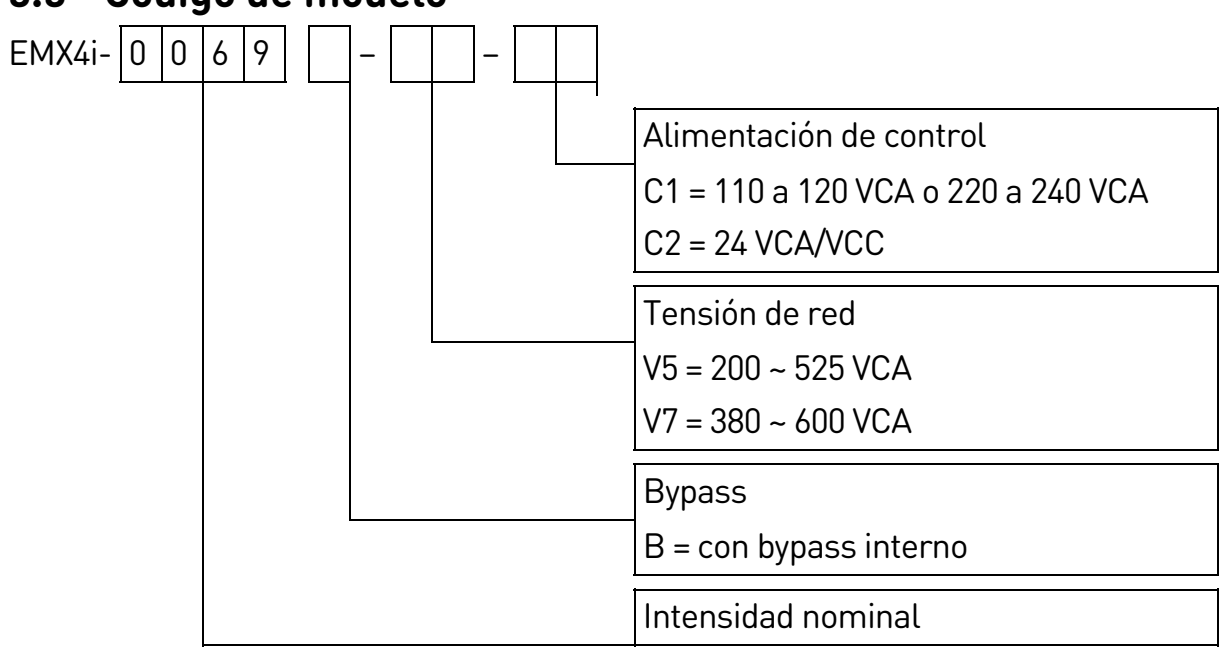

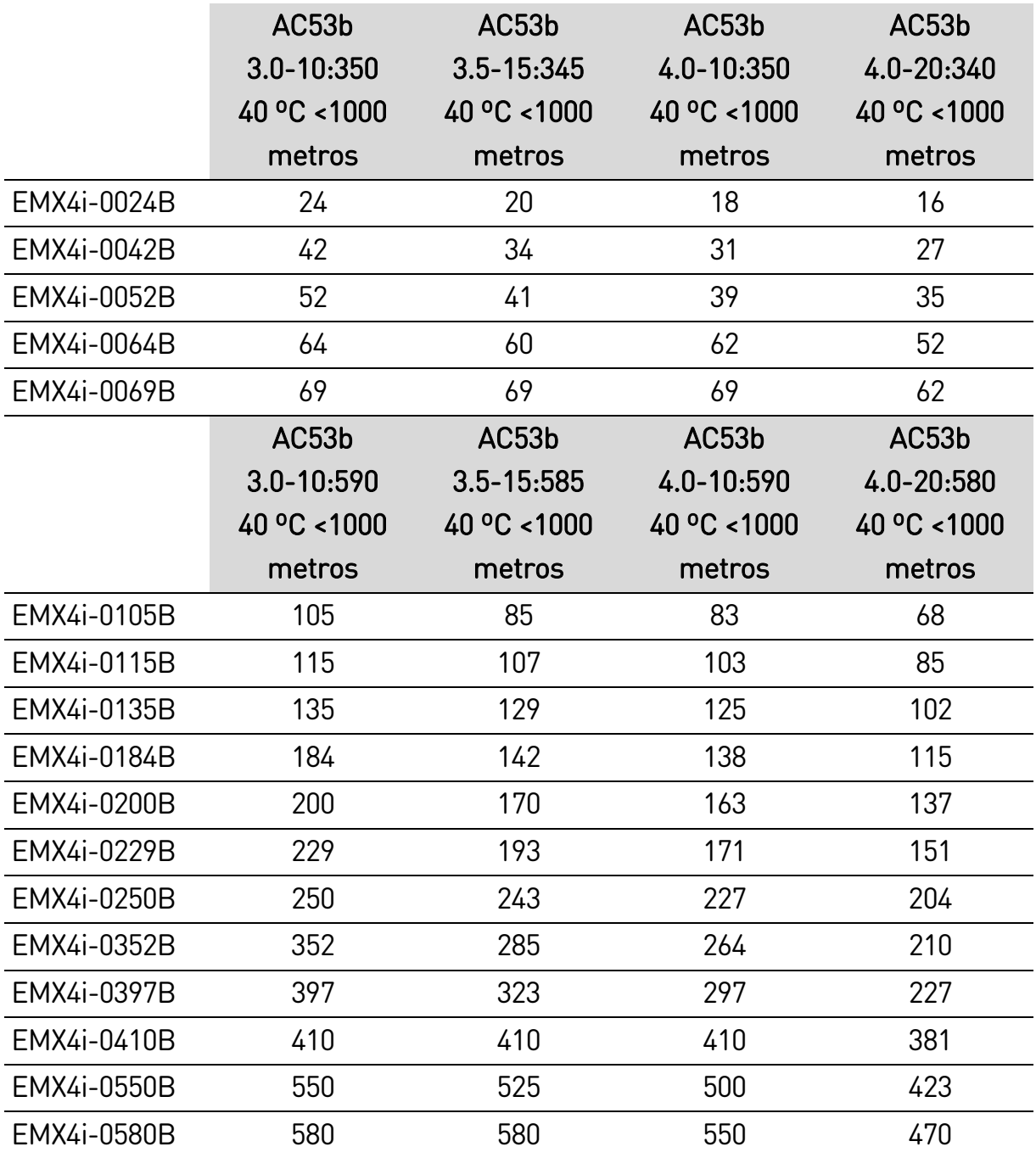

## **3.4 Rangos de intensidad**

Para condiciones de trabajo no cubiertas por estas tablas de intensidades nominales, puede descargar la aplicación gratuita WinStart de AuCom, o ponerse en contacto con su proveedor local.

## **3.5 Dimensiones y pesos**

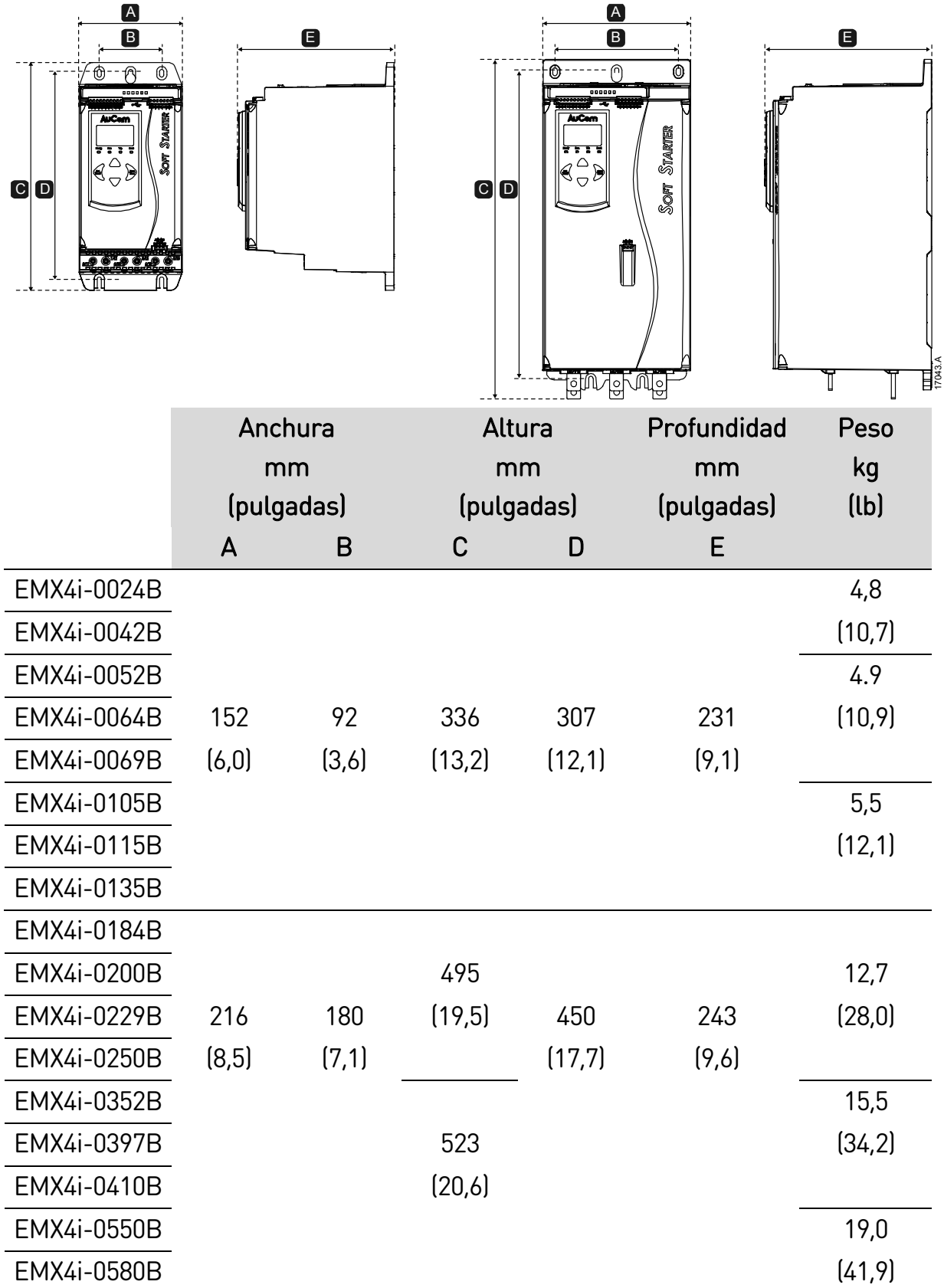

(0,4 pulgadas)

## **3.6 Instalación física**

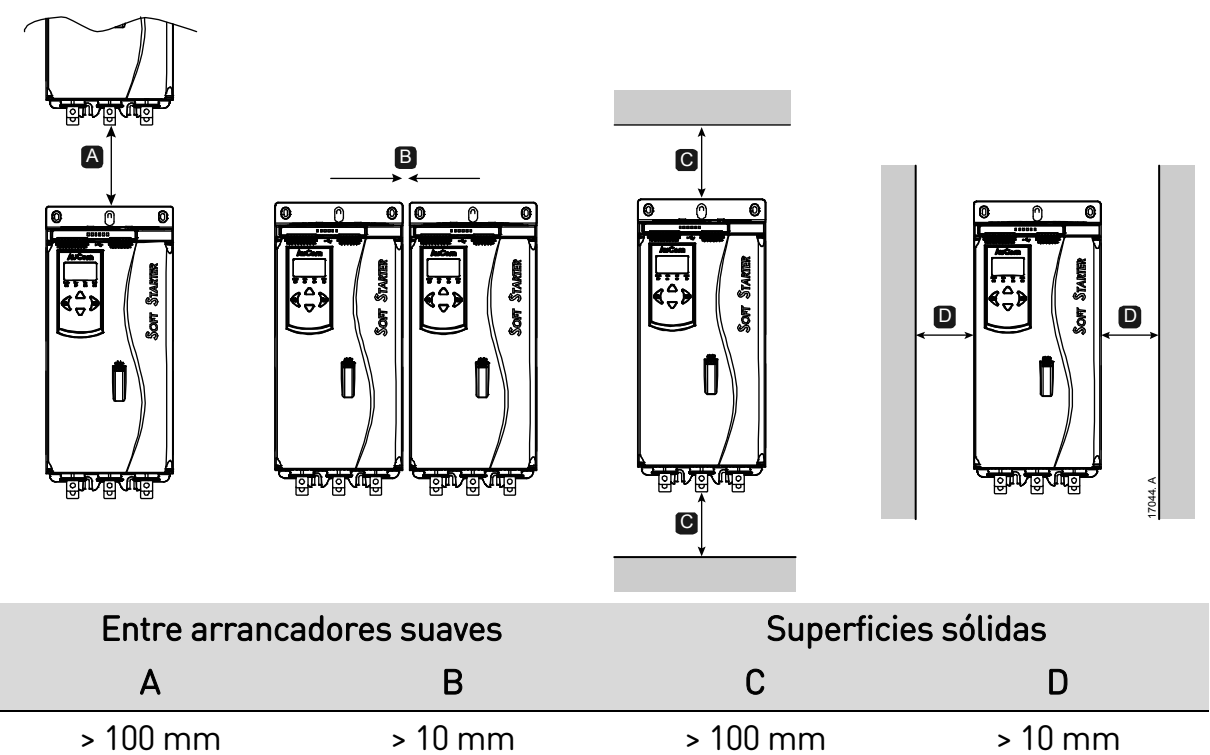

### **3.7 Accesorios**

(3,9 pulgadas)

#### **Tarjetas de expansión**

El EMX4i ofrece tarjetas de expansión para los usuarios que requieran entradas y salidas adicionales o funciones avanzadas. Cada EMX4i puede soportar una tarjeta de expansión como máximo.

(3,9 pulgadas)

#### **Tarjetas inteligentes**

La tarjeta inteligente se ha diseñado para apoyar la integración con las aplicaciones de bombeo y proporciona las siguientes entradas y salidas adicionales:

- 3 entradas digitales
- 3 entradas 4-20 mA de transductor

(0,4 pulgadas)

- 1 entrada RTD
- 1 puerto USB-B
- Conector para teclado remoto
- **Tarjetas de expansión de comunicaciones**

Los arrancadores suaves EMX4i soportan comunicación de red a través de tarjetas de expansión fáciles de instalar. Cada tarjeta de comunicaciones incluye un puerto conector para teclado remoto.

Protocolos disponibles:

DeviceNet, Ethernet/IP, Modbus RTU, Modbus TCP, Profibus, Profinet.

#### **Teclado remoto**

Se pueden usar arrancadores EMX4i con un teclado remoto, montado hasta a 3 metros del arrancador. Cada tarjeta de expansión incluye un puerto de conexión de teclado, o se ofrece una tarjeta de conector específica de teclado.

#### **Equipo de protección de dedos**

Pueden ser necesarios cubre-bornes para la seguridad personal. Los cubre-bornes se instalan sobre los terminales del arrancador suave para evitar contactos accidentales con terminales en tensión. Los protectores de dedos proporcionan una protección IP20 cuando se usa con un cable de diámetro 22 mm o mayor.

Las protecciones de dedos son compatibles con los modelos EMX4i-0184B ~ EMX4i-0580B.

#### **Software de gestión del arrancador WinMaster**

El software WinMaster para PC puede proporcionar la gestión en tiempo real o sin conexión de todos los arrancadores suaves de AuCom.

- Para la gestión en tiempo real en una red de hasta 99 arrancadores, WinMaster debe conectarse a EMX4i a través de una tarjeta Modbus TCP o Modbus RTU. WinMaster puede supervisar, controlar y programar el arrancador a través de la red.
- Para la gestión sin conexión, se puede cargar un archivo de configuración generado en WinMaster en el arrancador a través del puerto USB.

## **3.8 Contactor principal**

Se recomienda un contactor principal para proteger el arrancador suave contra perturbaciones de tensión en la red mientras está parado. Seleccionar un contactor con una calificación AC3 mayor o igual a la intensidad nominal para carga nominal del motor conectado.

Utilizar la salida del contactor principal (33, 34) para controlar el contactor.

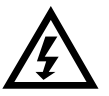

#### **ADVERTENCIA**

Cuando se conecta el EMX4i en configuración de triángulo interno, siempre se debe instalar un contactor principal o un interruptor automático con bobina de emisión.

## **3.9 Interruptor automático**

Se puede utilizar un interruptor automático con bobina de emisión en vez de un contactor principal para aislar el circuito del motor en cualquier disparo del arrancador suave. El mecanismo de bobina de emisión debe alimentarse desde el lado de la alimentación del interruptor automático o desde una alimentación de control independiente.

## **3.10 Corrección del factor de potencia**

Si se corrige el factor de potencia, se debe utilizar un contactor específico para conectar los condensadores.

Para utilizar el EMX4i a fin de controlar la corrección del factor de potencia, conectar el contactor PFC a un relé programable configurado como en Marcha. Cuando el motor alcanza la plena velocidad, el relé se cierra y se conmuta el factor de corrección de potencia.

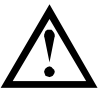

#### PRECAUCIÓN

Los condensadores de corrección del factor de potencia se deben conectar a la entrada del arrancador suave. Conectar condensadores de corrección del factor de potencia a la salida dañará el arrancador suave

## **3.11 Fusibles de la alimentación**

Se pueden instalar fusibles para proteger el arrancador suave o la instalación.

### **Coordinación tipo 1**

La coordinación tipo 1 requiere, en caso de un cortocircuito del lado de la salida de un arrancador suave, que el fallo se rectifique sin riesgo de daños para el personal. No hay ningún requisito de que el arrancador suave deba permanecer operacional después del fallo.

Se pueden utilizar fusibles HRC (como los fusibles Ferraz/Mersen AJT) para una coordinación Tipo 1 según el estándar IEC 60947-4-2.

### **Coordinación tipo 2**

La coordinación tipo 2 requiere, en caso de un cortocircuito del lado de la salida de un arrancador suave, que el fallo se rectifique sin riesgo de daños para el personal o daños en el arrancador suave.

Los fusibles semiconductores para la protección de circuito tipo 2 son adicionales a los fusibles HRC o MCCBs que forman parte de la protección de la rama de circuito del motor.

#### **Selección de fusibles para coordinación de tipo 2**

Se consigue una coordinación de tipo 2 utilizando fusibles semiconductores. Estos fusibles deben poder conducir la intensidad de arranque del motor y tener una I2t de reinicio < la I2t de los SCR del arrancador suave.

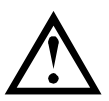

#### PRECAUCIÓN

Freno CC: Un ajuste alto de par de frenado puede provocar picos de intensidad de hasta el DOL del motor mientras el motor está parando. Asegurarse de seleccionar adecuadamente los fusibles de protección instalados en la rama del circuito correspondiente al motor.

Al seleccionar fusibles para semiconductores para el EMX4i, utilizar los valores l2t de la tabla.

Para obtener más información sobre la selección de fusibles para

semiconductores, puede ponerse en contacto con su distribuidor local o descargar la nota de aplicación de selección de fusibles desde www.aucom.com.

Valores I2t para coordinación tipo 2

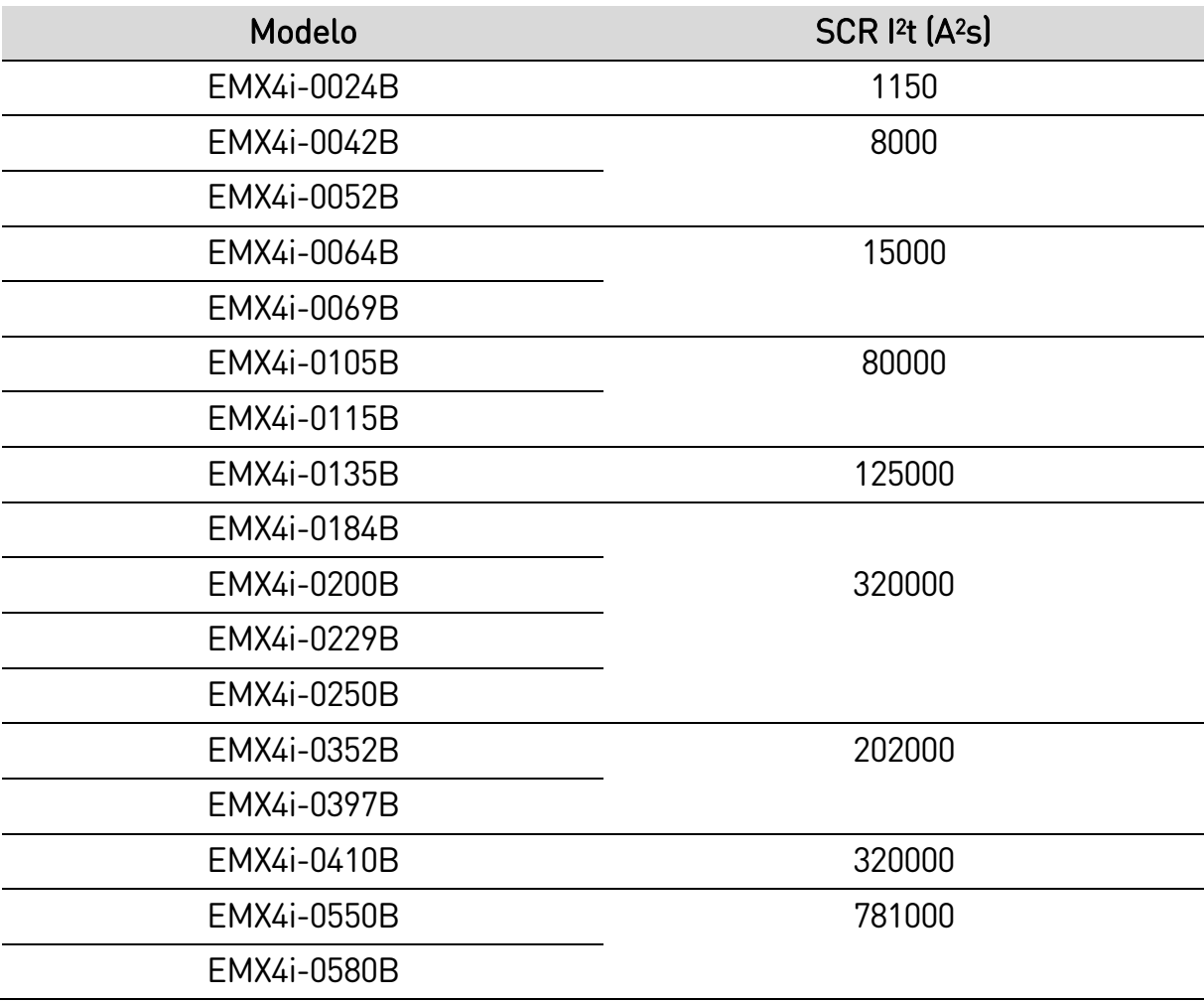

## **3.12 Especificaciones**

#### **Alimentación**

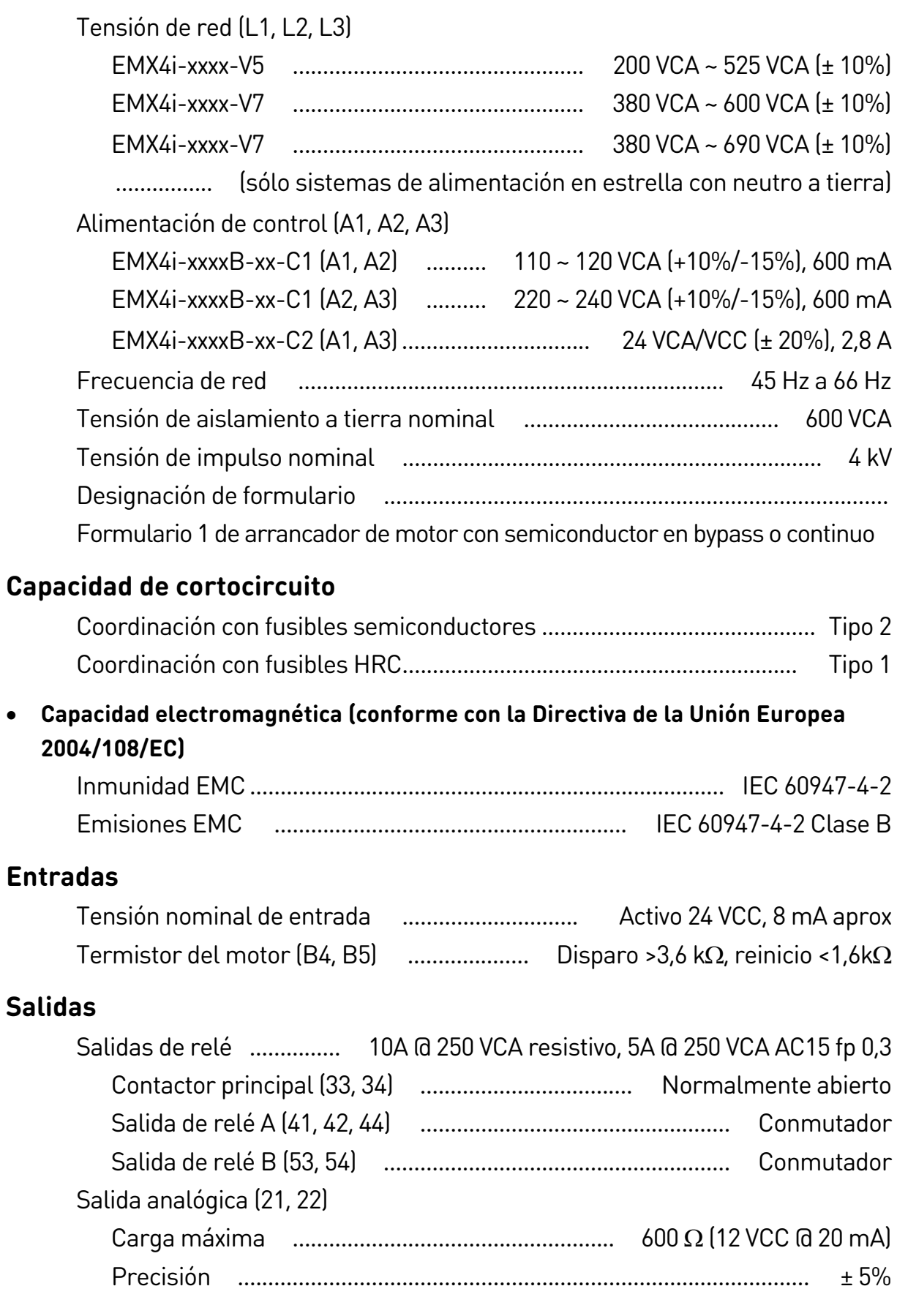

#### **Condiciones ambientales**

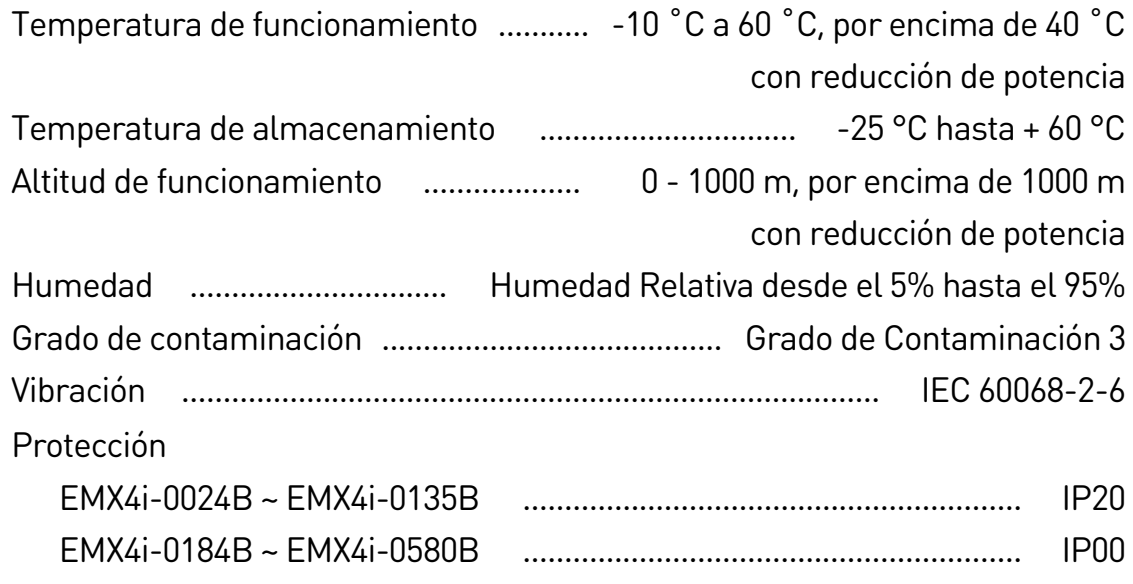

#### **Disipación de calor**

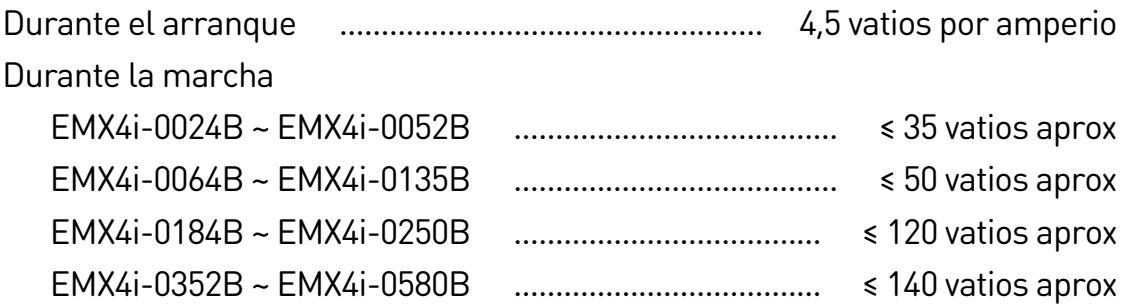

### **Certificaciones**

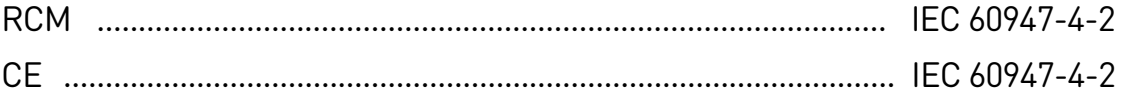

### **3.13 Instrucciones sobre residuos**

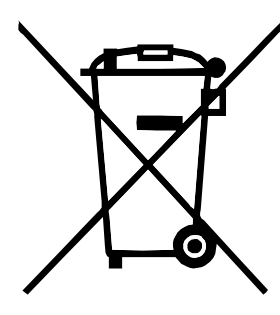

El equipo que contenga componentes eléctricos no se puede tirar junto con la basura doméstica.

Debe ser recogida por separado como residuos eléctricos y electrónicos de acuerdo con la legislación local vigente.

## 4. Instalación

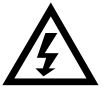

#### **ADVERTENCIA**

No aplicar tensión de red al arrancador hasta que se haya completado todo el cableado.

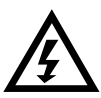

#### ADVERTENCIA

Aplicar siempre la tensión de control antes de (o con) la tensión de red.

### **4.1 Fuente de comandos**

El EMX4i puede iniciarse y detenerse por medio de entradas digitales, un teclado remoto, la red de comunicaciones, una tarjeta inteligente o un arranque/parada automático programado. La fuente de comandos puede establecerse mediante las herramientas de configuración o utilizando el parámetro 1A Fuente de comando.

## **4.2 Configuración básica**

#### **Resumen del procedimiento de configuración**

- 1. Montar el arrancador suave (consultar *Instalación física* en la página 11 para obtener más información).
- 2. Conectar el cableado de control (consultar Terminales de entrada en la página 18 para obtener más información).
- 3. Aplicar la tensión de control al arrancador.
- 4. Configure su aplicación:
	- 1. Pulsar MENU (MENÚ) para abrir el menú.
	- 2. Pulsar ▶ para abrir el menú configuración rápida.
	- 3. Desplazarse a través de la lista para encontrar su aplicación, luego pulsar ▶ para comenzar el proceso de configuración (consultar Configuración
	- rápida en la página 25 para obtener más información).
- 5. Si su aplicación no aparece en configuración rápida:
	- 1. Pulsar ◀ para volver al Menú.
	- 2. Utilizar  $\blacktriangledown$  para desplazarse al menú principal y pulsar  $\blacktriangleright$ .
	- 3. Desplazarse por Detalles del motor y pulsar  $\blacktriangleright$ , y, a continuación, pulsar ▶ de nuevo para editar el parámetro 1B FLC del Motor.
	- 4. Ajustar el parámetro 1B para que coincida con la intensidad del motor con carga nominal (FLC).
	- 5. Pulsar  $\triangleright$  para guardar la configuración.
- 6. Cerrar el menú pulsando  $\blacktriangleleft$  varias veces.
- 7. (Opcional) Utilizar las herramientas de simulación integradas para comprobar que el cableado se ha conectado correctamente (consultar Simulación de funcionamiento en la página 27).
- 8. Conectar los cables del motor a los terminales de salida del arrancador 2/T1, 4/T2, 6/T3.
- 9. Conectar los cables de la alimentación de red a los terminales de entrada del arrancador 1/L1, 3/L2, 5/L3 (consultar Terminales de potencia en la página 22).

El arrancador suave está ahora listo para controlar el motor.

### **4.3 Entradas**

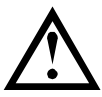

#### PRECAUCIÓN

Las entradas de control son accionadas por el arrancador suave. No aplicar tensiones externas a los terminales de entrada de control.

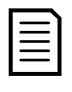

#### NOTA

Los cables a las entradas de control deben estar separados del cableado de tensión de red y del motor.

#### **Terminales de entrada**

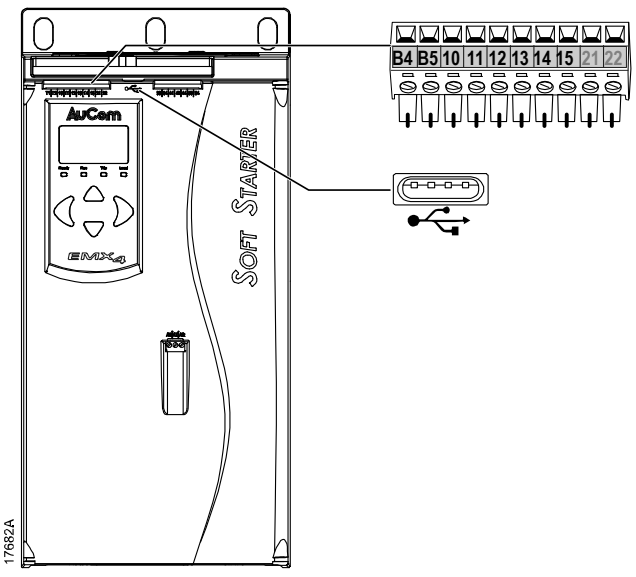

- B4, B5 Entrada de termistor
- 10, 11 Entrada de Reinicio
- 11, 12 Entrada de arranque/parada
- 13, 14 Entrada programable A

(predeterminado = Disparo entrada (N/O))

- 13, 15 Entrada programable B (predeterminado = Disparo entrada (N/O))
- Puerto USB  $\overrightarrow{C}$

#### **Termistor del motor**

Los termistores del motor se pueden conectar directamente al EMX4i. El arrancador suave se disparará cuando la resistencia del circuito del termistor sobrepase aproximadamente los 3,6  $\Omega$  o baje de 20  $\Omega$ .

Los termistores deben estar cableados en serie. Para el circuito del termistor se debe utilizar cable apantallado y debe estar aislado eléctricamente de tierra y de cualquier otra alimentación y circuitos de control.

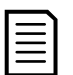

#### NOTA

La entrada del termistor se deshabilita por defecto, pero se activa automáticamente cuando se detecta un termistor. Si los termistores se han conectado previamente al EMX4i pero ya no son necesarios, utilizar la función reinicio de termistor para desactivar el termistor. Reinicio del Termistor se accede a través de las herramientas de configuración.

#### **Arranque/Parada**

El EMX4i requiere control a dos cables.

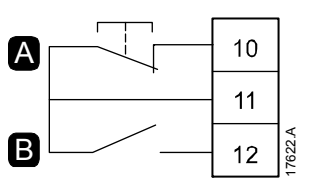

A Reinicio B Arranque/Parada

#### NOTA

El EMX4i sólo aceptará comandos desde las entradas de control si el parámetro 1A Fuente de comando está ajustado en Entrada digital.

#### **Desactivar reiniciar/arrancador**

De forma predeterminada, la entrada de reinicio (10, 11) está normalmente abierta. El EMX4i no realizará un arranque si está abierta la entrada de reinicio. La pantalla mostrará "no listo".

Si la entrada de reinicio se abre mientras el EMX4i está funcionando, el arrancador interrumpirá la alimentación y permitirá una parada por inercia del motor.

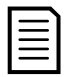

#### **NOTA**

La entrada de reinicio puede configurarse para un funcionamiento normalmente cerrado. Utilizar el parámetro 7I Reiniciar/Activar Lógica.

#### **Entradas programables**

Las entradas programables (13, 14 y 13, 15) permiten que los equipos externos controlen el arrancador.

El funcionamiento de las entradas programables es controlado por los parámetros  $7A \sim 7H$ .

## **Puerto USB**

El puerto USB se puede utilizar para cargar un archivo de configuración o descargar los ajustes de parámetros y la información del registro de eventos del arrancador. Consultar Guardar y cargar USB en la página 29 para obtener más información.

## **4.4 Salidas**

#### **Terminales de salida**

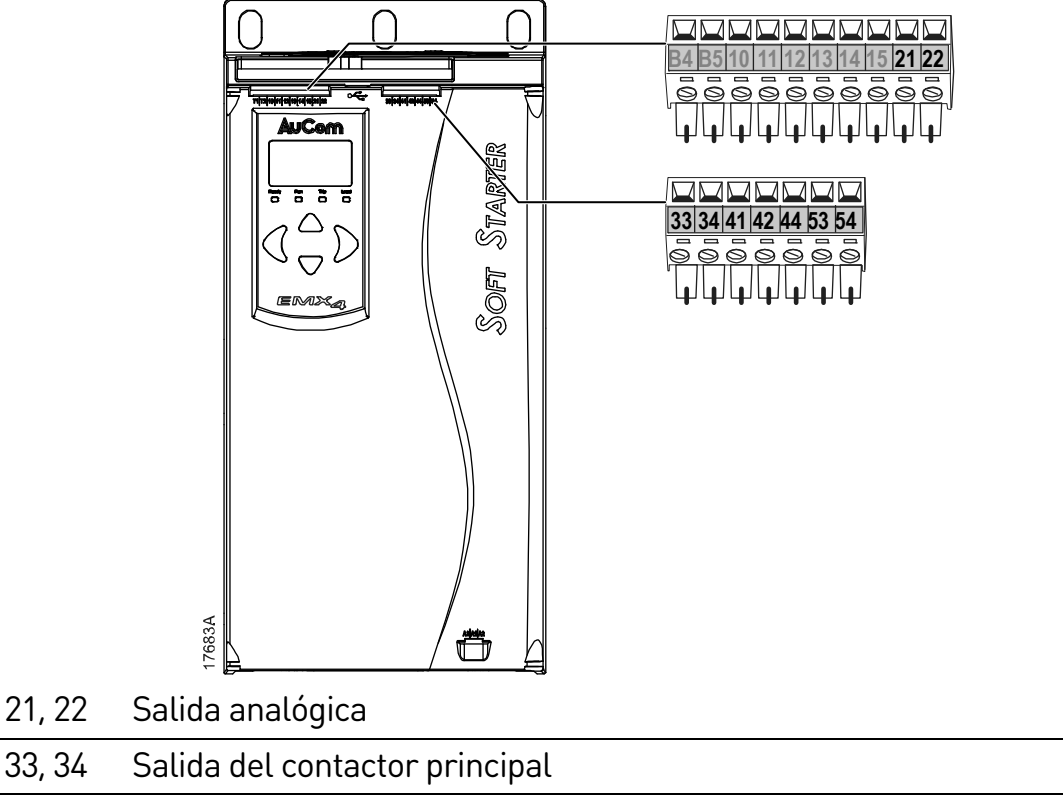

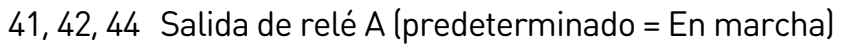

53, 54 Salida de relé B (predeterminado = En marcha)

### **Salida analógica**

El EMX4i tiene una salida analógica, que se puede conectar a un equipo asociado para monitorizar el funcionamiento del motor.

El funcionamiento de la salida analógica está controlado por los parámetros 9A ~ 9D.

#### **Salida del contactor principal**

La salida del contactor principal (33, 34) se cierra en cuanto el arrancador suave recibe un comando de arranque y permanece cerrada mientras el arrancador suave está controlando el motor (hasta que el motor comienza una parada por inercia, o hasta el final de una parada suave). La salida del contactor principal se abrirá también si el arrancador suave se dispara.

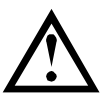

#### PRECAUCIÓN

Algunas bobinas de contactores electrónicos no son adecuadas para conmutación directa con relés de montaje en PCB. Consultar al fabricante/distribuidor del contactor para confirmar su idoneidad.

#### **Salidas programables**

Las salidas programables (41, 42, 44 y 53, 54) pueden informar sobre el estado del arrancador, o se pueden usar para controlar los equipos asociados.

El funcionamiento de las salidas programables es controlado por los parámetros  $8A \sim 8F$ .

## **4.5 Tensión de control**

#### **Bornes de tensión de control**

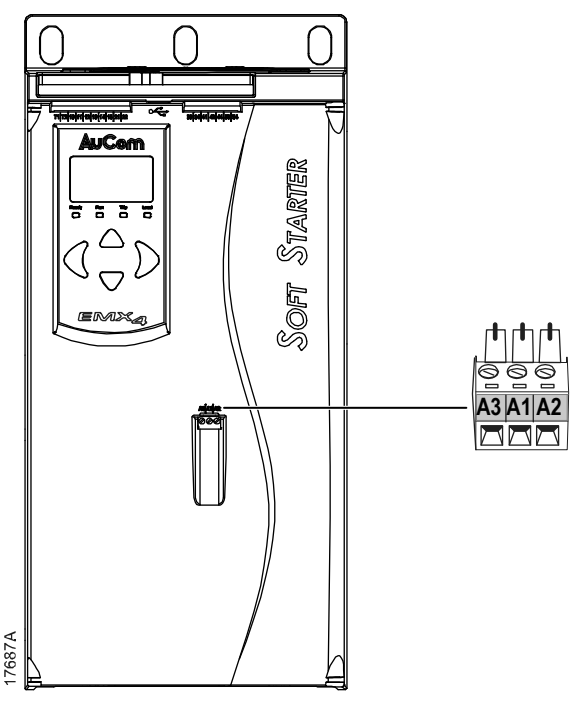

Conectar la alimentación de control según la tensión de alimentación utilizada:

- 110~120 VCA A1, A2
- 220~240 VCA A2, A3
- 24 VCA/VCC A1, A3

## **4.6 Terminales de potencia**

Los terminales de entrada y salida de alimentación de EMX4i se encuentran en la parte inferior de la unidad.

- Los modelos EMX4i-0024B~EMX4i-0135B utilizan bornes de resorte.
- Los modelos EMX4i-0184B~EMX4i-0580B utilizan barras colectoras.

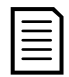

#### NOTA

Algunas unidades utilizan colectores de aluminio. Antes de conectar los terminales de potencia, se recomienda limpiar las superficies de contacto minuciosamente (mediante una lima o un cepillo de acero inoxidable) y utilizando una resina adecuada para evitar la corrosión.

Utilizar sólo cables trenzados de cobre o conductores sólidos que soporten 75 ºC o más.

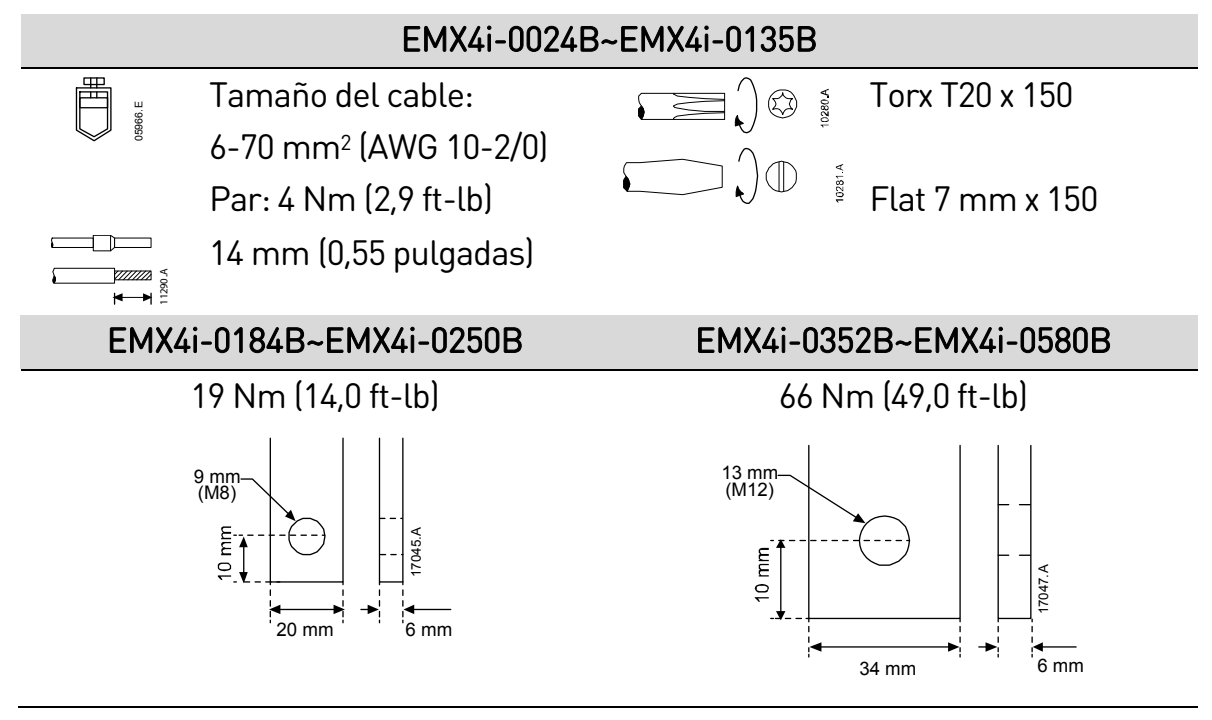

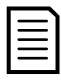

#### NOTA

Si la instalación requiere cables de gran diámetro, es posible completar cada terminación con dos cables más pequeños, uno a cada lado de la barra.

#### **Conexión del motor**

Los arrancadores suaves EMX4i se pueden conectar al motor en configuración directa o configuración en triángulo interno (denominadas también conexión a tres cables y conexión a seis cables, respectivamente). Al conectar un triángulo interno, introducir la intensidad del motor a plena carga (FLC) para el parámetro 1B. El EMX4i detectará automáticamente si el motor tiene conexión directa (en línea) o con triángulo interno y calculará el nivel de intensidad de triángulo interno correcto.

**Instalación directa (en línea)** 

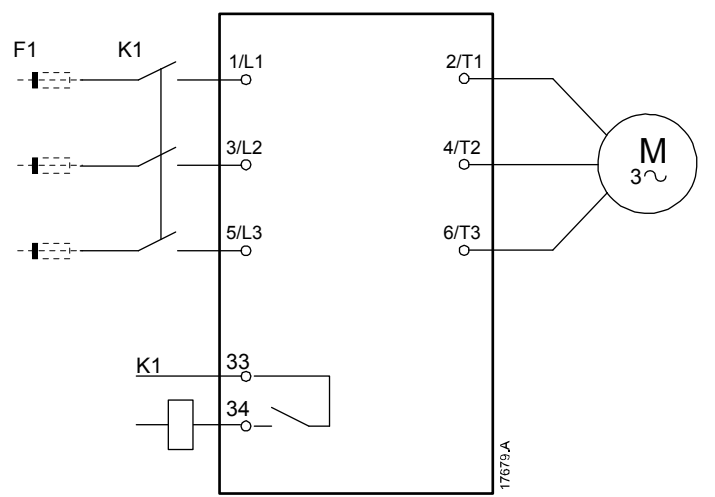

- K1 Contactor principal (se recomienda encarecidamente)
- F1 Fusibles o disyuntor (opcional)
- 33, 34 Salida del contactor principal

#### **Instalación en triángulo interno**

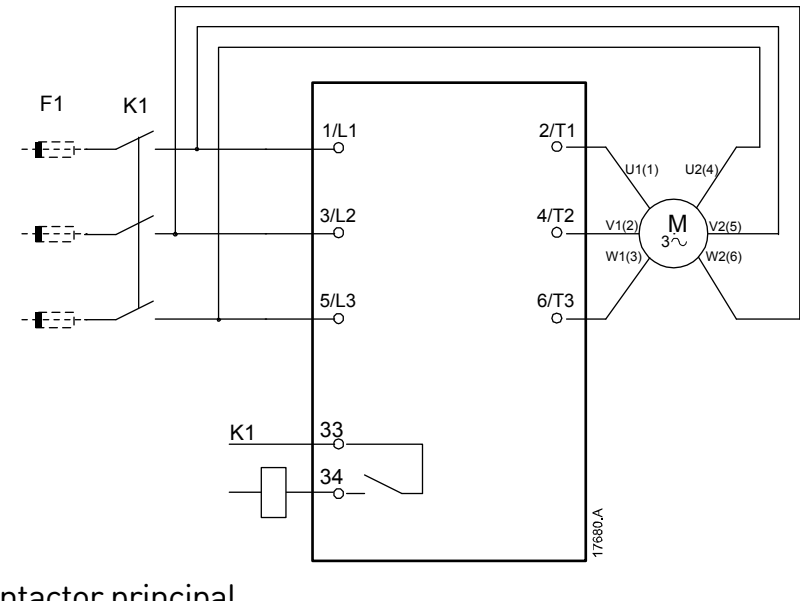

K1 Contactor principal

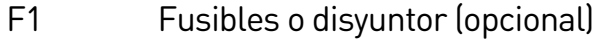

33, 34 Salida del contactor principal

## **4.7 Instalación típica**

El EMX4i se instala con un contactor principal (AC3). La tensión de control se debe suministrar desde el lado de entrada del contactor.

El contactor principal está controlado por la salida del contactor principal (33, 34).

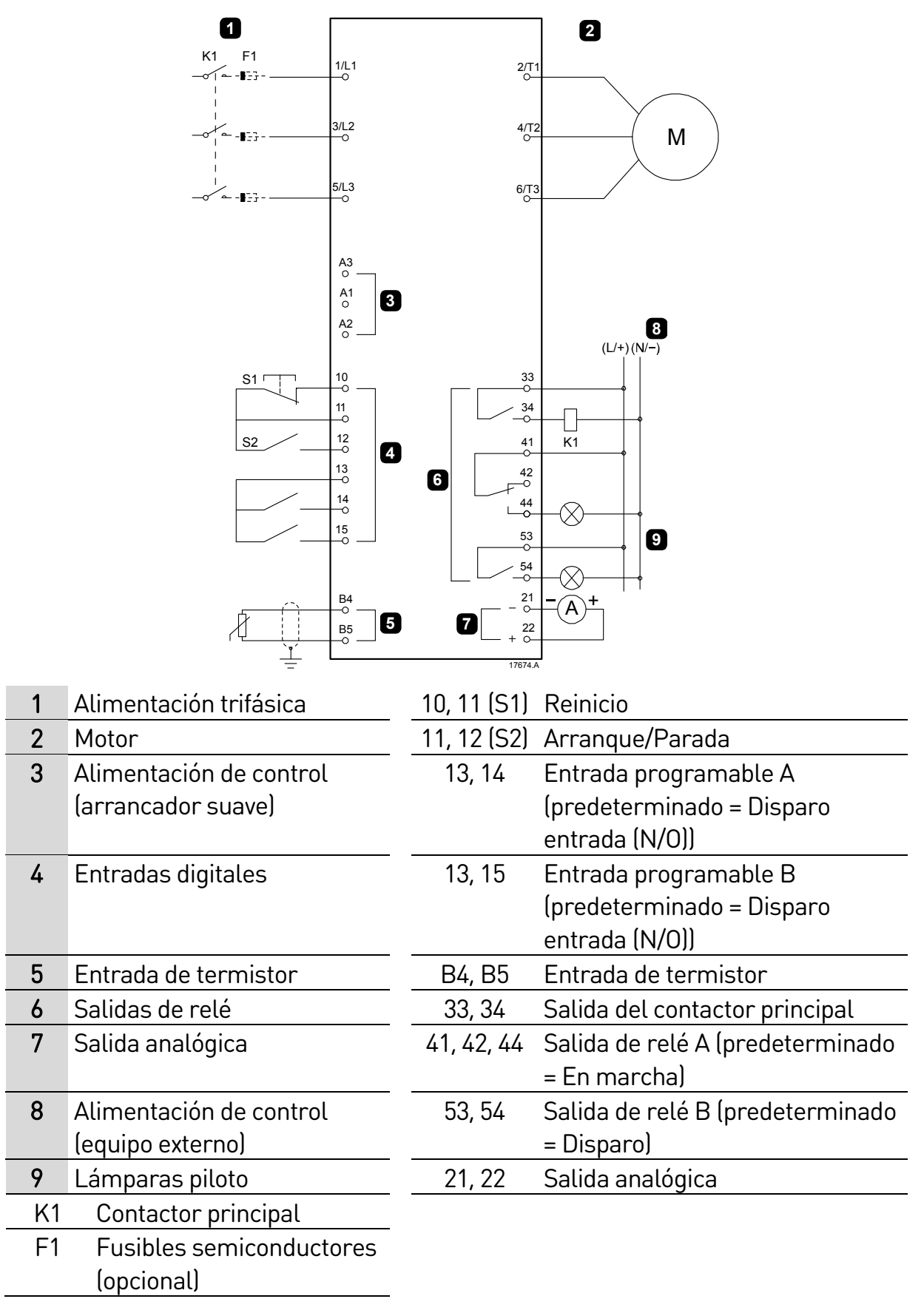

## **4.8 Configuración rápida**

Mediante el menú de configuración rápida es fácil configurar el EMX4i para aplicaciones comunes. El EMX4i le guiará a través de los parámetros de instalación más comunes, y sugerirá una configuración típica para la aplicación. Cada parámetro se puede ajustar para adaptarse a sus necesidades concretas. El resto de parámetros permanece en sus valores predeterminados. Para cambiar otros valores de parámetro o revisar la configuración predeterminada, utilizar el menú (consultar Lista de parámetros en la página 56 para obtener más información).

Siempre ajustar el parámetro 1B FLC del Motor para que coincida con la intensidad del motor a plena carga (placa de características).

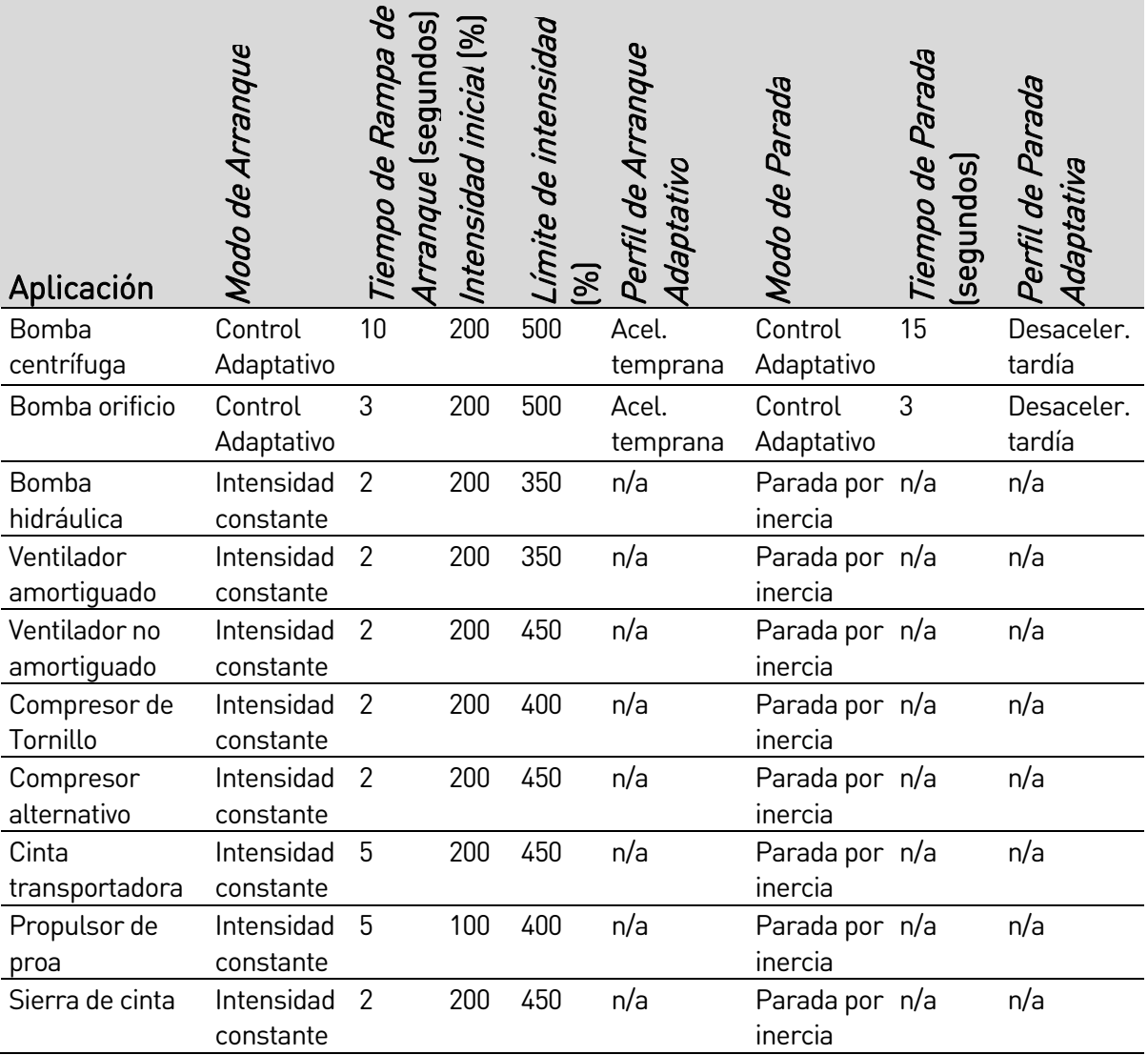

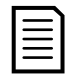

#### NOTA

La configuración del perfil de arranque y parada adaptativo solamente se aplica al utilizar el Control Adaptativo. La configuración se omite para todos los demás modos de arranque y parada.

## 5. Herramientas de configuración

Herramientas de configuración incluye opciones para cargar o guardar los parámetros en un archivo de copia de seguridad, establecer la dirección de red del arrancador, comprobar el estado de las entradas y salidas, restablecer los modelos térmicos o comprobar el funcionamiento mediante la simulación de funcionamiento.

Para acceder a herramientas de configuración, pulsar MENU (MENÚ) para abrir el menú y, a continuación, seleccionar herramientas de configuración.

## **5.1 Ajuste de fecha y hora**

Para ajustar la fecha y la hora:

- 1. Pulsar MENU (MENÚ) para abrir el menú y, a continuación, seleccionar herramientas de configuración.
- 2. Desplazarse para ajustar fecha y hora.
- 3. Pulsar el botón ▶ para entrar en modo de edición.
- 4. Pulsar los botones  $\blacktriangleright$  y  $\blacktriangleleft$  para seleccionar la parte de la fecha o la hora que se desea editar.
- 5. Utilizar los botones  $\triangle$  y  $\nabla$  para modificar el valor.
- 6. Pulsar  $\blacktriangleright$  después del último dígito para guardar el ajuste. Cuando la acción se ha completado, la pantalla mostrará brevemente un mensaje de confirmación, y a continuación volverá al nivel de menú anterior.

## **5.2 Fuente de comandos**

El EMX4i puede iniciarse y detenerse por medio de entradas digitales, un teclado remoto, la red de comunicaciones, una tarjeta inteligente o un arranque/parada automático programado. La fuente de comandos puede establecerse mediante las herramientas de configuración o utilizando el parámetro 1A Fuente de comando. Si el teclado remoto está instalado, el botón LCL/RMT (LOCAL/REMOTO) proporciona acceso directo a la función fuente de comandos en herramientas de configuración.

## **5.3 Puesta en marcha**

Puesta en marcha permite iniciar y parar el arrancador mediante el teclado local. Utilizar los botones  $\blacktriangle$  y  $\blacktriangledown$  para seleccionar una función y a continuación pulsar para enviar el comando seleccionado al arrancador. Las funciones disponibles son:

- Parada
- Arranque
- Parada rápida (parada por inercia)/Reiniciar

## **5.4 Simulación de funcionamiento**

La simulación de funcionamiento simula un arranque, marcha y parada del motor para confirmar que el arrancador suave y el equipamiento asociado se han instalado correctamente.

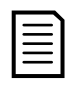

#### **NOTA**

El arrancador suave debe desconectarse de la tensión de red. La simulación sólo está disponible cuando el arrancador suave está en el estado Listo.

Para utilizar la simulación de funcionamiento:

- 1. Pulsar MENU (MENÚ) para abrir el menú y, a continuación, seleccionar herramientas de configuración.
- 2. Desplazarse a simulación de funcionamiento y pulsar  $\blacktriangleright$ .
- 3. Aplicar un comando de arranque desde la fuente de comandos seleccionada. El EMX4i simula sus comprobaciones previas al arranque y cierra el relé del contactor principal. El LED en marcha parpadea.

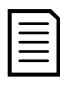

#### NOTA

Si la tensión de red está conectada se muestra un mensaje de error.

- 4. Pulsar  $\blacktriangleright$ . El EMX4i simula el arranque. El LED En Marcha parpadea.
- 5. Pulsar  $\blacktriangleright$ . El EMX4i simula la marcha.  $\blacktriangleright$  **Ejecutar simulación**
- 6. Aplicar un comando de parada desde la fuente de comandos seleccionada. El EMX4i simula la parada. El LED en marcha parpadea.
- 7. Pulsar ▶. El LED Listo parpadea y el relé del contactor principal se abre.

 Ejecutar simulación Listo Aplic señal arranq

 Ejecutar simulación Compr prev arranq MENU para continuar

 Ejecutar simulación **¡ATENCIÓN!**  Quitar tensión principal MENU para continuar

 Ejecutar simulación Arranque X: XXs MENU para continuar

En marcha Aplic señal parada

 Ejecutar simulación Parada X: XXs MENU para continuar

 Ejecutar simulación Parado MENU para continuar

- 8. Pulsar  $\blacktriangleright$ . El EMX4i activa y luego desactiva cada salida programable.
- 9. Pulsar  $\triangleright$  para regresar a herramientas de configuración.

## **5.5 Cargar/Guardar configuración**

Cargar/Guardar configuración permite a los usuarios:

- Restablecer los valores predeterminados de los parámetros de EMX4i
- Cargar los ajustes de parámetros desde un archivo interno
- Guardar los ajustes de los parámetros actuales en un archivo interno

El archivo interno contiene valores predeterminados hasta que se guarda un archivo de usuario.

Para cargar o guardar ajustes de parámetros:

- 1. Pulsar MENU (MENÚ) para abrir el menú y, a continuación, seleccionar herramientas de configuración.
- 2. Desplazarse a la configuración cargar/guardar y pulsar el botón  $\blacktriangleright$ .
- 3. Desplazarse a la función deseada y pulsar el botón  $\blacktriangleright$ .
- 4. En la petición de confirmación, seleccionar SÍ para confirmar o NO para cancelar y a continuación pulsar
	- $\blacktriangleright$  para continuar.

Cuando la acción se ha completado, la pantalla mostrará brevemente un mensaje de confirmación, y a continuación volverá al nivel de menú anterior.

 Cargar/Guard config Cargar predeterm Cargar conj usuar Guardar conj usuar

 Cargar predeterm No Sí

 Ejecutar simulación Relé prog A Encendido MENU para continuar

## **5.6 Guardar y cargar USB**

El menú guardar y cargar USB permite:

- Guardar los ajustes de parámetros y todas las entradas del registro de eventos en un archivo externo (en formato CSV)
- Guardar ajustes de parámetros en un archivo externo (en formato propietario)
- Cargar ajustes de parámetros desde un archivo externo guardado previamente
- Cargar mensajes personalizados para mostrar en el teclado cuando una entrada programable está activa

#### **Guardar y cargar procedimiento**

- 1. Conectar el disco duro externo al puerto USB.
- 2. Pulsar MENU (MENÚ) para abrir el menú y, a continuación, seleccionar herramientas de configuración.
- 3. Desplazarse a guardar y cargar USB y pulsar el  $b$ otón  $\blacktriangleright$ .
- 4. Desplazarse a la función deseada y pulsar el botón .
- 5. En la petición de confirmación, seleccionar SÍ para confirmar o NO para cancelar y a continuación pulsar  $\blacktriangleright$  para continuar. Cuando la acción se ha completado, la pantalla mostrará brevemente un mensaje de confirmación, y a continuación volverá al nivel de menú anterior.

 Guard y carg USB Guard parám/reg Guard parám maest Carg parám maest

 Guard parám/reg No Sí

#### **Ubicaciones y formatos de archivo**

Guardar parámetros y registros: el EMX4i creará un directorio en el nivel superior de la unidad USB, nombrado con el número de serie del arrancador suave. El registro de eventos y la configuración de parámetros se guardan como archivos CSV individuales y el software del arrancador suave y la información del sistema se guardan en un archivo de texto.

Guardar parámetros maestros: el EMX4i creará un archivo llamado Master Parameters.par en el nivel superior de la unidad USB.

Cargar parámetros maestros: el EMX4i cargará el archivo Master\_Parameters.par que se encuentra en el nivel superior de la unidad USB. Este archivo puede crearse o editarse mediante el software de gestión WinMaster.

Cargar mensaje personalizado: el EMX4i cargará los archivos

Custom\_Message\_A.txt y Custom\_Message\_B.txt que se encuentran en el nivel superior de la unidad USB.

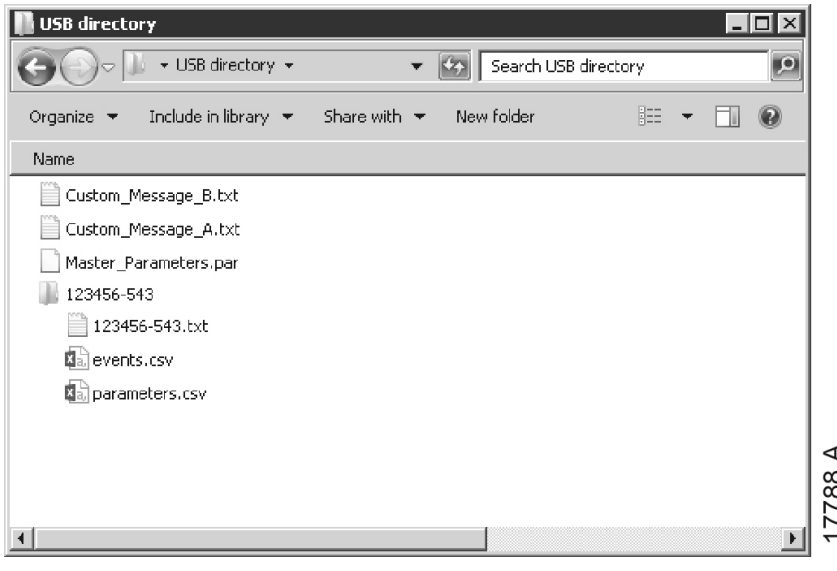

## **5.7 Arranque/parada automático**

El EMX4i puede configurarse para arrancar y/o parar automáticamente el motor una vez al día. Para que funcione el arranque/parada automático:

- el parámetro 4A Modo arranque/parada automático debe estar ajustado en 'Activar'
- el parámetro 1A Fuente de comando debe estar ajustado en 'Reloj'
- la entrada de reinicio debe estar cerrada
- la entrada de arranque (11, 12) debe estar activa. Esto permite parar el EMX4i mediante las entradas digitales en caso de emergencia.
- parámetros 4B~4V: Ajustar según se requiera.

La opción Arranque/Parada automático en herramientas de configuración proporciona un acceso rápido a los parámetros de arranque/parada automático.

- 1. Pulsar MENU (MENÚ) para abrir el menú y, a continuación, seleccionar herramientas de configuración.
- 2. Desplazarse a Arranque/Parada automático y pulsar el botón  $\blacktriangleright$ .
- 3. Desplazarse a la función deseada y pulsar el  $b$ otón  $\blacktriangleright$ .
- 4. Editar la configuración según sea necesario: Pulsar los botones  $\blacktriangleright$  y  $\blacktriangleleft$  para seleccionar la información que se desea editar. Utilizar los botones  $\triangle$  y  $\nabla$  para modificar el valor.

 Arranq/Parada auto Modo arr/parada Arr/Parad Domingo Arr/Parad Lunes

 Arr/Parad Domingo Desact arranq/prd Tiempo arranque: 00:00 Tiempo de parada: 00:00

5. Para quardar los cambios, pulsar el botón  $\blacktriangleright$ . El EMX4i confirmará los cambios.

Para cancelar los cambios, pulsar el botón 4.

### **5.8 Dirección de red**

Para utilizar el EMX4i en una red Ethernet, se deben configurar direcciones diferentes para:

- Dirección IP
- **•** Dirección Gateway
- Máscara de subnet

Para configurar las direcciones de red:

- 1. Pulsar MENU (MENÚ) para abrir el menú y, a continuación, seleccionar herramientas de configuración.
- 2. Desplazarse a dirección de red y pulsar el botón  $\blacktriangleright$ .
- 3. Desplazarse a la función deseada y pulsar el botón  $\blacktriangleright$ .
- 4. El primer dígito de la dirección aparecerá resaltado.
- 5. Utilizar  $\blacktriangleleft$  y  $\blacktriangleright$  para seleccionar el dígito que se ha de alterar. Utilizar  $\blacktriangle$  y  $\blacktriangledown$  para modificar el valor.
- 6. Pulsar  $\blacktriangleright$  después del último dígito para guardar el ajuste.

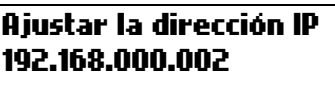

Cuando la acción se ha completado, la pantalla mostrará brevemente un mensaje de confirmación, y a continuación volverá al nivel de menú anterior.

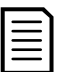

#### **NOTA**

La dirección de red también se puede configurar utilizando los parámetros 11H~11S.

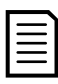

#### **NOTA**

Para configurar el EMX4i para usarlo con otros protocolos de comunicación, utilizar los parámetros 11A~11G.

 Estado E/S Digital Entradas: 00000000 Salidas: 00000000

## **5.9 Estado de E/S digitales**

La línea superior de la pantalla muestra las entradas de arranque, parada, reinicio y programables.

La línea inferior de la pantalla muestra la salida fija

del contactor principal, y luego las salidas

programables A y B.

Si se ha instalado una tarjeta inteligente, la línea superior mostrará también el estado de las entradas digitales de la tarjeta inteligente (consultar las instrucciones de la tarjeta inteligente para obtener más información).

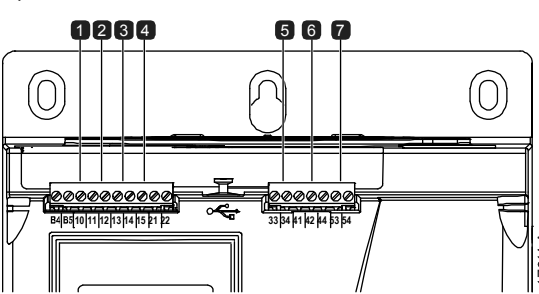

- 1 10, 11: Entrada de Reinicio 5 33, 34: Salida del contactor principal
- 2 11, 12: Entrada de arranque/parada
- 3 13, 14: Entrada programable A 7 53, 54: Salida de relé B
- 4 13, 15: Entrada programable B

## **5.10 Estado de E/S analógica**

La línea superior de la pantalla muestra el estado de la entrada del termistor del motor.

La línea inferior de la pantalla muestra el valor de la salida analógica.

## **5.11 Número de serie e intensidad nominal**

La línea superior de la pantalla muestra el nombre del producto.

La línea central muestra el número de serie de la unidad.

La línea inferior de la pantalla muestra el número de modelo.

 Estado E/S analógica Termistor: 0 °C Salida 4-20 mA: 4 mA

 N.º serie y rango EMX4i 123456-123 0069-V5-S1-C1

- 
- 6 41, 42, 44: Salida de relé A
- 

## **5.12 Versiones del software**

La pantalla de versiones del software muestra la versión de cada componente de software del arrancador:

- interfaz de usuario
- control de motor
- teclado remoto (si está conectado)
- lista de parámetros
- bootloader

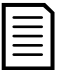

#### **NOTA**

Si es necesario, el software actualizado, incluidos otros idiomas, puede cargarse en el arrancador a través del puerto USB. Contacte con su proveedor local para obtener más información.

### **5.13 Reinicio del termistor**

La entrada del termistor se deshabilita por defecto, pero se activa automáticamente cuando se detecta un termistor. Si los termistores se han conectado previamente al EMX4i pero ya no son necesarios, utilizar la función reinicio de termistor para desactivar el termistor.

## **5.14 Reinicio del modelo térmico**

El software de modelado térmico avanzado del EMX4i monitoriza constantemente el funcionamiento del motor. Esto permite que el EMX4i calcule la temperatura del motor y la capacidad de arrancar con éxito en cualquier momento.

El modelo térmico se puede reiniciar si es necesario.

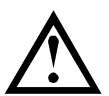

#### PRECAUCIÓN

El restablecimiento del modelo térmico del motor comprometerá la protección del modelo térmico y también puede comprometer la vida del motor. Sólo se puede restablecer el modelo térmico en una emergencia.

## 6. Registros

El menú de registros proporciona información sobre los eventos, disparos y sobre el funcionamiento del arrancador.

Para acceder al menú de registros en el teclado local, pulsar MENU (MENÚ) para abrir el menú y luego seleccionar registros. En el teclado remoto, pulsar LOGS (REGISTROS).

## **6.1 Registro de eventos**

El registro de eventos almacena detalles de los disparos más recientes del arrancador, advertencias y operaciones (incluidos arranques, paradas y cambios de configuración).

El Evento 1 es el más reciente y el Evento 384 es el disparo más antiguo.

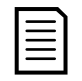

#### NOTA

El registro de eventos puede exportarse a un archivo externo para analizarlo lejos del arrancador. Consulte Guardar y cargar USB en la página 29 para obtener más información.

## **6.2 Contadores**

Los contadores almacenan estadísticas del funcionamiento del arrancador:

- Horas en marcha (desde fábrica y desde el último reinicio del contador)
- Número de arranques (desde fábrica y desde el último reinicio del contador)
- Número de veces que el modelo térmico ha sido reiniciado

Para visualizar los contadores:

- 1. Abrir el Menú de Registros.
- 2. Desplazarse a los contadores y pulsar  $\blacktriangleright$ .
- 3. Utilizar los botones  $\blacktriangle y \blacktriangledown p$ ara desplazarse por los contadores. Pulsar  $\blacktriangleright$ para ver más detalles.
- 4. Para reiniciar un contador, pulsar  $\blacktriangleright$  y después utilizar los botones  $\blacktriangle$  y  $\blacktriangleright$ para seleccionar reiniciar/no reiniciar. Pulsar STORE para confirmar la acción.

Para cerrar el contador y volver al Menú de Registros, pulsar ▶.
# 7. Teclado y realimentación

# **7.1 Teclado**

### **Teclado**

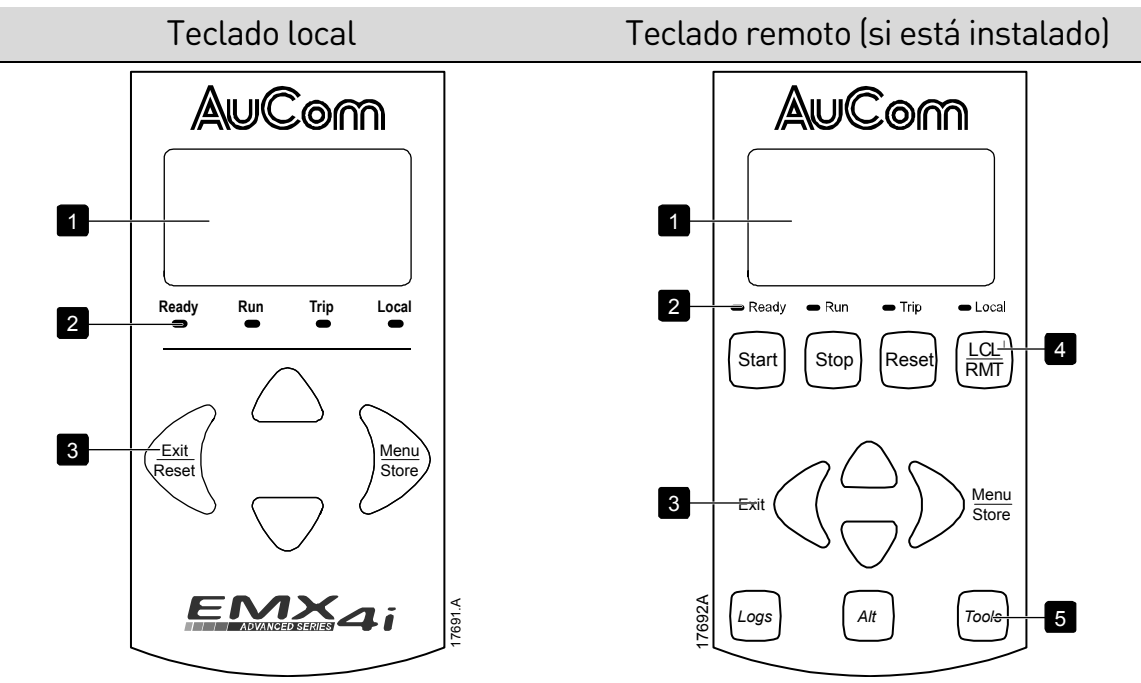

- 1 Pantalla de cuatro líneas para visualizar información del estado y programación.
- 2 LEDs de estado.
- 3 Botones de navegación por menús:
	- : Salir del menú o parámetro, o cancelar la modificación de un parámetro.
	- : Entrar en un menú o un parámetro, o guardar un cambio en el parámetro.

▲ ▼: Desplazarse hasta el menú o parámetro siguiente o anterior, modificar el ajuste del parámetro actual, o desplazarse a través de las pantallas de estado.

- 4 Acceso directo al menú de fuente de comandos en herramientas de configuración.
- 5 Botones de control local del arrancador suave
- 6 Botones de acceso rápido para tareas comunes.

LOGS (REGISTROS): Abrir el menú de registros.

ALT: Seleccionar el gráfico que se desea ver, o pausar/reiniciar el gráfico (mantener pulsado más de 0,5 segundos)

TOOLS (HERRAMIENTAS): Abrir las Herramientas de Ajuste.

# **7.2 Teclado remoto**

El teclado remoto se puede utilizar para controlar el arrancador suave si el parámetro 1A Fuente de comando está ajustado en 'Teclado remoto'.

- Si el teclado remoto no está seleccionado como fuente de comandos, los botones START (ARRANQUE), STOP (PARADA) y RESET (REINICIO) no tendrán ningún efecto.
- Los botones de navegación por menús y la pantalla del teclado remoto siempre están activos.
- Si se pulsa un botón en el teclado local del arrancador, la pantalla del teclado remoto se actualizará para que coincida la información.

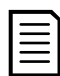

### NOTA

El teclado remoto se puede conectar o quitar de forma segura mientras el arrancador está en marcha. No es necesario quitar la tensión principal o de control.

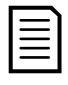

### NOTA

Si el parámetro 1A Fuente de comando está ajustado en Teclado remoto, la retirada del teclado remoto provocará un disparo.

# **7.3 LEDs de estado del arrancador**

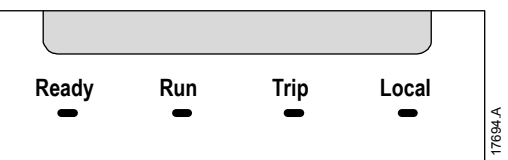

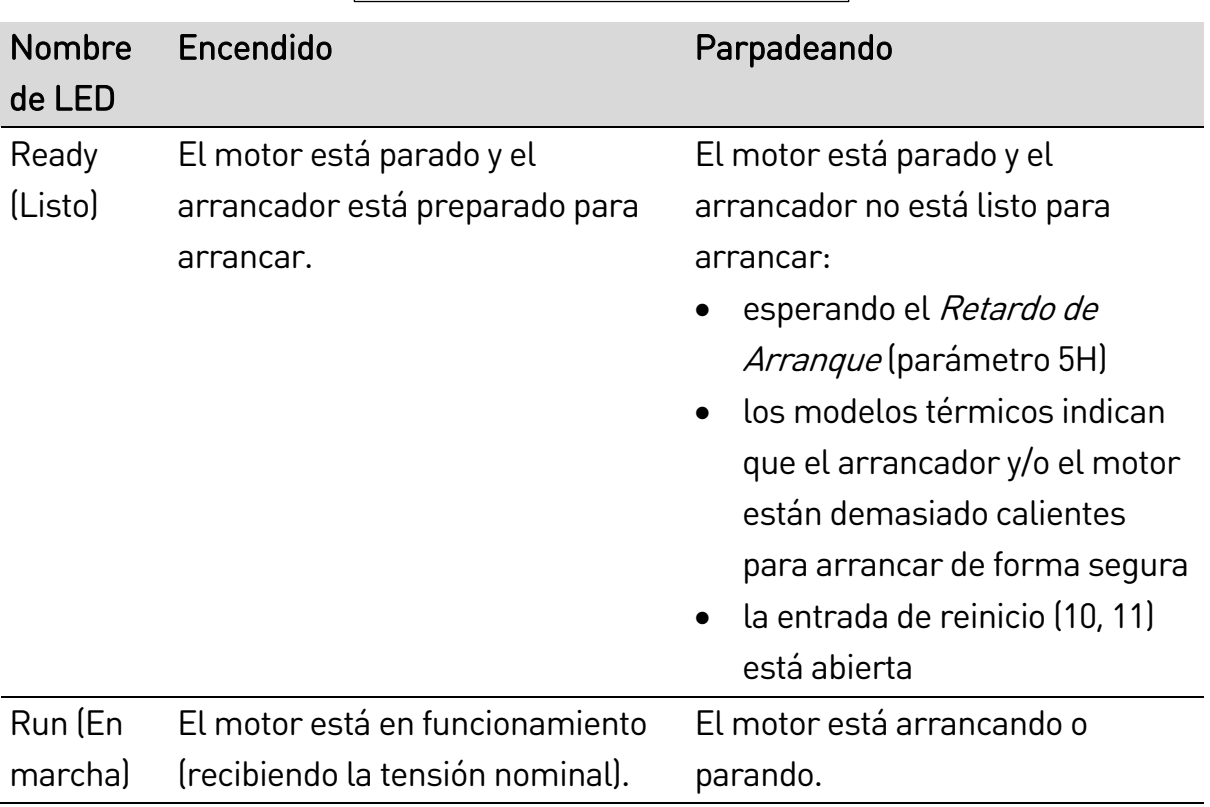

#### TECI ADO Y REAL IMENTACIÓN

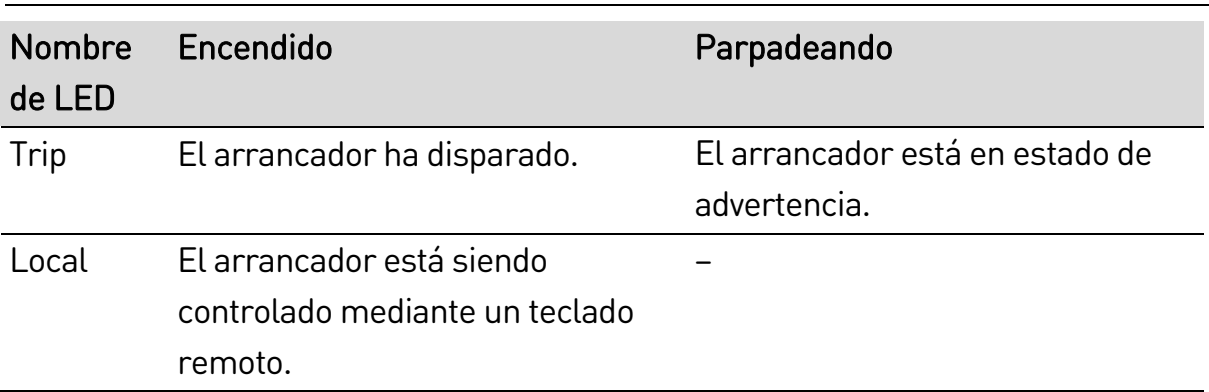

Si todos los LED están apagados, el arrancador no está recibiendo la tensión de control.

# **7.4 Pantallas**

El teclado muestra un amplio rango de información del funcionamiento del arrancador suave. Para desplazarse a través de las pantallas de retroalimentación, pulsar los botones  $\blacktriangle$  y  $\nabla$ .

### **Información del arrancador**

Durante el encendido, la pantalla de información del arrancador muestra datos sobre la intensidad nominal, las versiones de software y el número de serie del arrancador.

Bienvenidos

01.01/01.00/01.00 Versiones de software: interfaz de usuario, control del motor, teclado remoto EMX4i-0069B-V5-S1-C1 Código de modelo: intensidad nominal, tensión de red, tamaño de bastidor, tensión de control (la versión de software del teclado remoto sólo se muestra cuando se conecta un teclado remoto)

### **Estado del arrancador**

La pantalla de estado del arrancador muestra datos del estado de funcionamiento del arrancador e información sobre el rendimiento en tiempo real, tal como se ha seleccionado en los parámetros 10H Parámetros usuario 1 y 10I Parámetros usuario 2.

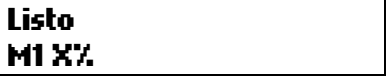

### **Intensidad**

La pantalla de intensidad muestra en tiempo real la intensidad de línea de cada fase.

```
 Corrientes de fase 
000.0A 000.0A 000.0A
```
### **Información del último arranque**

La pantalla de la información del último arranque muestra los detalles del arranque con éxito más reciente.

- duración del arranque (segundos)
- máxima intensidad de arranque (en porcentaje de la intensidad del motor a carga nominal).
- aumento calculado de la temperatura del motor

```
Último arranque 010 s 
350 % FLC \triangle Temp 5%
```
### **Fecha y hora**

La pantalla de fecha/hora muestra la fecha y hora actuales del sistema (formato de 24 horas). Para más detalles del ajuste de la fecha y la hora, consultar Ajuste de fecha y hora en la página 26.

### **Gráfico de funcionamiento**

El gráfico de funcionamiento proporciona una visión en tiempo real del funcionamiento. Utilizar los parámetros 10B~10E para dar formato al gráfico.

La pantalla del teclado principal muestra información sobre la intensidad del motor.

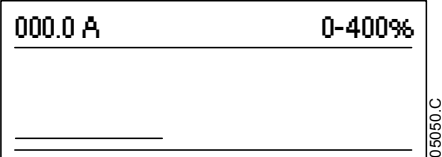

Si está conectado un teclado remoto, pulsar ALT para cambiar los datos del gráfico. El gráfico puede mostrar:

- intensidad del motor
- temperatura del motor
- Fp del motor
- datos de entrada analógica de la tarjeta inteligente (si está instalada)

# 8. Funcionamiento

# **8.1 Comandos de arranque, parada y reinicio**

El EMX4i puede iniciarse y detenerse por medio de entradas digitales, un teclado remoto, la red de comunicaciones, una tarjeta inteligente o un arranque/parada automático programado. La fuente de comandos puede establecerse mediante las herramientas de configuración o utilizando el parámetro 1A Fuente de comando.

- El EMX4i sólo aceptará comandos de arranque y reinicio procedentes de la fuente de comandos designada.
- El EMX4i aceptará comandos de parada desde la fuente de comandos designada, pero puede ser forzado a parar abriendo la entrada de reinicio, o abriendo la entrada de arranque/parada durante un ciclo de arranque/parada automático.
- La entrada programable también se puede utilizar para anular la fuente de comandos seleccionada (consultar parámetro 7A Función de Entrada  $\mathcal{A}$

# **8.2 Anulación de comandos**

La entrada programable (13, 14) se puede utilizar para anular la fuente de comandos en aquellas situaciones en las que se ha perdido el mecanismo de control normal. Establecer el parámetro 7A Función de Entrada A con la fuente de comandos alternativa (p. ej., 'Anulación de comando: Teclado').

Mientras la entrada está activa, el arrancador sólo aceptará comandos desde la fuente de anulación seleccionada. Para restaurar el control a la fuente de comandos seleccionada en el parámetro 1A Fuente de comando, volver a abrir la entrada.

# **8.3 Arranque/parada programados**

El EMX4i puede configurarse para arrancar y/o parar automáticamente el motor una vez al día. Para que funcione el arranque/parada automático:

- e el parámetro 4A Modo arranque/parada automático debe estar ajustado en 'Activar'
- el parámetro 1A Fuente de comando debe estar ajustado en 'Reloj'
- la entrada de reinicio debe estar cerrada
- la entrada de arranque (11, 12) debe estar activa. Esto permite parar el EMX4i mediante las entradas digitales en caso de emergencia.
- parámetros 4B~4V: Ajustar según se requiera.

# **8.4 PowerThrough**

PowerThrough permite que el arrancador suave controle el motor incluso si el arrancador suave está dañado en una fase. El EMX4i utilizará técnicas de control de dos fases para el arranque y parada suaves del motor. PowerThrough sólo está disponible con instalaciones directas (en línea). Si el arrancador se instala utilizando la configuración de triángulo interno, PowerThrough no funcionará.

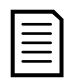

- NOTA
- La operación *PowerThrough* no es compatible con el control adaptativo.
- PowerThrough sólo está disponible con instalaciones directas (en línea). Si el arrancador se instala utilizando la configuración de triángulo interno, PowerThrough no funcionará.
- PowerThrough permanece activo hasta que la opción 'sólo control trifásico' es seleccionada de nuevo.

Un SCR en cortocircuito o un cortocircuito del contactor de bypass hará que el arrancador se dispare en "Cortocircuito Lx-Tx". Si se habilita PowerThrough, el disparo se puede restablecer y los arranques siguientes utilizarán el control de dos fases PowerThrough; sin embargo, no todas las funciones estarán disponibles. El LED de disparo parpadeará y la pantalla mostrará '2 fases SCR dañado'.

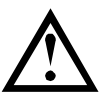

### PRECAUCIÓN

PowerThrough utiliza una tecnología de arranque suave a dos fases y se necesita un cuidado especial con el dimensionado de los interruptores automáticos y las protecciones. Contacte con su distribuidor local para obtener asistencia técnica.

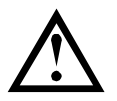

### PRECAUCIÓN

El arrancador provocará el disparo Cortocircuito Lx-Tx en el primer intento de arranque después de aplicar la tensión de control. PowerThrough no funcionará si la alimentación de control es cíclica entre arranques.

El funcionamiento de *PowerThrough* no soporta un arranque o parada suave con control adaptativo. En PowerThrough, el EMX4i seleccionará automáticamente un arranque suave con intensidad constante y una parada suave con rampa de tensión temporizada. Si PowerThrough está habilitado, los parámetros 2C y 2D se deben ajustar adecuadamente.

# **8.5 Modo de emergencia**

El modo de emergencia permite que el EMX4i mantenga funcionando el motor e ignore ciertas condiciones de disparo.

El modo de emergencia se controla mediante una entrada programable (entrada A 13, 14 o entrada B 13, 15) y el parámetro 7A Función de Entrada A/7E Función de Entrada B debe ajustarse a 'Modo emergencia'. Un circuito cerrado en 13, 14 activa el modo de emergencia. Cuando el EMX4i recibe un comando de arranque, seguirá funcionando hasta que se reciba un comando de parada, ignorando todos los disparos y las advertencias.

El modo de emergencia puede utilizarse en combinación con cualquier fuente de comandos.

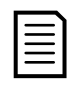

### NOTA

Aunque el funcionamiento del modo de emergencia satisface los requisitos de funcionalidad del Modo Fuego, AuCom no recomienda su uso en situaciones que requieren comprobaciones y/o compatibilidad con estándares específicos, ya que no está certificado.

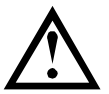

### PRECAUCIÓN

No se recomienda el uso continuado del modo de emergencia. El modo de emergencia puede comprometer la vida útil del arrancador y/o la vida útil del motor, ya que todas las protecciones y los disparos están deshabilitados.

Utilizar el arrancador en modo de emergencia invalidará la garantía del producto.

# **8.6 Disparo auxiliar**

Se puede usar un circuito de disparo externo (como un interruptor de la alarma de baja presión de un sistema de bombeo) para activar el arrancador suave y parar el motor. El circuito externo está conectado a una entrada programable (entrada A 13, 14 o entrada B 13, 15). Para controlar el comportamiento del disparo, ajustar los siguientes parámetros:

- Parámetro 7A Función de Entrada A: seleccionar 'Disparo entrada (N/O)'.
- Parámetro 7B Disparo Entrada A: ajustar según sea necesario. Por ejemplo, 'Sólo en marcha' limita solamente el disparo de entrada a cuando está funcionando el arrancador suave.
- Parámetro 7C Retardo de Disparo Entrada A: establece un retardo entre la activación de la entrada y el disparo del arrancador suave.
- Parámetro 7D Retardo Inicial Entrada A: establece un retardo antes de que el arrancador suave supervise el estado de la entrada, después de la señal de arranque. Por ejemplo, puede ser necesario un retardo para proporcionar el tiempo necesario para aumentar la presión de la tubería.
- Parámetro 7J Nombre de Entrada A: seleccionar un nombre, por ejemplo, 'Disparo entrada A' (opcional).

# **8.7 Métodos de control típicos**

Los requisitos de una aplicación difieren de una instalación a otra, pero los métodos que figuran a continuación son, a menudo, un buen punto de partida para aplicaciones comunes.

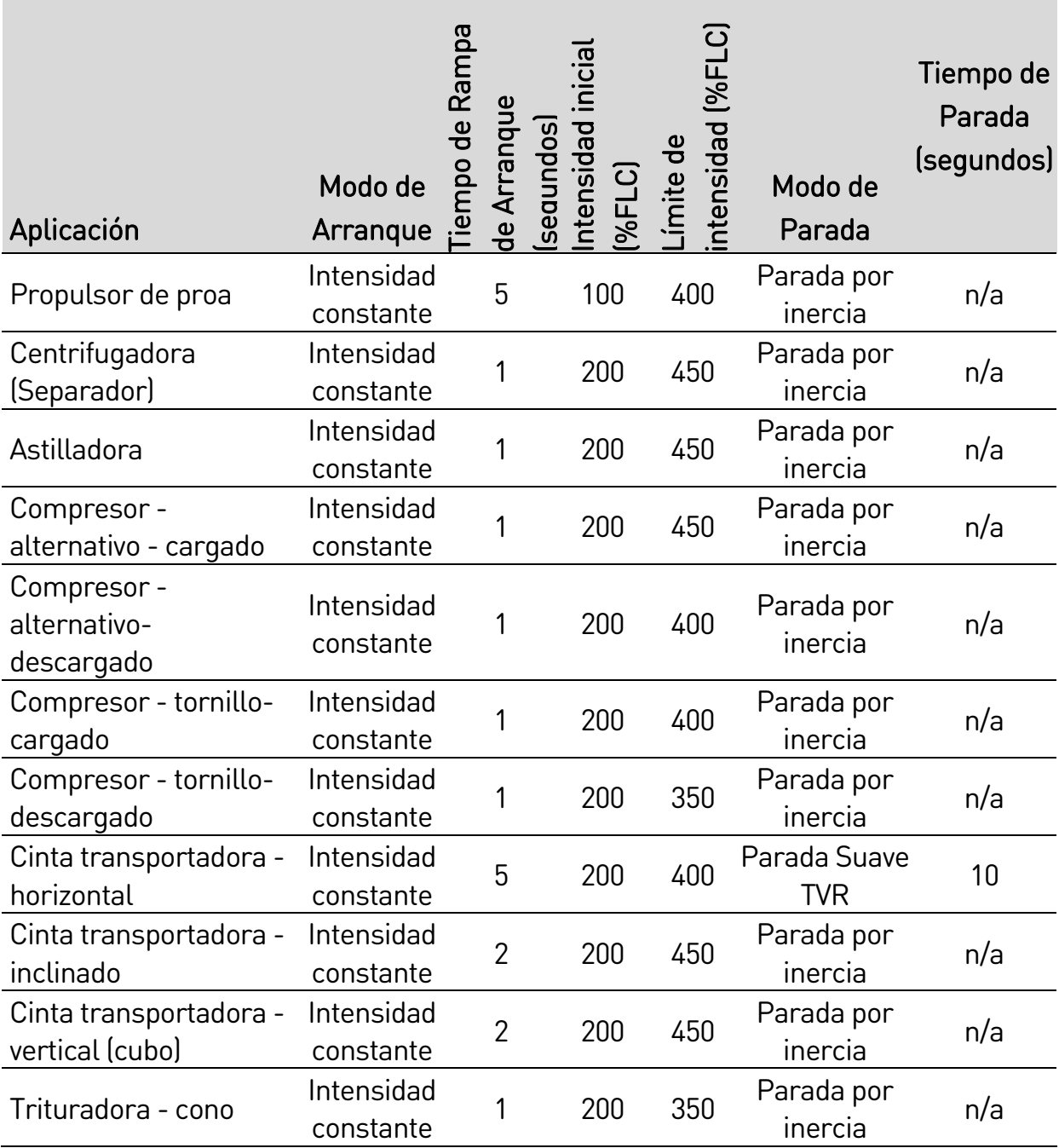

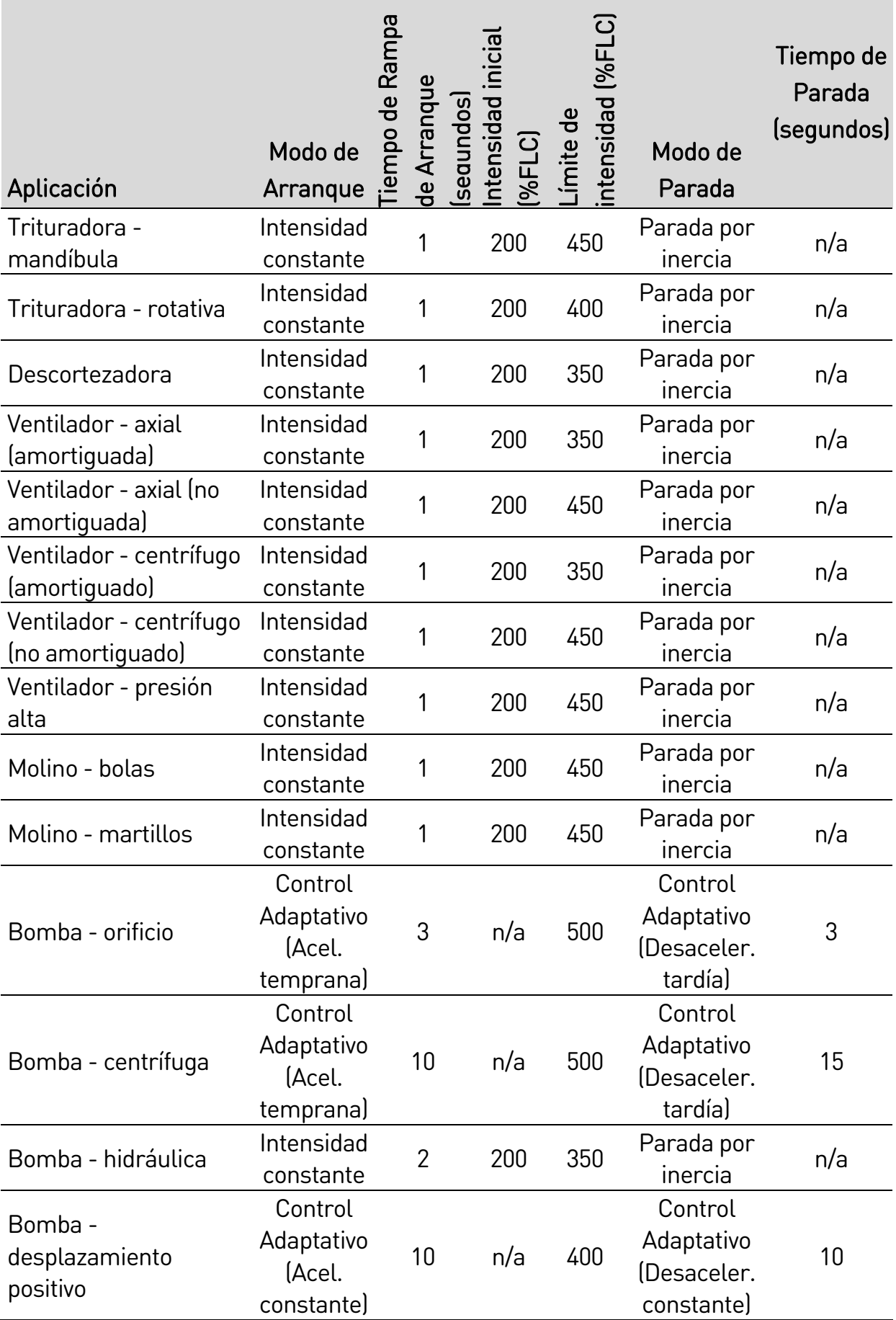

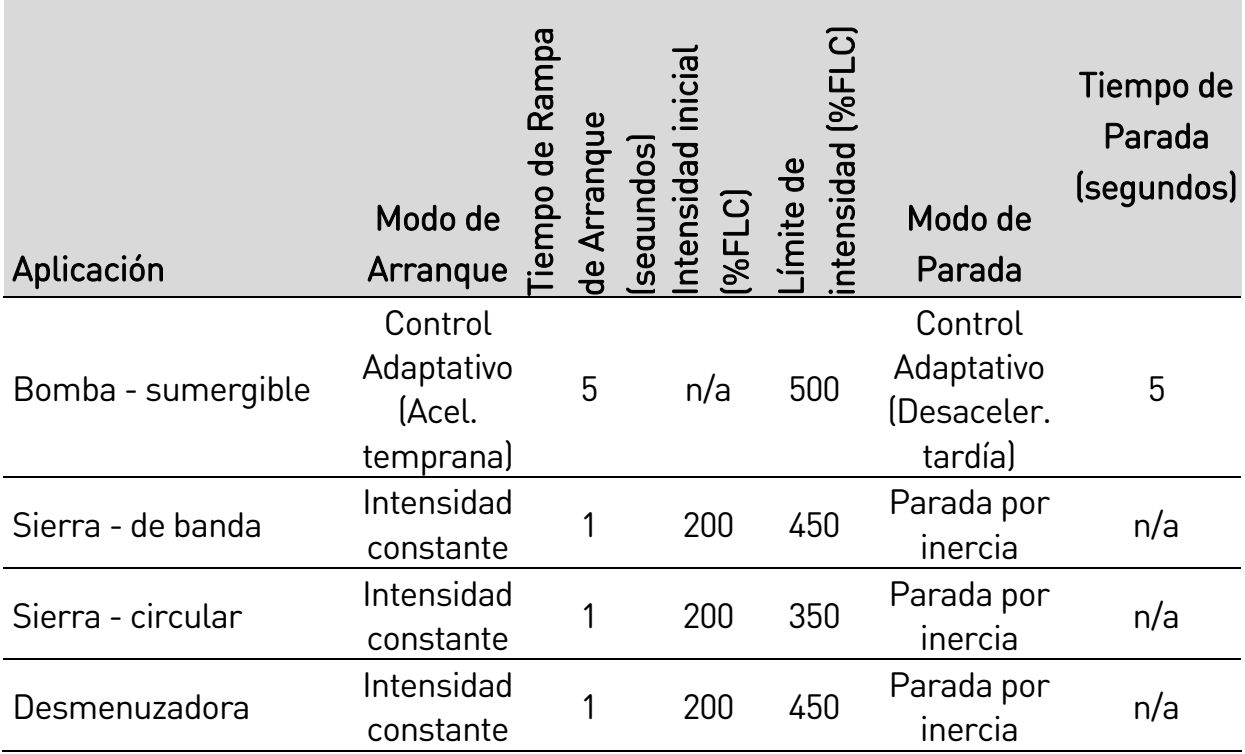

# **8.8 Métodos de arranque suave**

### **Intensidad constante**

La intensidad constante es un método tradicional de arranque suave, que eleva la intensidad desde cero hasta el nivel especificado y mantiene la intensidad estable a este nivel hasta que el motor haya acelerado.

El arranque con intensidad constante es ideal para aplicaciones donde la intensidad inicial se debe mantener por debajo de un determinado nivel.

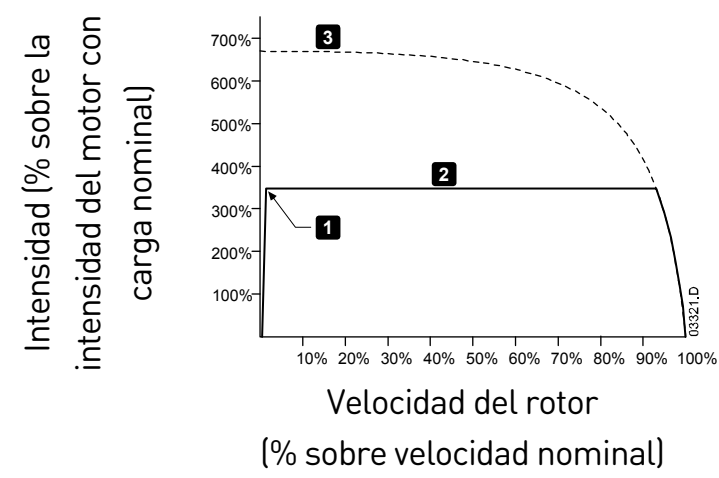

1: Intensidad inicial (parámetro 2C) 2: Límite de intensidad (parámetro 2D) 3: Intensidad a tensión nominal

### **Intensidad constante con rampa de intensidad**

El arranque suave con rampa de intensidad eleva la intensidad desde un nivel de arranque especificado (1) hasta un límite máximo (3) en un periodo de tiempo ampliado (2).

El arranque con rampa de intensidad es útil para aplicaciones donde:

- la carga pueda variar entre arranques (por ejemplo una cinta transportadora que puede arrancar con o sin carga). Establecer la intensidad inicial (parámetro 2C) a un nivel para arrancar el motor con una carga ligera, y el límite de intensidad (parámetro 2D) a un nivel para arrancar el motor con una carga pesada.
- la carga se mueve fácilmente, pero es necesario aumentar el tiempo de arranque (por ejemplo una bomba centrífuga donde la presión en la tubería debe aumentar lentamente).
- la alimentación es limitada (por ejemplo un generador), y una aplicación de la carga más lenta dará más tiempo a la alimentación para responder.

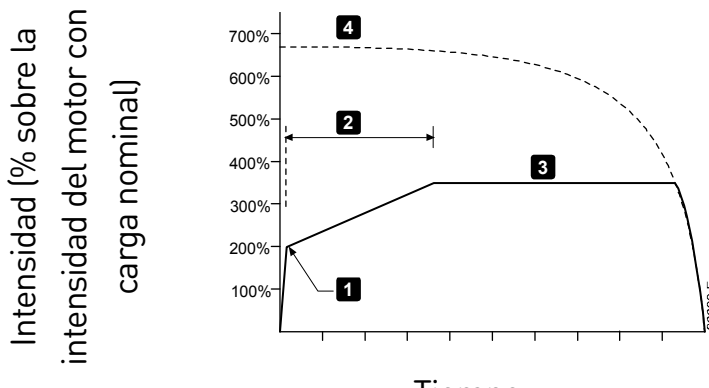

1: *Intensidad inicial* (parámetro 2C) 2: Tiempo de Rampa de Arranque (parámetro 2B) 3: Límite de intensidad (parámetro 2D) 4: Intensidad a tensión nominal

Tiempo

## **Control adaptativo para el arranque**

En una parada suave por control adaptativo, el EMX4i ajusta la intensidad para arrancar el motor en un tiempo especificado utilizando un perfil de aceleración seleccionado.

El primer arranque con control adaptativo utilizará intensidad constante. Esto permite que el EMX4i aprenda las características del motor conectado. El EMX4i utiliza estos datos del motor durante los siguientes arranques con control adaptativo. Establecer el parámetro 2D Límite de intensidad a un valor adecuado.

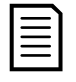

### NOTA

El EMX4i aplicará el límite de intensidad en todos los arranques suaves, incluido el control adaptativo. Si el límite de intensidad es demasiado bajo o el tiempo de rampa de arranque (parámetro 2B) es demasiado breve, es posible que el motor no arranque correctamente.

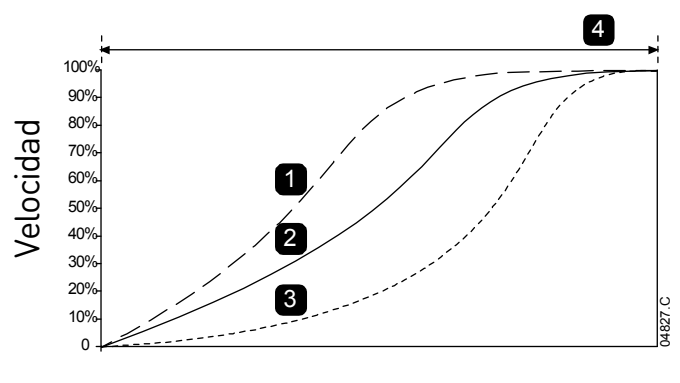

Tiempo

4 Perfil de Arranque Adaptativo (parámetro 2E):

- 1. Aceleración temprana
- 2. Aceleración constante
- 3. Aceleración tardía

 4. Tiempo de Rampa de Arranque (parámetro 2B)

Manual de Control de Internación de Transportante and the CA action constant and the Usuario de Amyande (A. Tempo de Rampa de A. Tempo de Rampa de A. Tempo de Rampa de A. Tempo de Rampa de La C. Action constante and tempo Si se reemplaza un motor conectado a un EMX4i programado para control adaptativo de arranque o parada, el arrancador deberá aprender las características del nuevo motor. Cambiar el valor del parámetro 1B FLC del Motor o parámetro 2L Ganancia del Control Adaptativo para iniciar el nuevo proceso de aprendizaje. El siguiente arranque comenzará a utilizar intensidad constante y la próxima parada utilizará una rampa de tensión temporizada.

### **Ajuste fino del control adaptativo**

Si el motor no arranca o para suavemente, ajustar la ganancia del control adaptativo (parámetro 2L). El ajuste de ganancia determina cuánto se ajustará el EMX4i en futuros arranques y paradas con control adaptativo, basándose en la información del arranque anterior. El ajuste de ganancia afecta tanto al funcionamiento de arranque como al de parada.

- Si el motor acelera o desacelera demasiado rápido al final de un arranque o parada, aumentar el ajuste de ganancia entre 5% a 10%.
- Si la velocidad del motor fluctúa durante un arranque o parada, disminuir ligeramente el ajuste de ganancia.

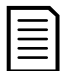

### NOTA

El cambio del ajuste de la ganancia reinicia el aprendizaje del control adaptativo del arrancador. El primer arranque después de un cambio de la ganancia se realizará con intensidad constante.

### **Intensidad constante con arranque rápido**

El arranque rápido proporciona un pequeño impulso extra de par al comienzo del arranque, y se puede utilizar junto con el arranque de rampa de intensidad o intensidad constante.

El arranque rápido es útil para ayudar en el arranque de cargas que requieren un alto par de ruptura pero que después se aceleran fácilmente (por ejemplo, bombas de rotor helicoidal).

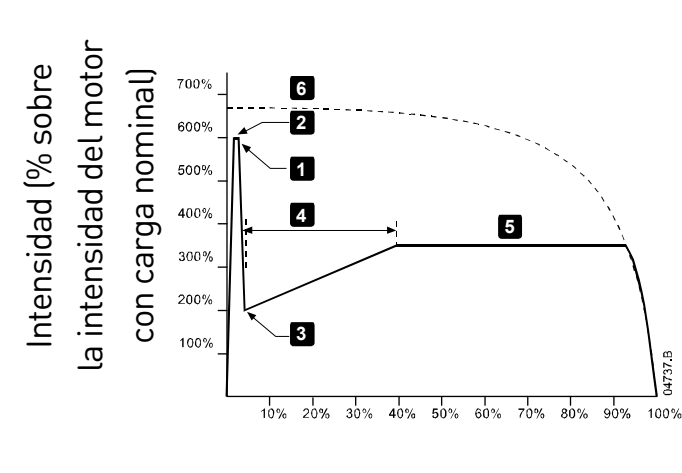

Velocidad del rotor (% sobre velocidad nominal)

1: Nivel de Arranque Rápido (parámetro 2G) 2: Tiempo de Arranque Rápido (parámetro 2F) 3: *Intensidad inicial* (parámetro 2C) 4: Tiempo de Rampa de Arranque (parámetro 2B) 5: Límite de intensidad (parámetro 2D) 6: Intensidad a tensión nominal

# **8.9 Métodos de parada**

### **Parada por inercia**

Parada por Inercia permite al motor disminuir la velocidad a su ritmo natural, sin control desde el arrancador suave. El tiempo necesario para parar depende del tipo de carga.

# **Parada suave TVR**

La rampa de tensión temporizada reduce gradualmente la tensión del motor en un tiempo definido. La carga puede continuar en movimiento después de que se haya completado la rampa de parada.

Una parada con rampa de tensión temporizada puede ser útil en aplicaciones donde el tiempo de parada debe ser ampliado, o para evitar transitorios en alimentaciones con generadores.

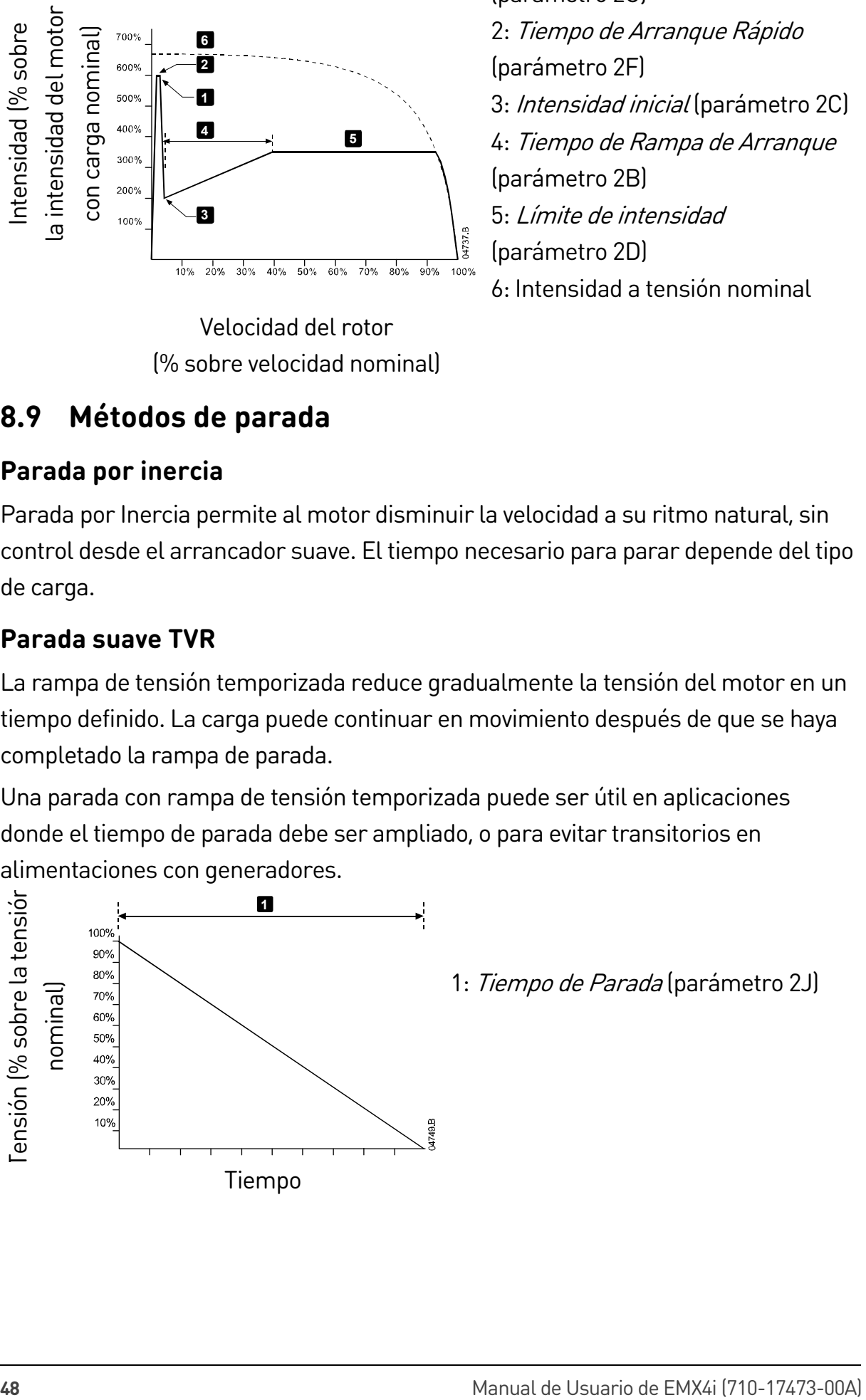

1: Tiempo de Parada (parámetro 2J)

### **Control adaptativo para parada**

En una parada suave por control adaptativo, el EMX4i controla la intensidad para parar el motor en un tiempo especificado utilizando un perfil de desaceleración seleccionado. El Control Adaptativo se puede utilizar para ampliar el tiempo de parada de las cargas de baja inercia.

La primera parada con Control Adaptativo será una parada suave normal. Esto permite que el EMX4i aprenda las características del motor conectado. El EMX4i utiliza estos datos del motor durante las siguientes paradas con Control Adaptativo.

Si se reemplaza un motor conectado a un EMX4i programado para control adaptativo de arranque o parada, el arrancador deberá aprender las características del nuevo motor. Cambiar el valor del parámetro 1B FLC del Motor o parámetro 2L Ganancia del Control Adaptativo para iniciar el nuevo proceso de aprendizaje. El siguiente arranque comenzará a utilizar intensidad constante y la próxima parada utilizará una rampa de tensión temporizada.

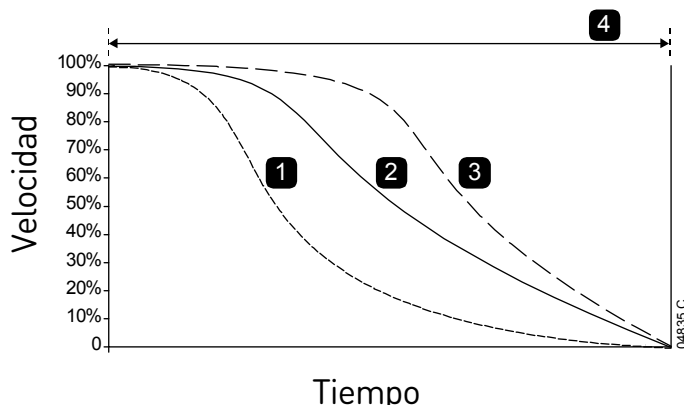

4 Perfil de Parada Adaptativa (parámetro 2K):

- 1. Desaceleración temprana
- 2. Desaceleración constante
- 3. Desaceleración tardía
- 4. Tiempo de Parada (parámetro 2J)

El control adaptativo es ideal para aplicaciones de bombeo, donde se pueden minimizar los efectos perjudiciales del golpe de ariete. Se recomienda probar los tres perfiles para identificar el perfil más adecuado para la aplicación.

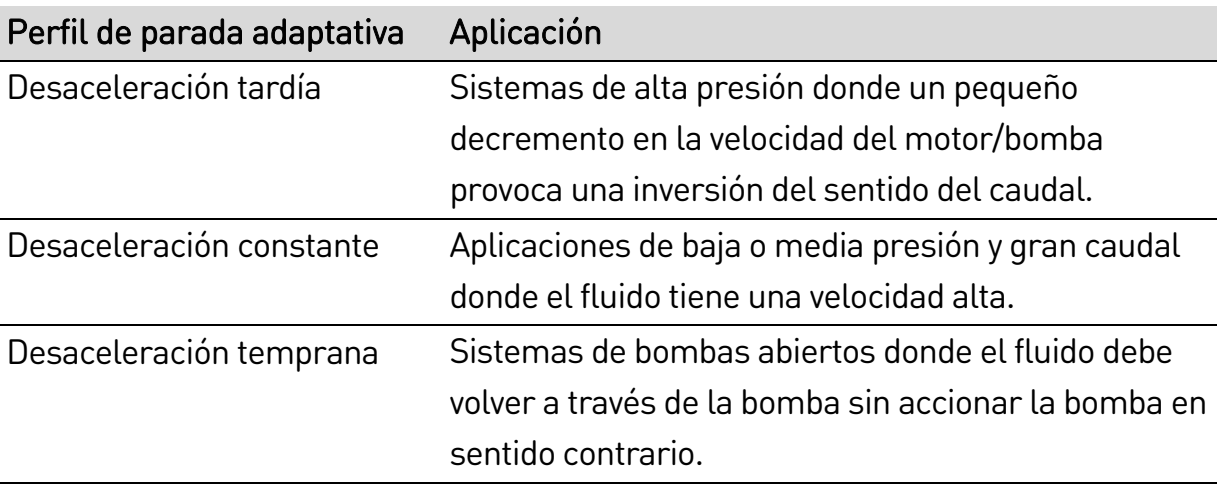

# **Freno CC**

El freno reduce el tiempo necesario para parar el motor.

Durante el frenado se puede percibir un aumento del nivel de ruido del motor. Esto es normal en el frenado del motor.

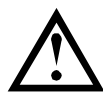

# PRECAUCIÓN

Cuando se utiliza un freno CC, la alimentación de red debe estar conectada al arrancador suave (terminales de entrada L1, L2, L3) según una secuencia de fase positiva.

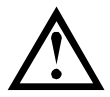

# PRECAUCIÓN

Si el par de freno está ajustado a un valor muy alto, el motor parará antes de que finalice el tiempo de frenado y el motor sufrirá calentamientos innecesarios que pueden provocar daños. Es necesario realizar cuidadosamente la configuración para asegurar un funcionamiento seguro del arrancador y el motor.

Un ajuste alto de par de frenado puede provocar picos de intensidad de hasta el DOL del motor mientras el motor está parando. Asegurarse de seleccionar adecuadamente los fusibles de protección instalados en la rama del circuito correspondiente al motor.

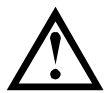

# PRECAUCIÓN

La acción de frenado provoca que el motor se caliente a una velocidad mayor que la velocidad calculada en el modelo térmico. Si se está utilizando el freno, instalar un termistor en el motor o permitir un retardo suficiente antes de volver a arrancar (parámetro 5H).

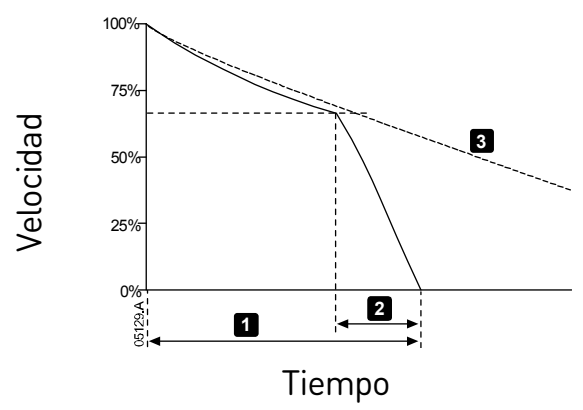

- **<sup>3</sup>** 1: Tiempo de Parada (parámetro 2J)
	- 2: Tiempo de Freno (parámetro 2P)
	- 3: Tiempo de parada por inercia

Configuración de parámetros:

- Parámetro 2I Modo de Parada: ajustar en 'Freno CC'.
- Parámetro 2J Tiempo de Parada: este es el tiempo de frenado total (1) y se debe ajustar a un valor suficientemente largo respecto al tiempo de freno (parámetro 2P) para permitir que la etapa de prefrenado reduzca la velocidad del motor al 70 % aproximadamente. Si el tiempo de parada es demasiado breve, el frenado no tendrá éxito y el motor parará por inercia.
- Parámetro 20 Par de frenado CC: ajustar según sea necesario para ralentizar la carga. Si se ajusta a un valor demasiado bajo, el motor no parará completamente y parará por inercia después del final del periodo de frenado.
- Parámetro 2P Tiempo frenado CC: Establecer el Tiempo de Freno (parámetro 2P) a aproximadamente un cuarto del tiempo de parada programado. Este parámetro ajusta el tiempo para la etapa de freno nominal (2).

### **Freno CC con sensor externo de rotación del eje**

Para cargas que pueden variar entre ciclos de trabajo, instalar un sensor externo de rotación del eje para asegurar que el arrancador suave termina el frenado CC cuando el motor se detiene. Esto evita el calentamiento innecesario del motor.

Configurar el freno CC para el mayor tiempo de frenado requerido, y también ajustar el parámetro 7A Función de Entrada A a 'Sensor rotación eje'. Cuando el motor se detiene, el sensor de rotación del eje abre el circuito a través de 13, 14 y el arrancador suave termina la parada.

### **Frenado suave**

En aplicaciones con inercias elevadas y/o carga variable que requieren el máximo par de frenado posible, el EMX4i se puede configurar para que pare suavemente.

El EMX4i utiliza un relé conmutador para controlar el funcionamiento hacia delante y los contactores de frenado. Durante el frenado, el EMX4i invierte la secuencia de fases al motor y proporciona una intensidad reducida, ralentizando suavemente la carga.

Cuando la velocidad del motor se aproxima a cero, el sensor de rotación del eje (A2) detiene el arrancador suave y abre el contactor de frenado (K2).

El frenado suave puede utilizarse tanto con los conjuntos de motor primario y secundario, y deben configurarse por separado.

Configuración de parámetros:

- Parámetro 2I Modo de Parada: ajustar en 'Frenado suave'
- Parámetro 2Q Límite de intensidad de frenado: ajustar según sea necesario para ralentizar la carga
- Parámetro 2R Retardo frenado suave: controla el tiempo que esperará el arrancador suave después de recibir una señal de parada, antes de que comience a suministrar intensidad de frenado al motor. Establecer para permitir tiempo para la conmutación de K1 y K2.
- Parámetro 7A Función de Entrada A: ajustar en 'Sensor rotación eje'
- Parámetro 8A Función relé A: ajustar en 'Relé frenado suave'

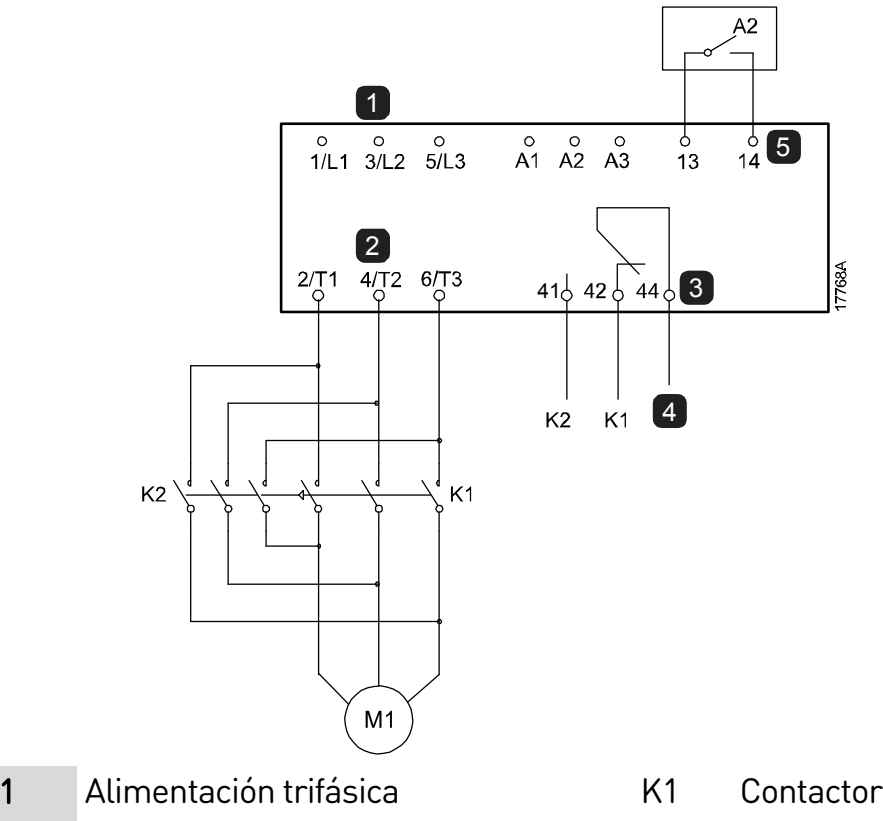

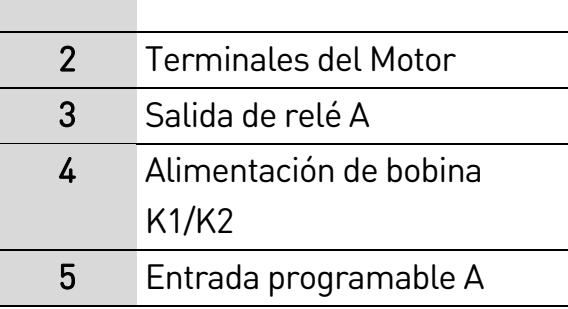

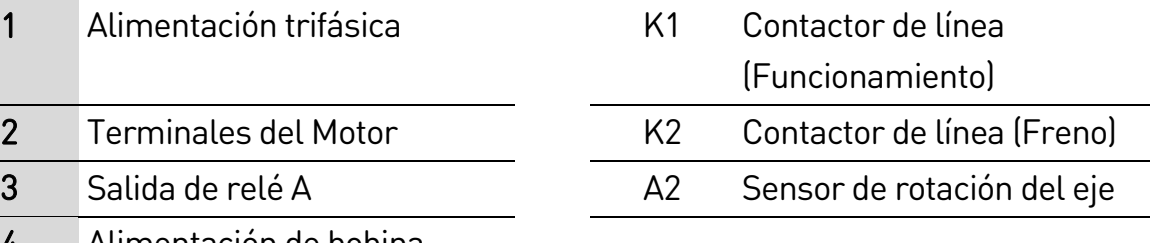

# **8.10 Funcionamiento Jog**

La función jog hace funcionar el motor a una velocidad muy reducida, para permitir el alineamiento de la carga o facilitar reparaciones. La función jog permite hacer funcionar el motor hacia adelante o hacia atrás.

Para activar la función jog, utilizar una entrada programable (consultar parámetro 7A para obtener más información).

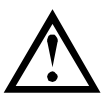

# PRECAUCIÓN

No es adecuado que el motor funcione continuamente a velocidades bajas, ya que se reduce la refrigeración del motor.

La función jog provoca que el motor se caliente a un ritmo mayor que el calculado en el modelo térmico del motor. Si se está utilizando la función jog, instalar un termistor en el motor o permitir un retardo suficiente antes de volver a arrancar (parámetro 5H).

El par máximo disponible para la función jog adelante es aproximadamente entre el 50 % y el 75 % del par del motor a plena carga (FLT) dependiendo del motor. El par cuando el motor funciona con jog marcha atrás es aproximadamente del 25 % al 50 % del FLT.

Los parámetros 2H y 3H Par de Jog controlan la cantidad del par de jog máximo disponible que aplicará el arrancador suave al motor.

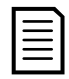

## NOTA

Un ajuste del par por encima del 50 % puede provocar un aumento en la vibración del eje.

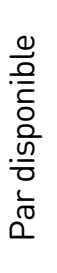

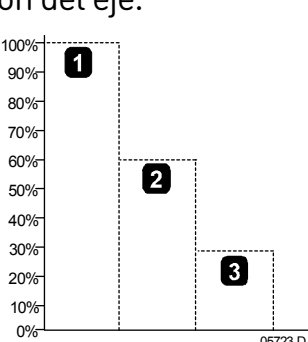

- 1. FLT del Motor
- 2. Par máximo de jog marcha adelante
- 3. Par máximo de jog marcha atrás

# **8.11 Funcionamiento en triángulo interno**

Al conectar un triángulo interno, introducir la intensidad del motor a plena carga (FLC) para el parámetro 1B. El EMX4i detectará automáticamente si el motor tiene conexión directa (en línea) o con triángulo interno y calculará el nivel de intensidad de triángulo interno correcto.

Las funciones de Control Adaptativo, Jog, Freno y PowerThrough no están soportadas para funcionamiento con configuración en triángulo interno (seis cables). Si estas funciones se programan cuando el arrancador está conectado en triángulo interno ocurrirá lo siguiente:

Arranque del control adaptativo El arrancador realiza un arranque a intensidad constante.

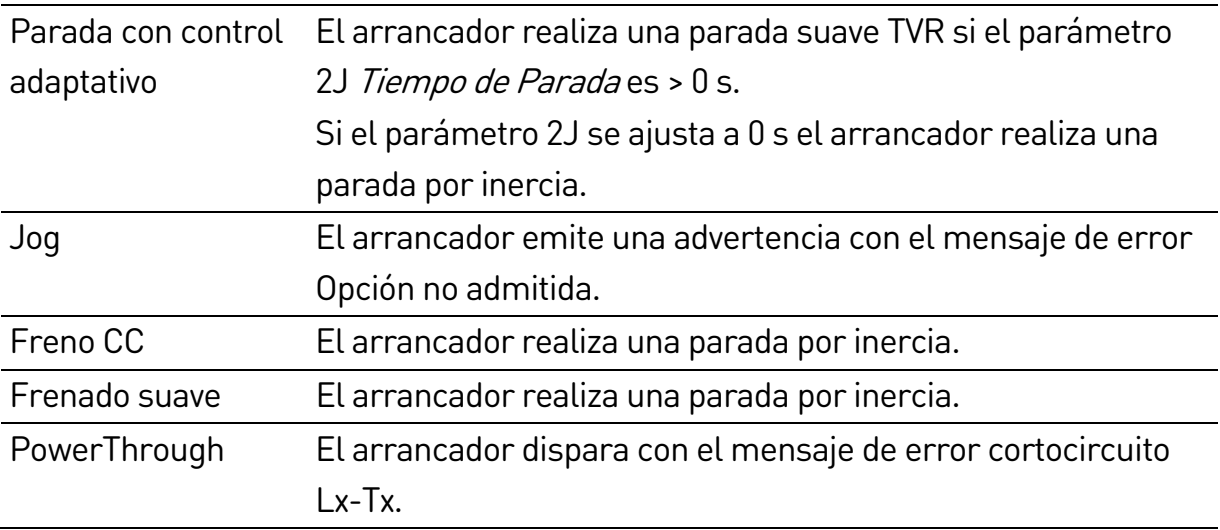

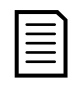

# NOTA

Cuando está conectado un triángulo interno, el EMX4i no detectará la pérdida de fase de T2 durante el funcionamiento.

# **8.12 Conjunto de motor secundario**

El EMX4i se puede programar utilizando dos perfiles independientes de arranque y parada. Esto permite que el arrancador suave controle el motor según dos configuraciones diferentes de arranque y parada.

Esto es ideal para situaciones en las que el motor puede arrancar en dos condiciones diferentes (como cintas transportadoras con y sin carga).

El EMX4i utilizará el conjunto de ajustes secundario para controlar un arranque cuando ello se indique por medio de una entrada programable (consultar parámetro 7A Función de Entrada A y 7E Función de Entrada B.

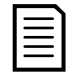

## NOTA

Los arrancadores suaves de EMX4i no son adecuados para controlar dos motores por separado. El conjunto de parámetros secundario sólo debe utilizarse para una configuración secundaria del motor principal.

# 9. Parámetros Programables

# **9.1 Menú de programación**

El Menú de Programación permite ver y modificar los parámetros programables que controlan el funcionamiento del EMX4i.

Para abrir el Menú de Programación, pulsar el botón MENU (MENÚ) desde las pantallas de monitorización.

# **9.2 Modificación de parámetros**

Para cambiar el valor de un parámetro:

- desplazarse hasta el parámetro adecuado en el menú de programación y pulsar ▶ para entrar en el modo de edición.
- para modificar el parámetro, utilizar los botones  $\blacktriangle$  y  $\nabla$ . Pulsar  $\blacktriangle$  o  $\nabla$ una vez para incrementar o reducir el valor en una unidad. Si el botón se mantiene pulsado durante un tiempo mayor de cinco segundos, el valor se incrementará o reducirá más rápidamente.
- para guardar los cambios, pulsar STORE. Se guarda el ajuste mostrado en pantalla y el teclado vuelve a la lista de parámetros.
- para cancelar los cambios, pulsar EXIT (SALIR). El teclado solicitará confirmación, y a continuación vuelve a la lista de parámetros sin guardar los cambios.

# **9.3 Bloqueo de ajustes**

Puede evitar que los usuarios cambien la configuración de parámetros, activando el bloqueo de ajustes (parámetro 10G Bloqueo de Ajustes).

Si un usuario intenta modificar el valor de un parámetro cuando el bloqueo de ajustes está activado, se muestra un mensaje de error:

 Acceso denegado Bloq ajust activado

# **9.4 Lista de parámetros**

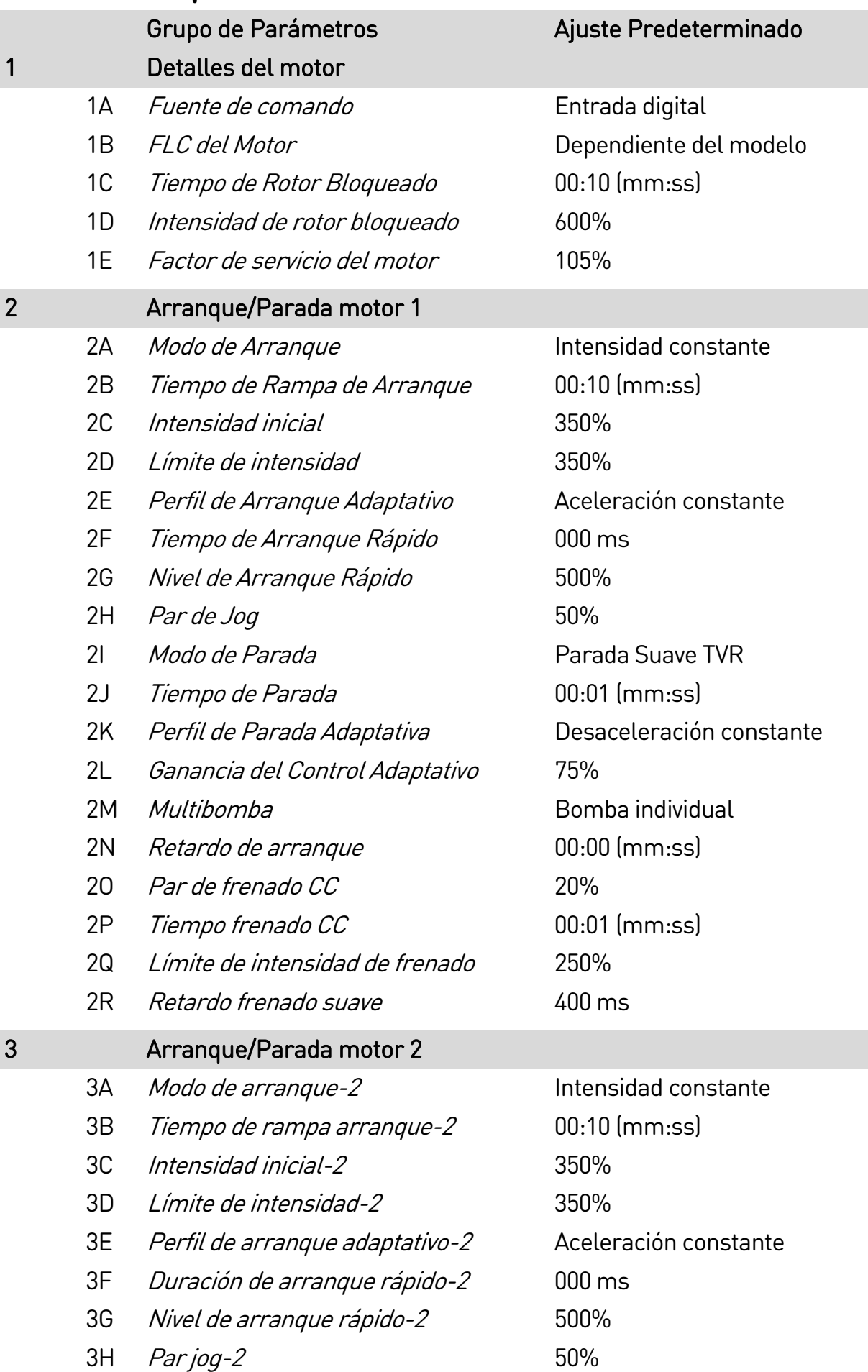

### PARÁMETROS PROGRAMABLES

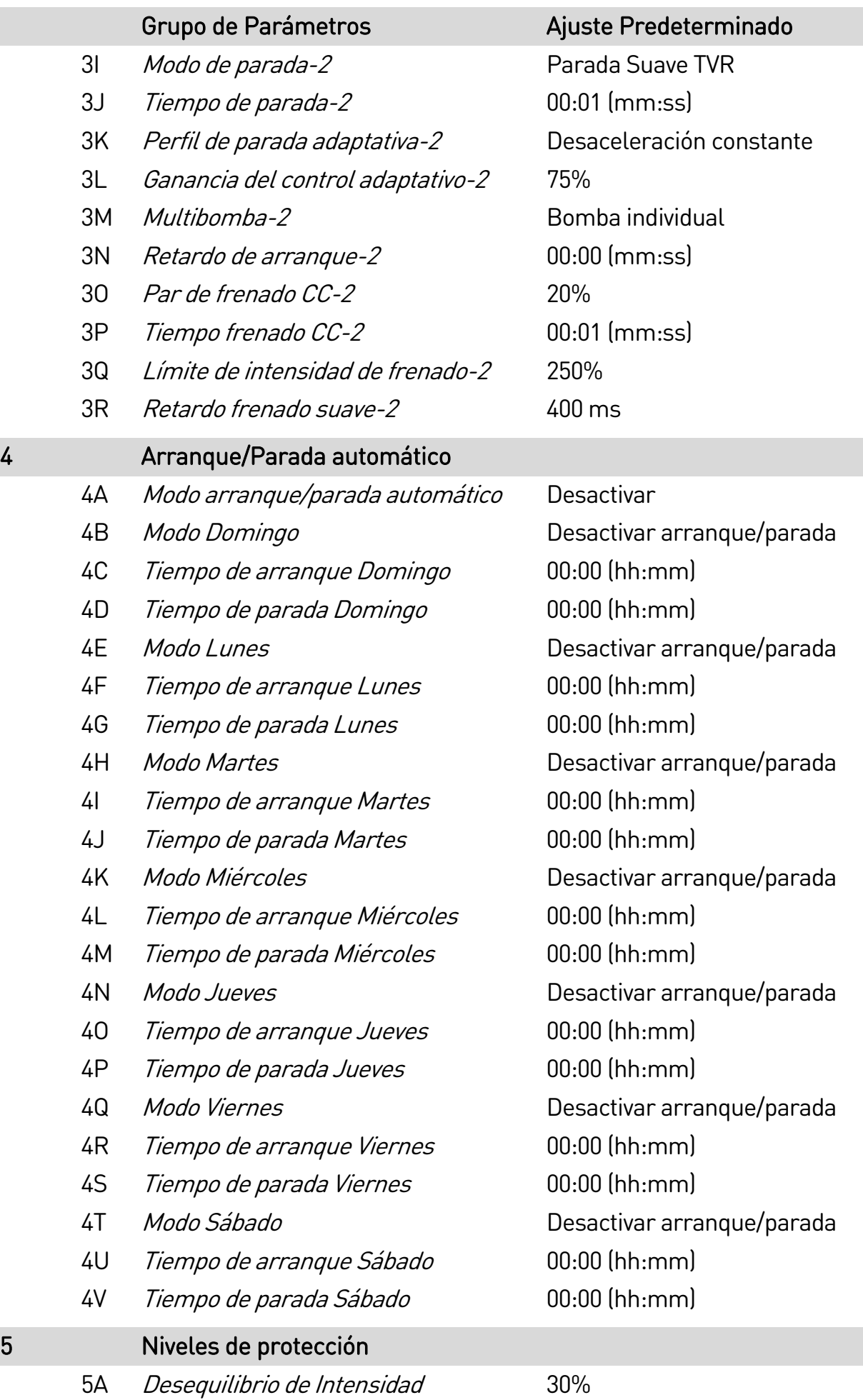

### PARÁMETROS PROGRAMABLES

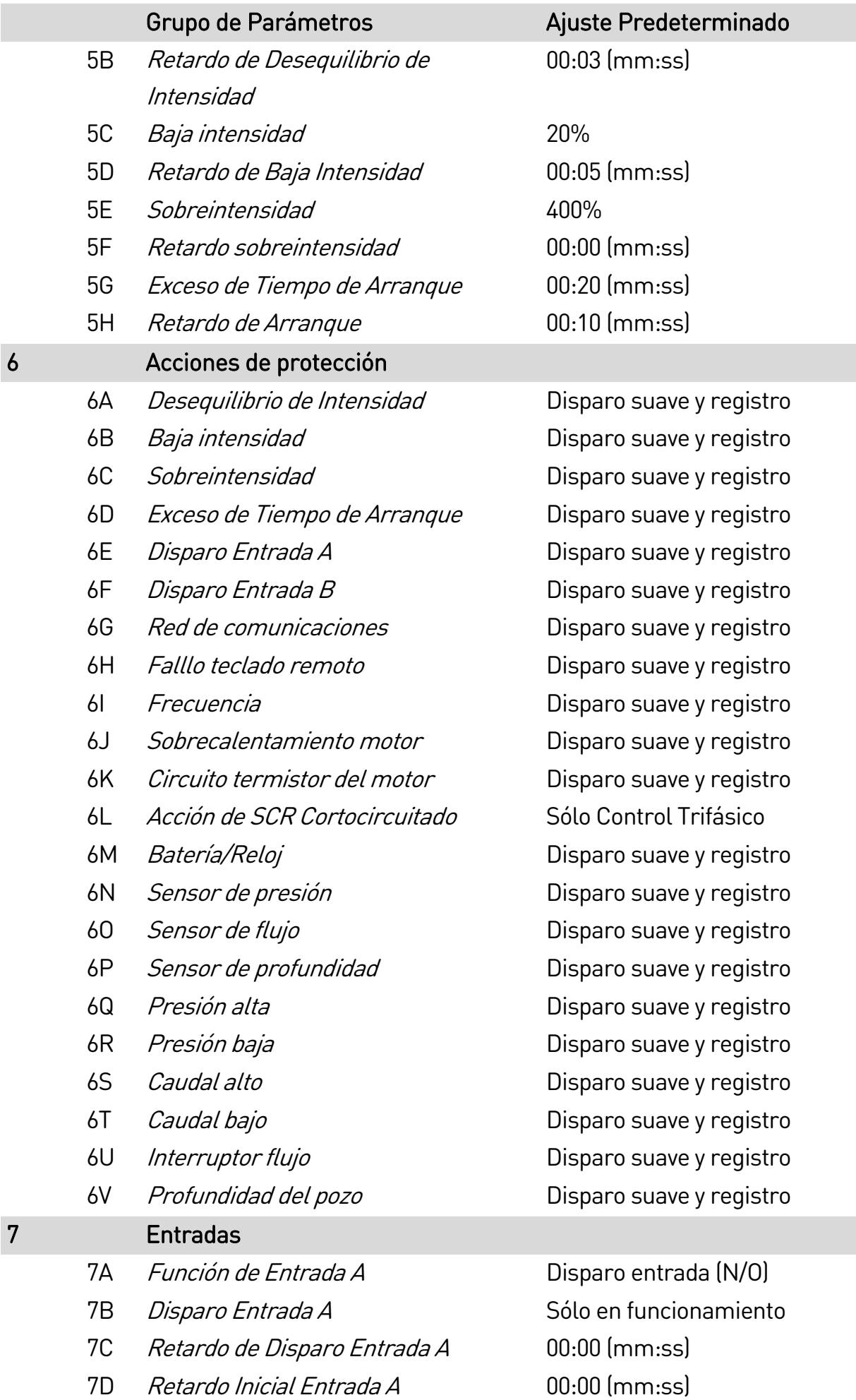

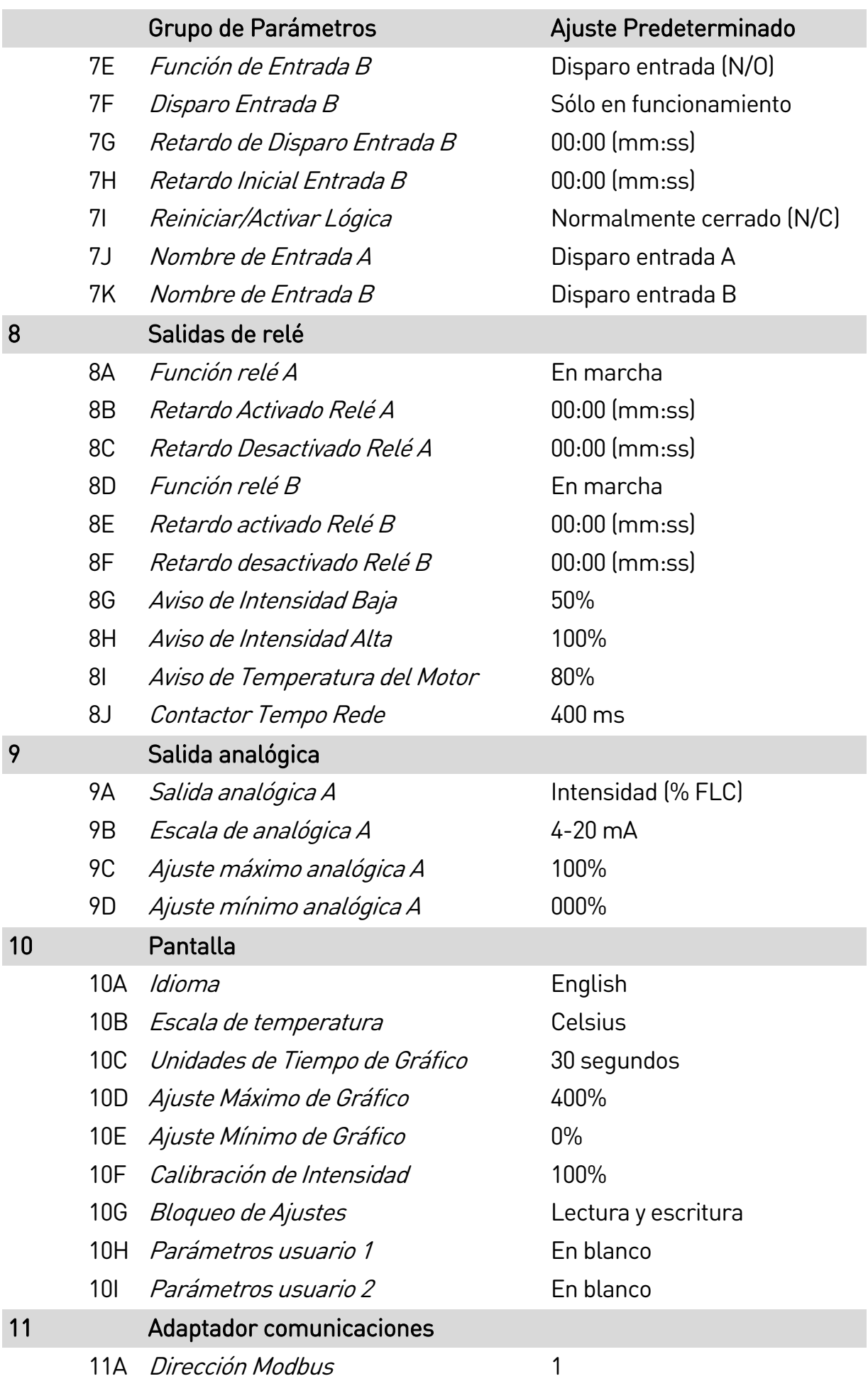

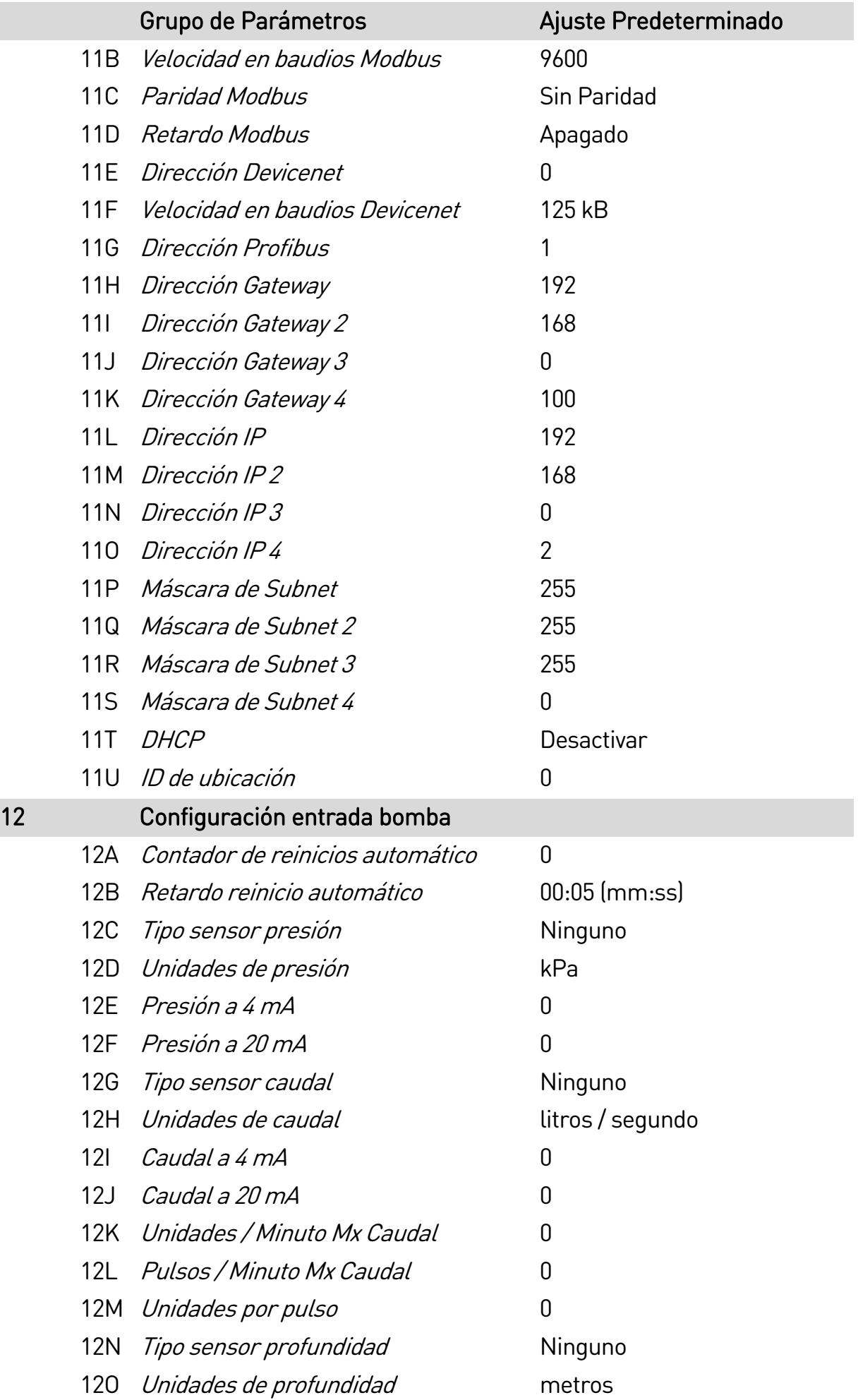

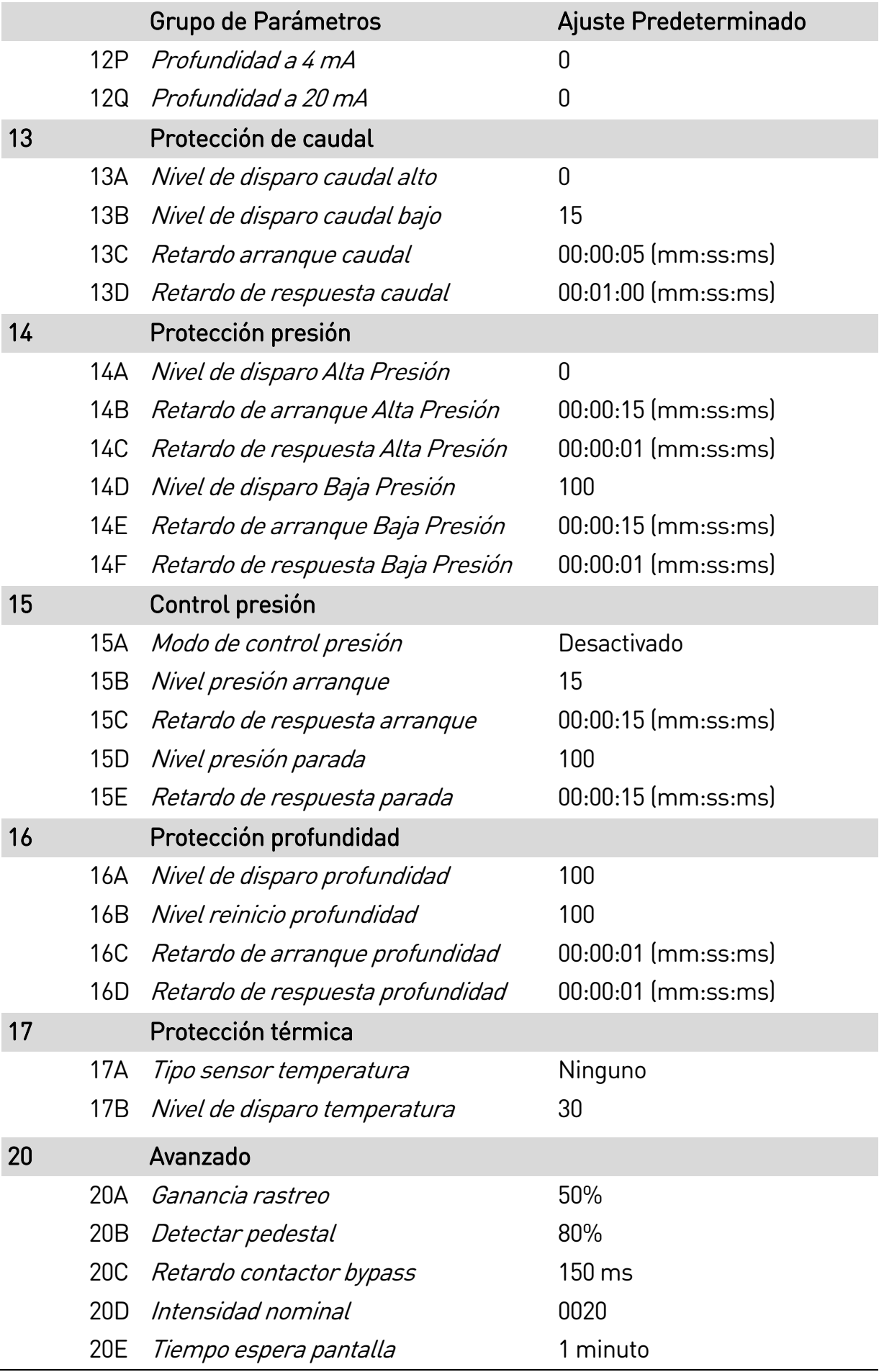

# **9.5 1 Detalles del Motor**

### 1A – Fuente de comando

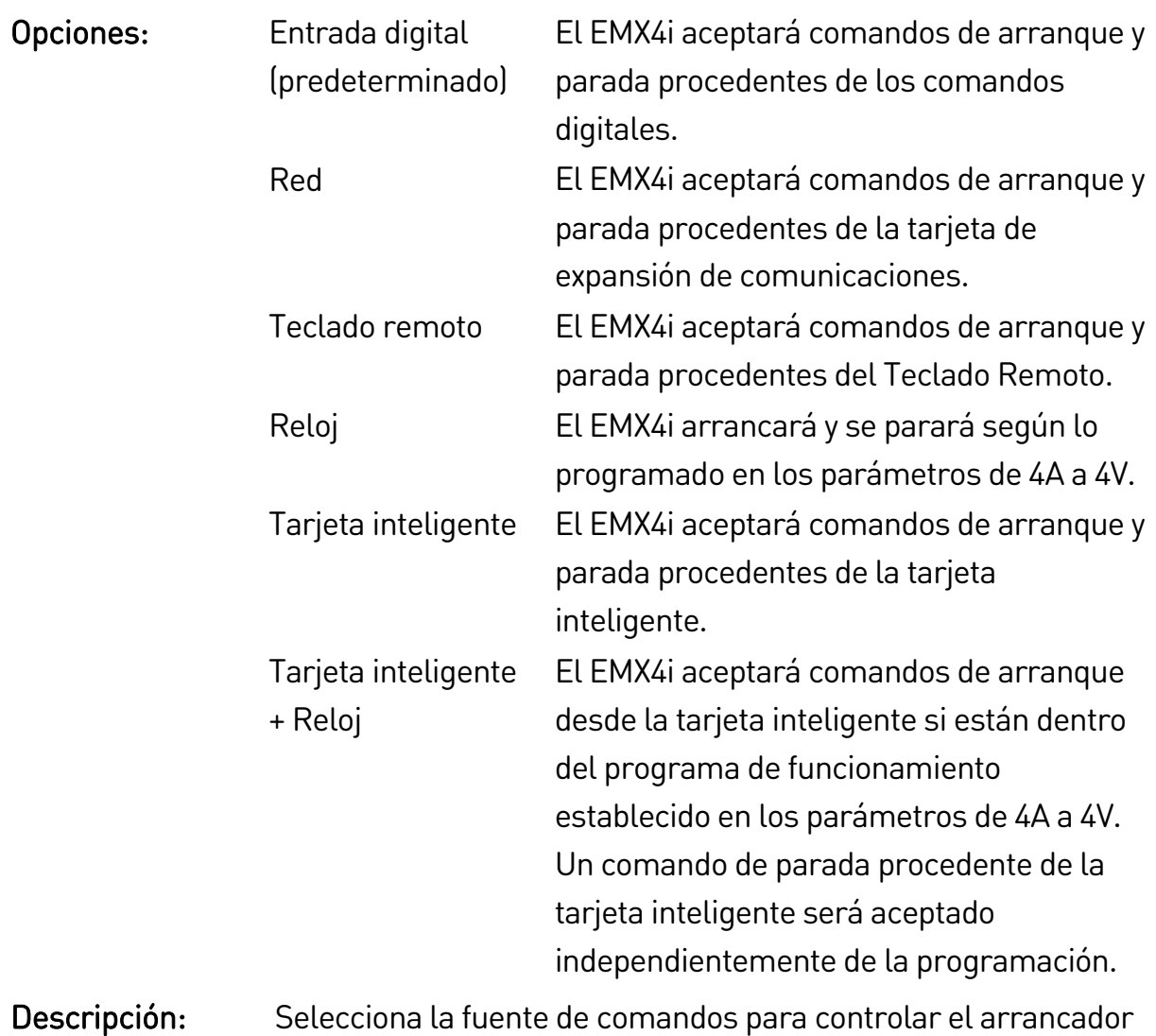

suave.

### 1B – FLC del Motor

- Rango: Dependiente del modelo
- Descripción: Ajusta el arrancador a la intensidad de carga nominal del motor conectado. Ajustar al valor de la intensidad de carga nominal mostrado en la placa del motor.

### 1C – Tiempo de Rotor Bloqueado

Rango: 0:01 - 2:00 (minutos:segundos) Predeterminado: 10 segundos Descripción: Establece la duración máxima de tiempo que el motor puede funcionar a la intensidad de rotor bloqueado partiendo del reposo hasta que alcance su temperatura máxima. Ajustar según la hoja de datos del motor.

#### 1D – Intensidad de rotor bloqueado

Rango: 400% - 1200% FLC Predeterminado: 600% Descripción: Establece la intensidad de rotor bloqueado del motor conectado, como un porcentaje de la intensidad de carga nominal. Ajustar según la hoja de datos del motor.

#### 1E – Factor de servicio del motor

Rango: 100% - 130% Predeterminado: 105% Descripción: Establece el factor de servicio del motor utilizado por el modelo térmico. Si el motor funciona a la intensidad de carga nominal, alcanzará el 100%. Ajustar según la hoja de datos del motor.

### **9.6 2 Arranque/Parada motor 1**

#### 2A – Modo de Arranque

Opciones: Intensidad constante (predeterminado) Control Adaptativo

Descripción: Selecciona el modo de arranque suave.

#### 2B – Tiempo de Rampa de Arranque

Rango: 0:01 - 3:00 (minutos:segundos) Predeterminado: 10 segundos Descripción: Establece el tiempo de arranque total para un arranque con Control Adaptativo o el tiempo de rampa para un arranque con rampa de intensidad (desde la intensidad inicial hasta el límite de intensidad).

#### 2C – Intensidad inicial

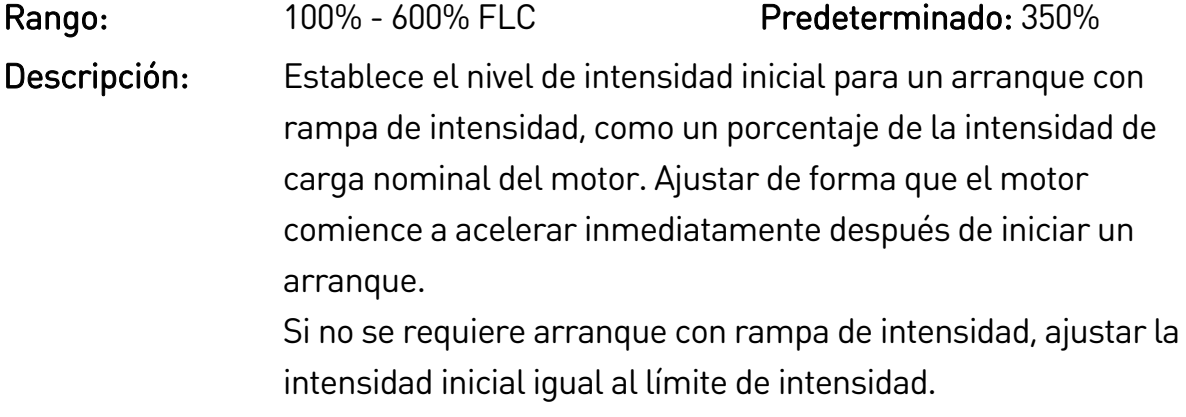

#### 2D – Límite de intensidad

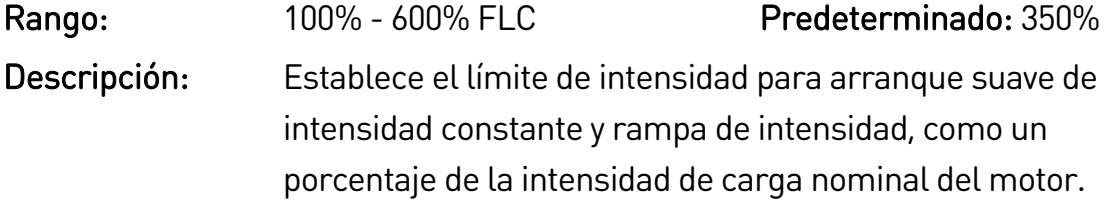

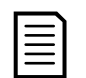

### NOTA

El EMX4i aplicará el límite de intensidad en todos los arranques suaves, incluido el control adaptativo. Si el límite de intensidad es demasiado bajo o el tiempo de rampa de arranque (parámetro 2B) es demasiado breve, es posible que el motor no arranque correctamente.

### 2E – Perfil de Arranque Adaptativo

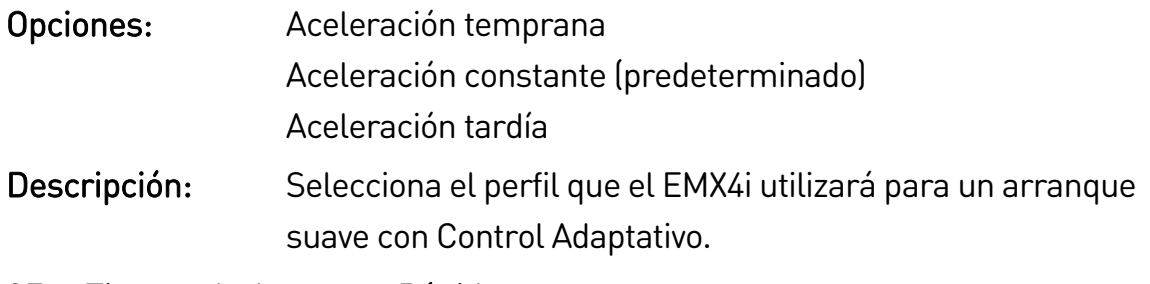

### 2F – Tiempo de Arranque Rápido

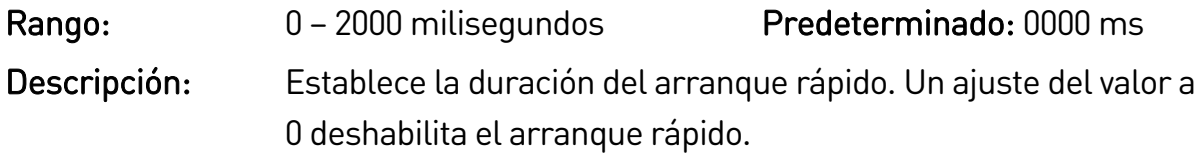

### 2G – Nivel de Arranque Rápido

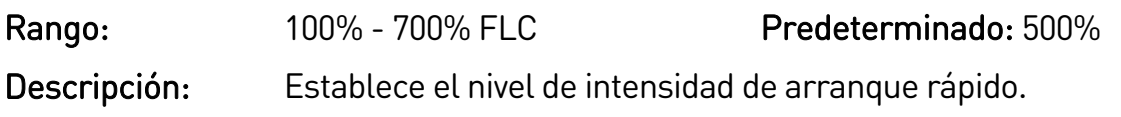

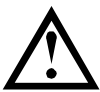

# PRECAUCIÓN

El arranque rápido somete al equipamiento mecánico a niveles de par elevados. Asegurarse que el motor, carga y acoplamientos pueden soportar el par adicional antes de utilizar esta característica.

### 2H – Par de Jog

El EMX4i puede aplicar el modo jog al motor a velocidad reducida, lo que requiere un posicionamiento preciso de correas y volantes de inercia. El modo Jog se puede usar en funcionamiento marcha adelante o atrás.

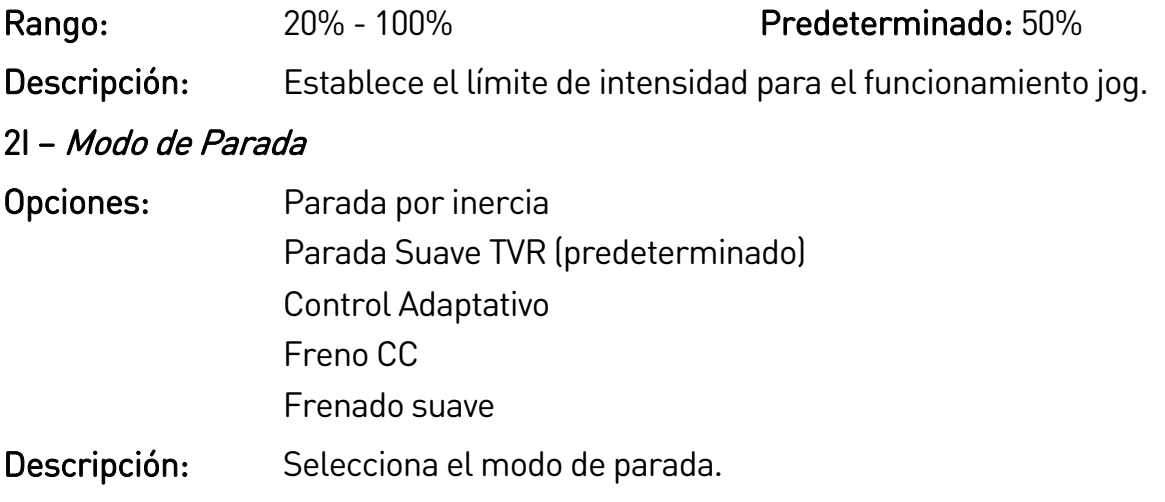

# 2J – Tiempo de Parada

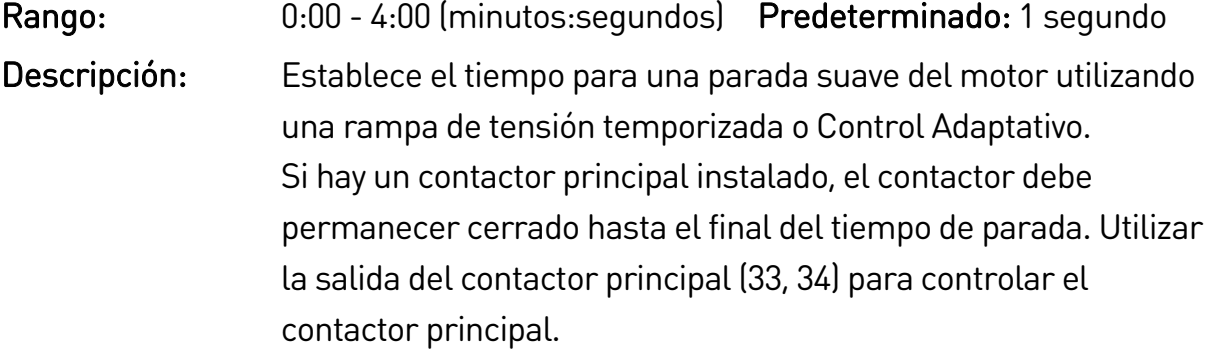

#### 2K – Perfil de Parada Adaptativa

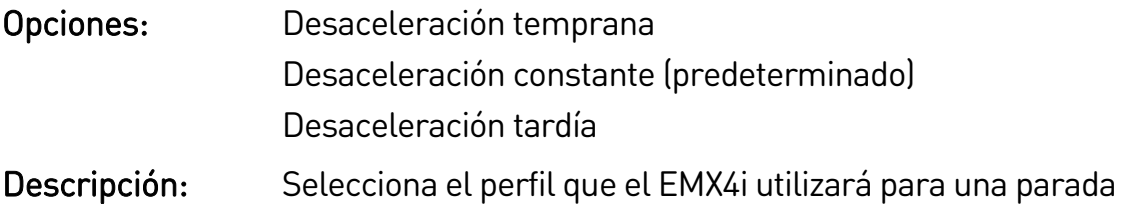

suave con Control Adaptativo.

#### 2L – Ganancia del Control Adaptativo

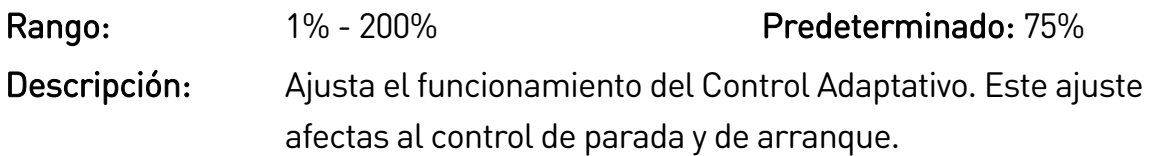

#### 2M – Multibomba

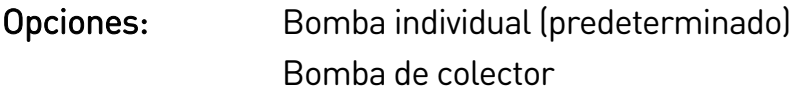

Descripción: Establece el rendimiento de control adaptativo para adaptarse a las instalaciones con varias bombas conectadas a un colector de salida común.

#### 2N – Retardo de arranque

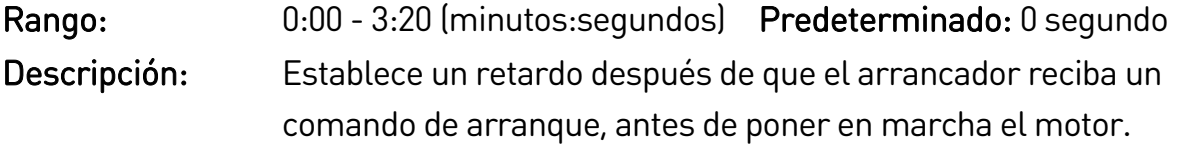

#### 2O – Par de frenado CC

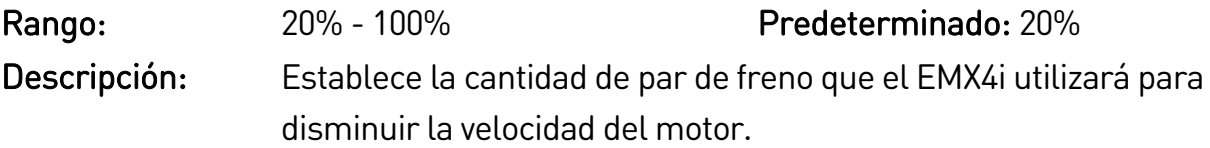

#### 2P – Tiempo frenado CC

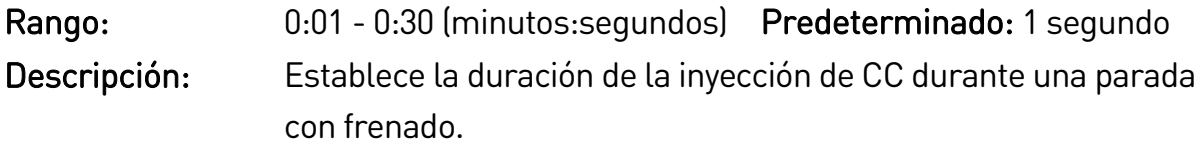

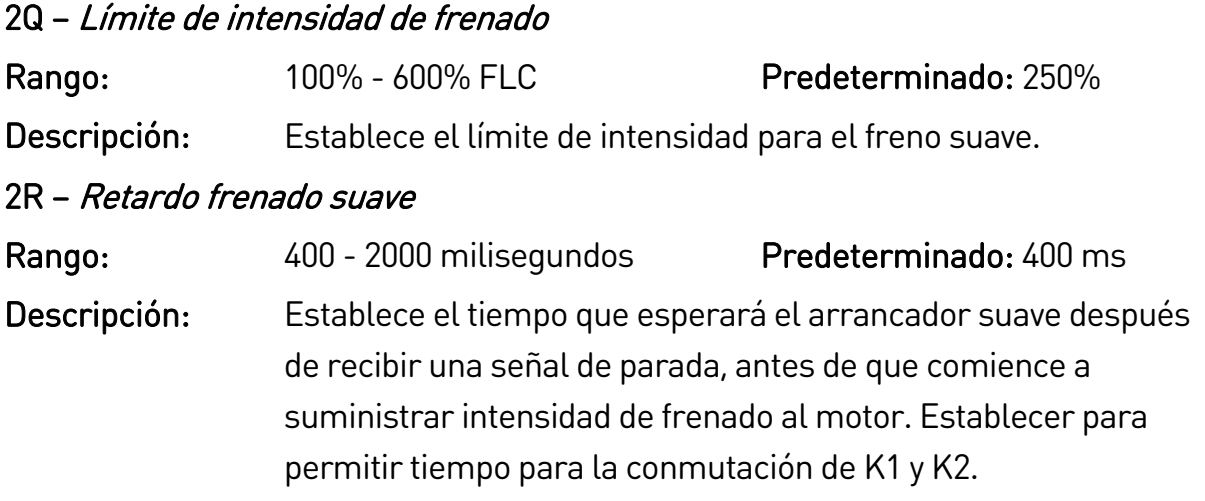

# **9.7 3 Arranque/Parada motor 2**

Los parámetros de este grupo controlan el funcionamiento de la configuración secundaria del motor. Utilizar las teclas programables de entrada para seleccionar el conjunto de motor activo.

Para utilizar los datos del motor secundario, el parámetro 7A se debe ajustar a 'Selección de conjunto de motor' y la entrada debe cerrarse cuando se da un comando de arranque. El EMX4i comprueba qué conjunto de datos de motor debe emplear en el arranque, y utilizará ese conjunto de datos durante el ciclo completo de arranque/parada.

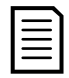

### NOTA

Los arrancadores suaves de EMX4i no son adecuados para controlar dos motores por separado. El conjunto de parámetros secundario sólo debe utilizarse para una configuración secundaria del motor principal.

### 3A – Modo de arranque-2

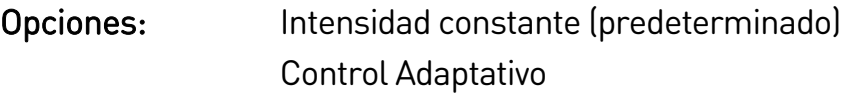

Descripción: Selecciona el modo de arranque suave.

### 3B – Tiempo de rampa arranque-2

Rango: 0:01 - 3:00 (minutos:segundos) Predeterminado: 10 segundos Descripción: Establece el tiempo de arranque total para un arranque con Control Adaptativo o el tiempo de rampa para un arranque con rampa de intensidad (desde la intensidad inicial hasta el límite de intensidad).

#### 3C – Intensidad inicial-2

Rango: 100% - 600% FLC Predeterminado: 350% Descripción: Establece el nivel de intensidad inicial para un arranque con rampa de intensidad, como un porcentaje de la intensidad de carga nominal del motor. Ajustar de forma que el motor comience a acelerar inmediatamente después de iniciar un arranque. Si no se requiere arranque con rampa de intensidad, ajustar la intensidad inicial igual al límite de intensidad.

#### 3D – Límite de intensidad-2

Rango: 100% - 600% FLC Predeterminado: 350% Descripción: Establece el límite de intensidad para arranque suave de intensidad constante y rampa de intensidad, como un porcentaje de la intensidad de carga nominal del motor.

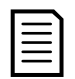

#### NOTA

El EMX4i aplicará el límite de intensidad en todos los arranques suaves, incluido el control adaptativo. Si el límite de intensidad es demasiado bajo o el tiempo de rampa de arranque (parámetro 2B) es demasiado breve, es posible que el motor no arranque correctamente.

### 3E – Perfil de arranque adaptativo-2

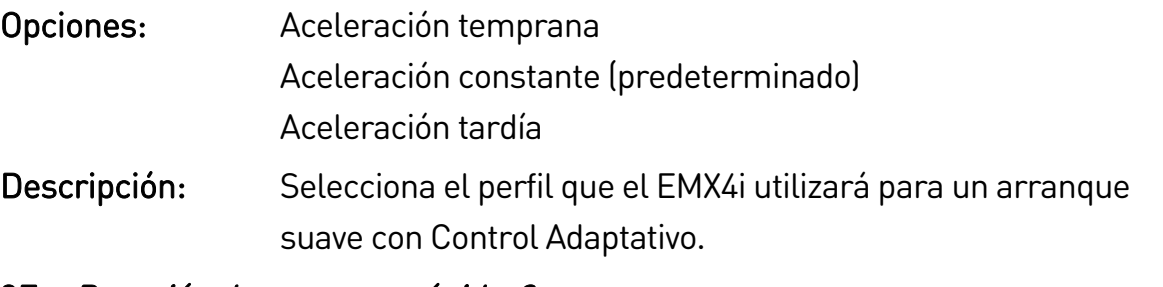

### 3F – Duración de arranque rápido-2

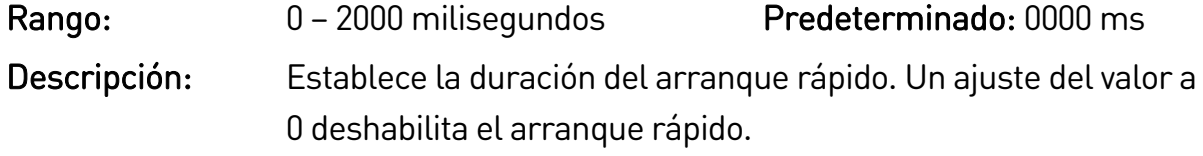

#### 3G – Nivel de arranque rápido-2

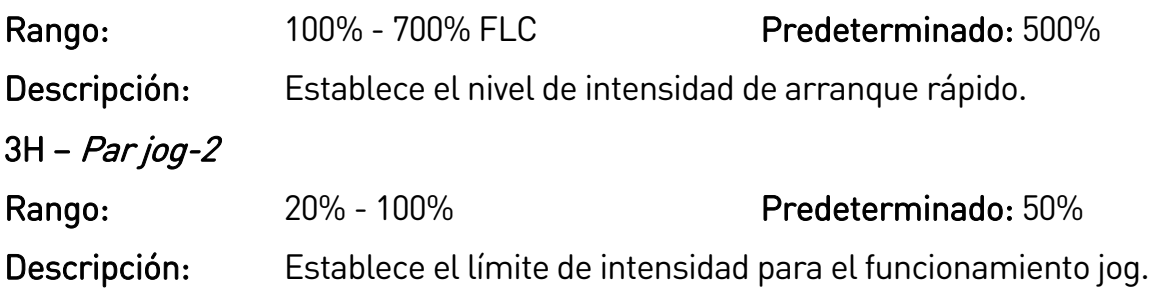

# 3I – Modo de parada-2 Opciones: Parada por inercia Parada Suave TVR (predeterminado) Control Adaptativo Freno CC Frenado suave Descripción: Selecciona el modo de parada. 3J – Tiempo de parada-2 Rango: 0:00 - 4:00 (minutos:segundos) Predeterminado: 1 segundo Descripción: Establece el tiempo para una parada suave del motor utilizando una rampa de tensión temporizada o Control Adaptativo. Si hay un contactor principal instalado, el contactor debe permanecer cerrado hasta el final del tiempo de parada. Utilizar la salida del contactor principal (33, 34) para controlar el contactor principal.

### 3K – Perfil de parada adaptativa-2

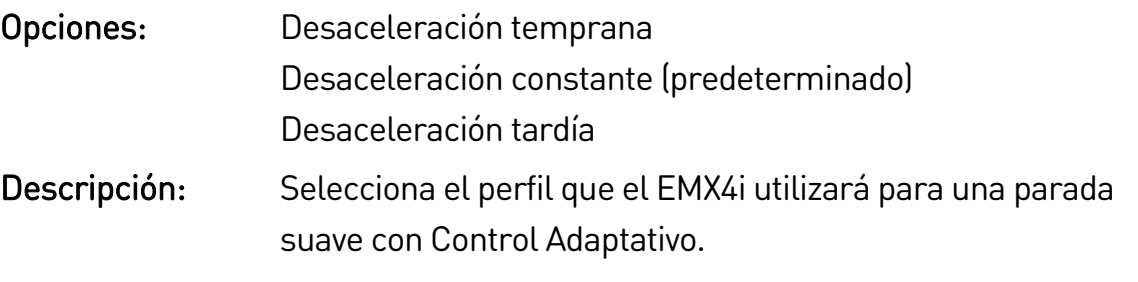

### 3L – Ganancia del control adaptativo-2

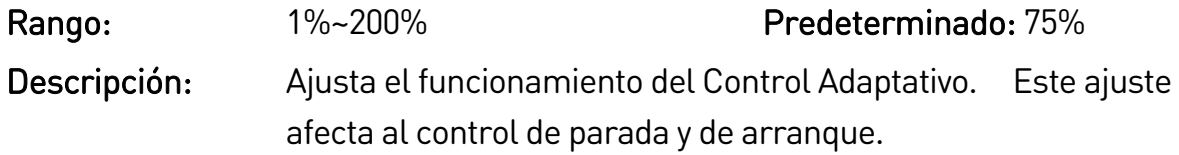

### 3M – Multibomba-2

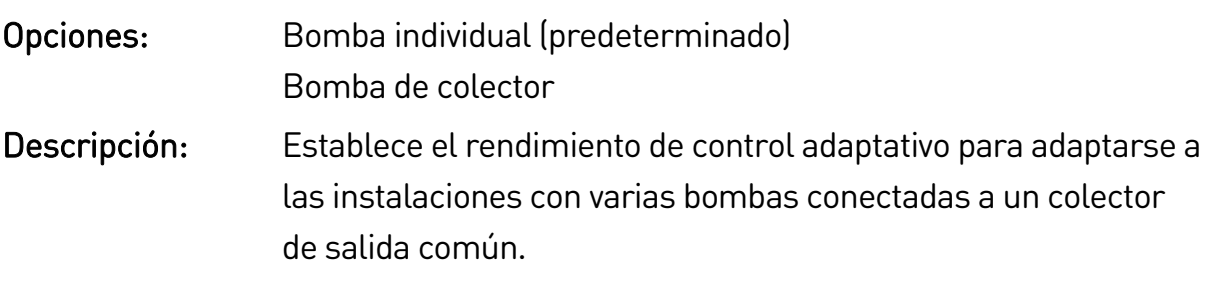

### 3N – Retardo de arranque-2

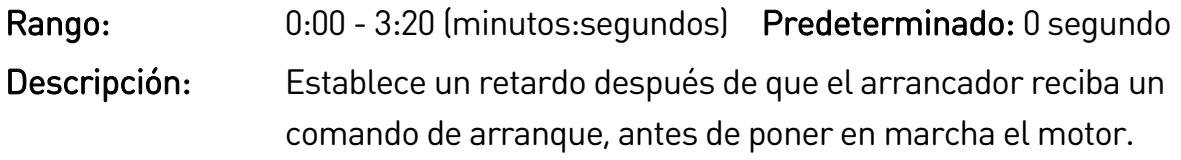

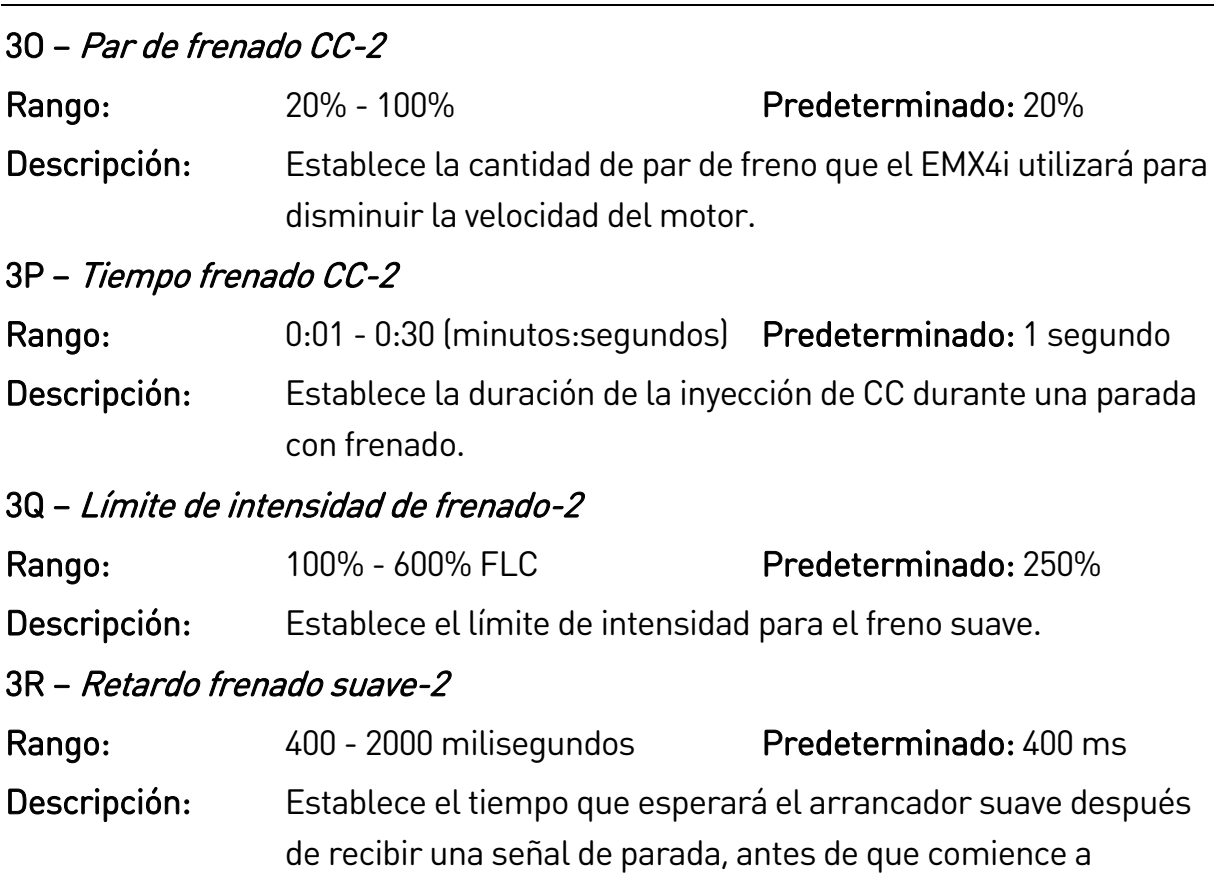

suministrar intensidad de frenado al motor. Establecer para permitir tiempo para la conmutación de K1 y K2.

# **9.8 4 Arranque/Parada Automático**

El EMX4i puede configurarse para arrancar y/o parar automáticamente el motor una vez al día. Para que funcione el arranque/parada automático:

- e el parámetro 4A Modo arranque/parada automático debe estar ajustado en 'Activar'
- el parámetro 1A Fuente de comando debe estar ajustado en 'Reloj'
- la entrada de reinicio debe estar cerrada
- la entrada de arranque (11, 12) debe estar activa. Esto permite parar el EMX4i mediante las entradas digitales en caso de emergencia.
- parámetros 4B~4V: Ajustar según se requiera.

### 4A – Modo arranque/parada automático

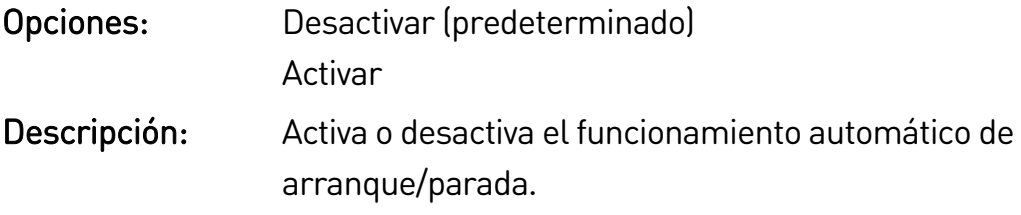

# 4B – Modo Domingo

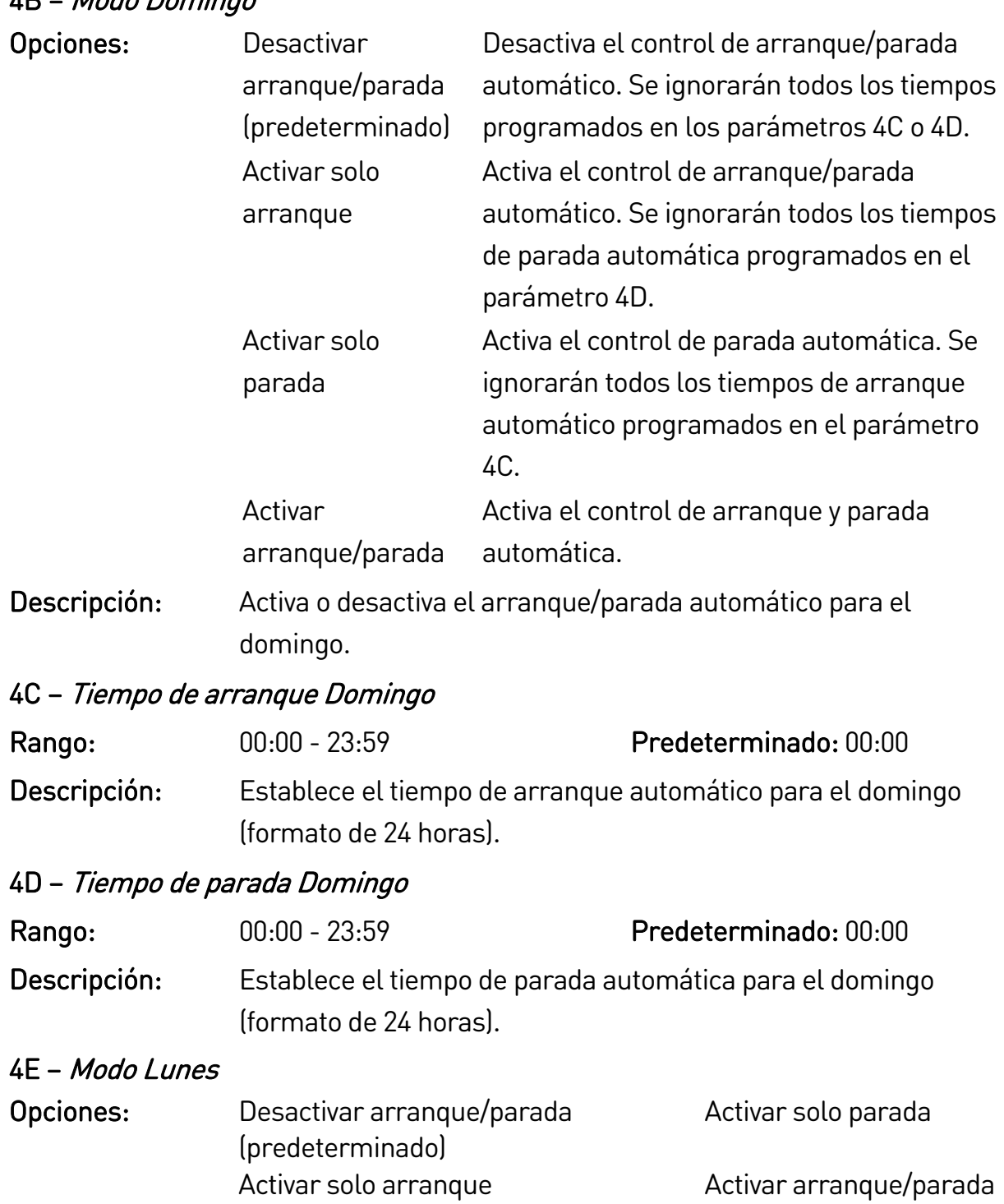

## 4F – Tiempo de arranque Lunes

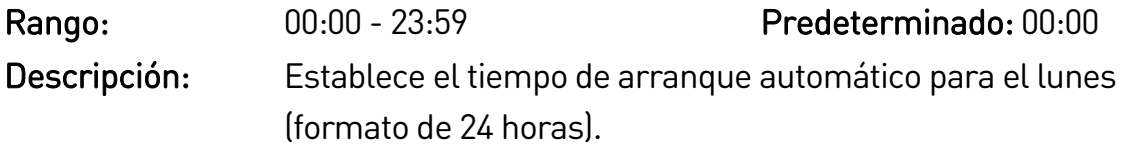

Descripción: Activa o desactiva el arranque/parada automático para el lunes.

# 4G – Tiempo de parada Lunes

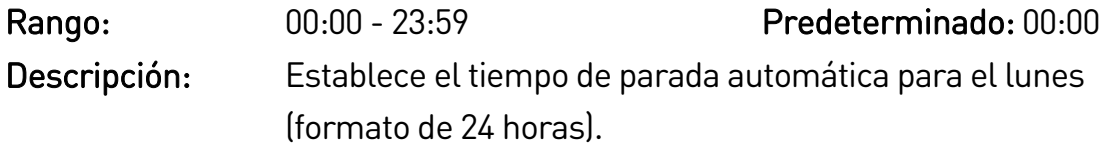

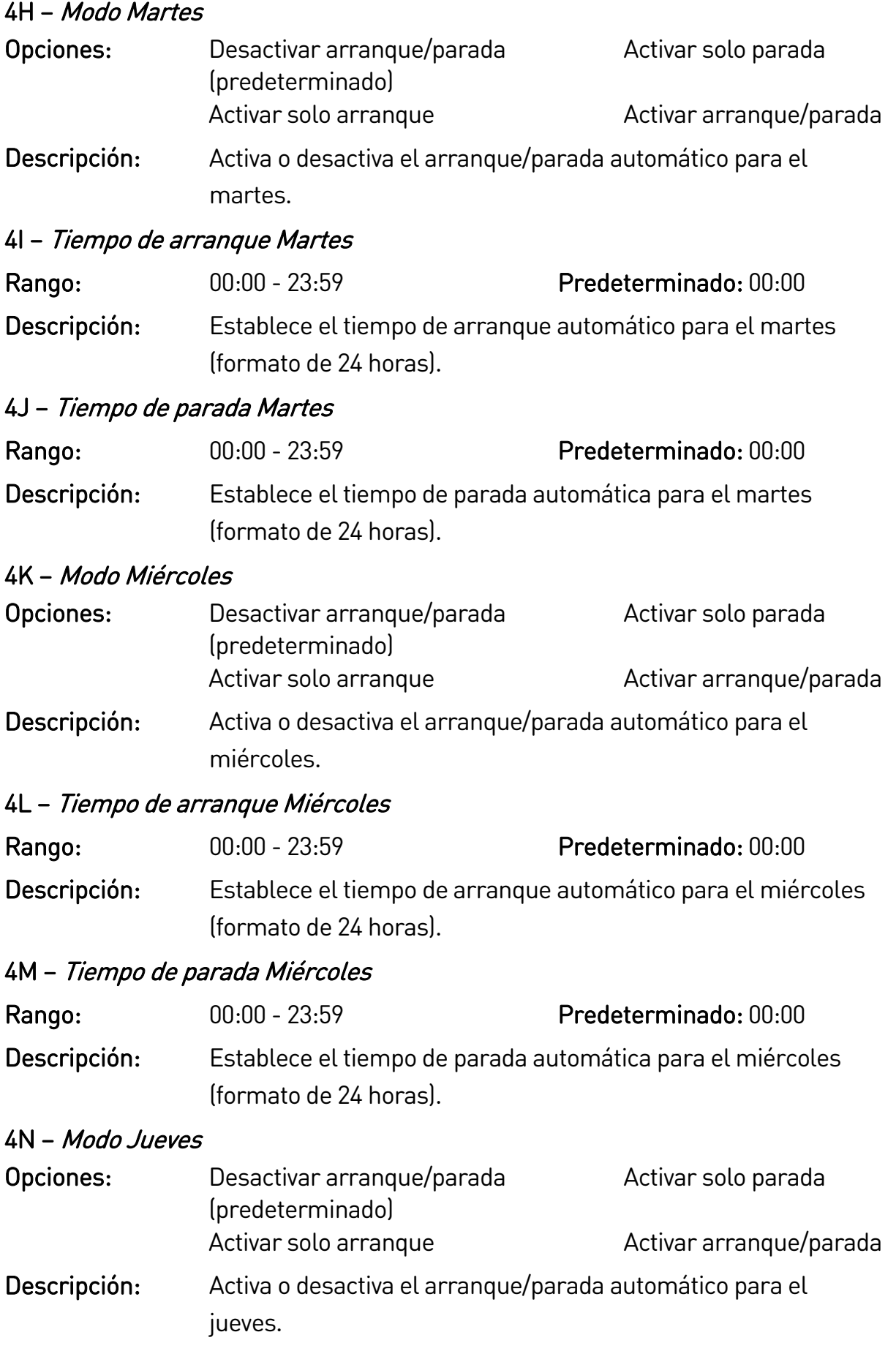
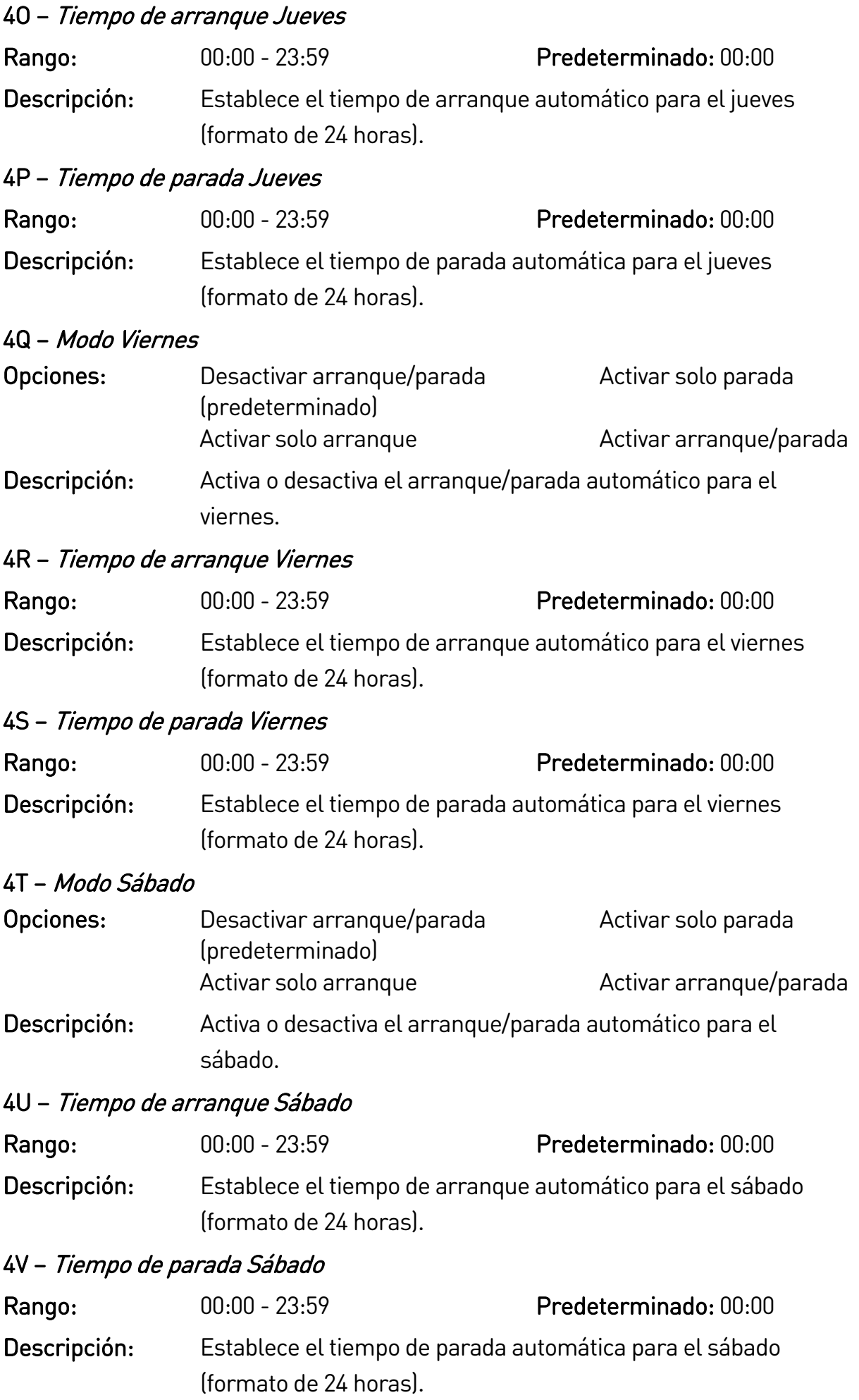

# **9.9 5 Niveles protección**

#### 5A – Desequilibrio de Intensidad

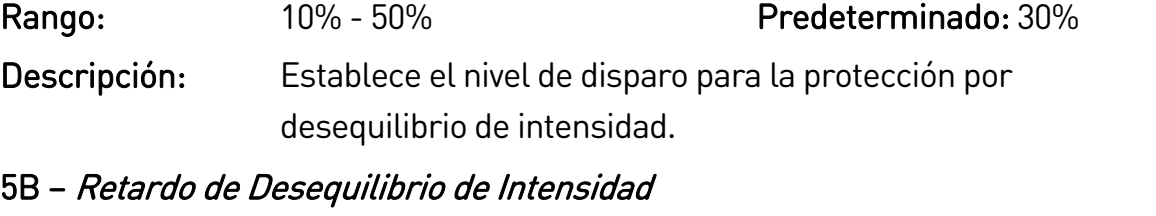

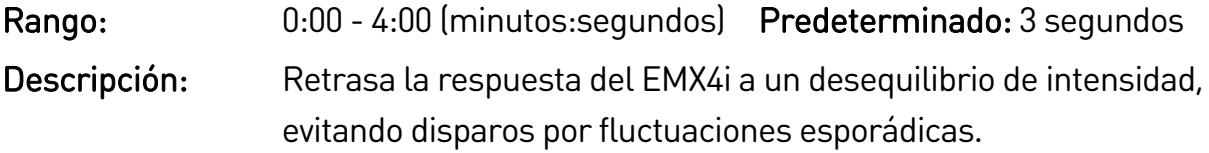

#### 5C – Baja intensidad

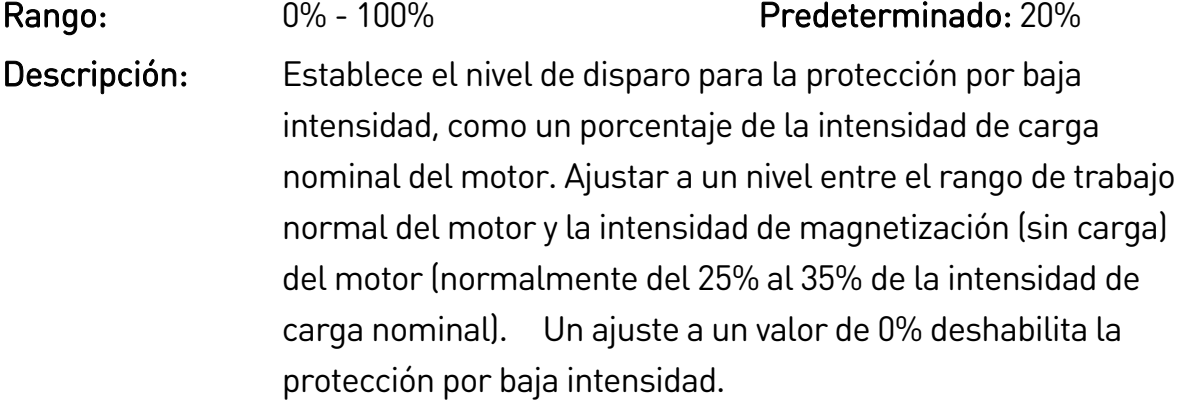

#### 5D – Retardo de Baja Intensidad

# Rango: 0:00 - 4:00 (minutos:segundos) Predeterminado: 5 segundos Descripción: Retrasa la respuesta del EMX4i a una intensidad baja, evitando disparos por fluctuaciones esporádicas.

#### 5E – Sobreintensidad

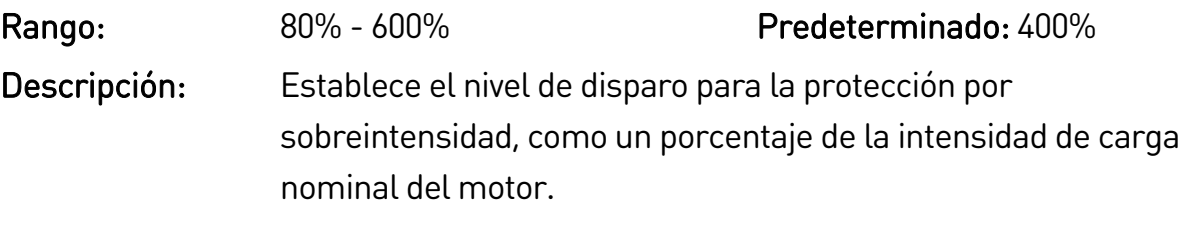

#### 5F – Retardo sobreintensidad

Rango: 0:00 - 1:00 (minutos:segundos) Predeterminado: 0 segundo Descripción: Retrasa la respuesta del EMX4i a una sobreintensidad, evitando disparos por fluctuaciones esporádicas.

# 5G – Exceso de Tiempo de Arranque

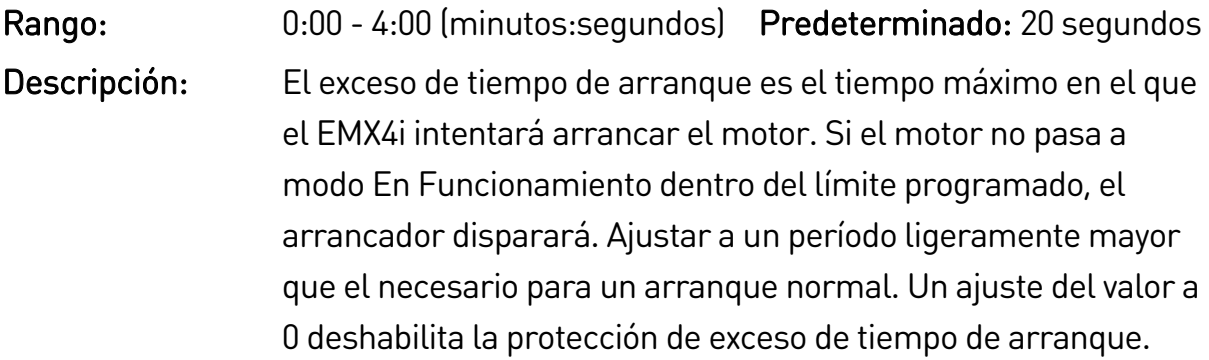

#### 5H – Retardo de Arranque

Rango: 00:01 - 60:00 (minutos:segundos) Predeterminado: 10 segundos Descripción: El EMX4i se puede configurar para forzar un retardo entre el final de una parada y el comienzo de un nuevo arranque. Durante el período de retardo de arranque, la pantalla muestra el tiempo restante para un nuevo arranque.

# **9.10 6 Acciones de protección**

### 6A – Desequilibrio de Intensidad

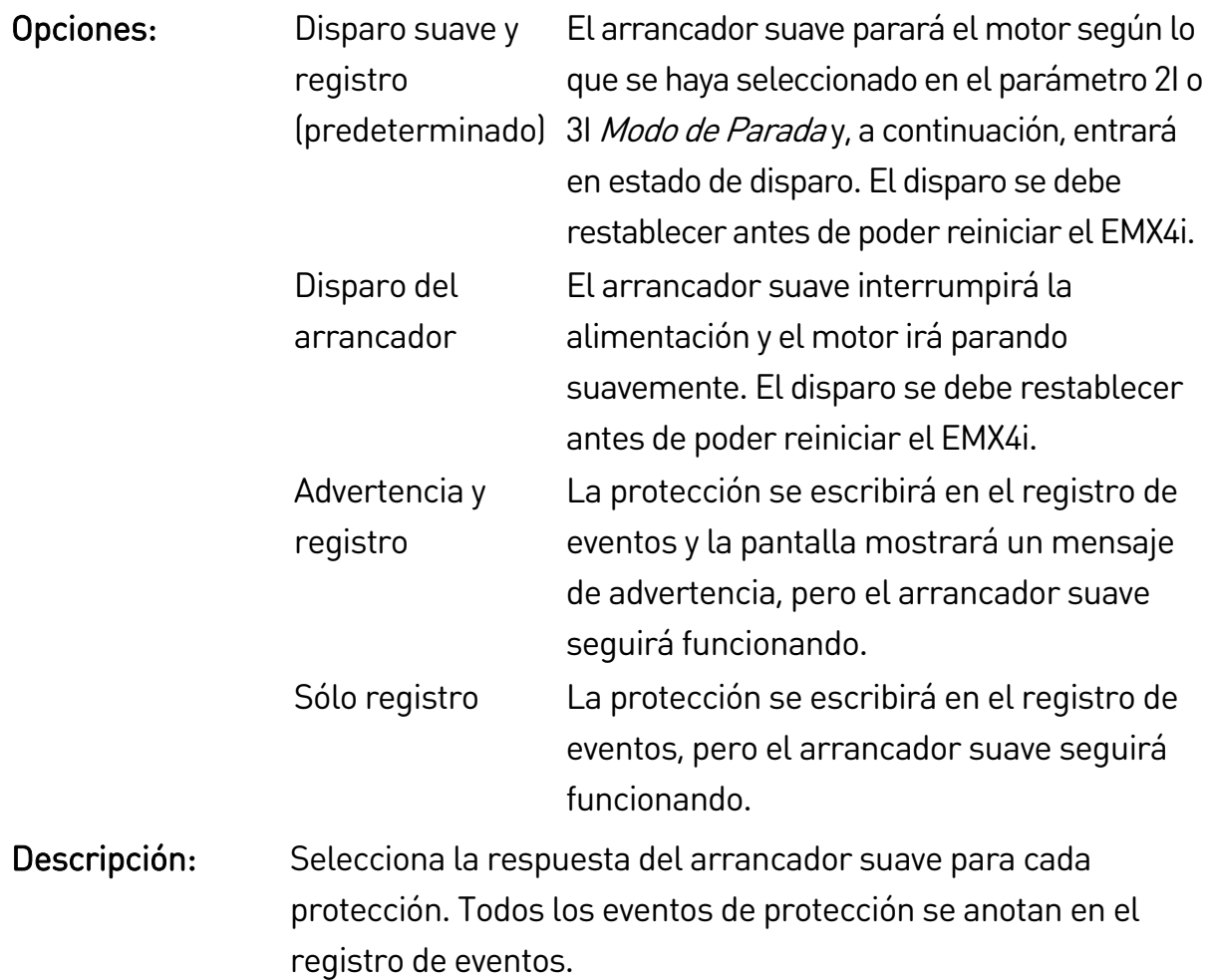

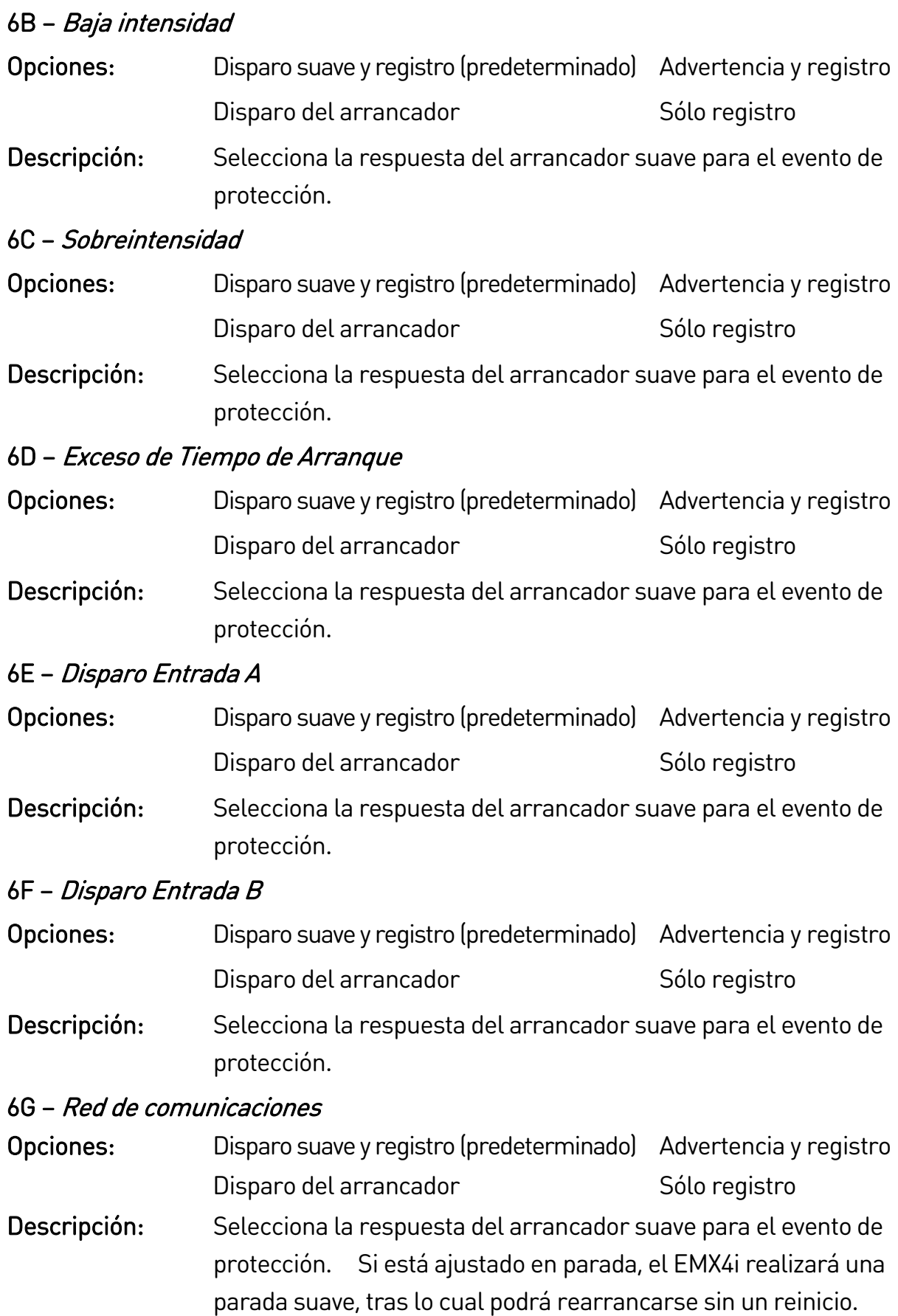

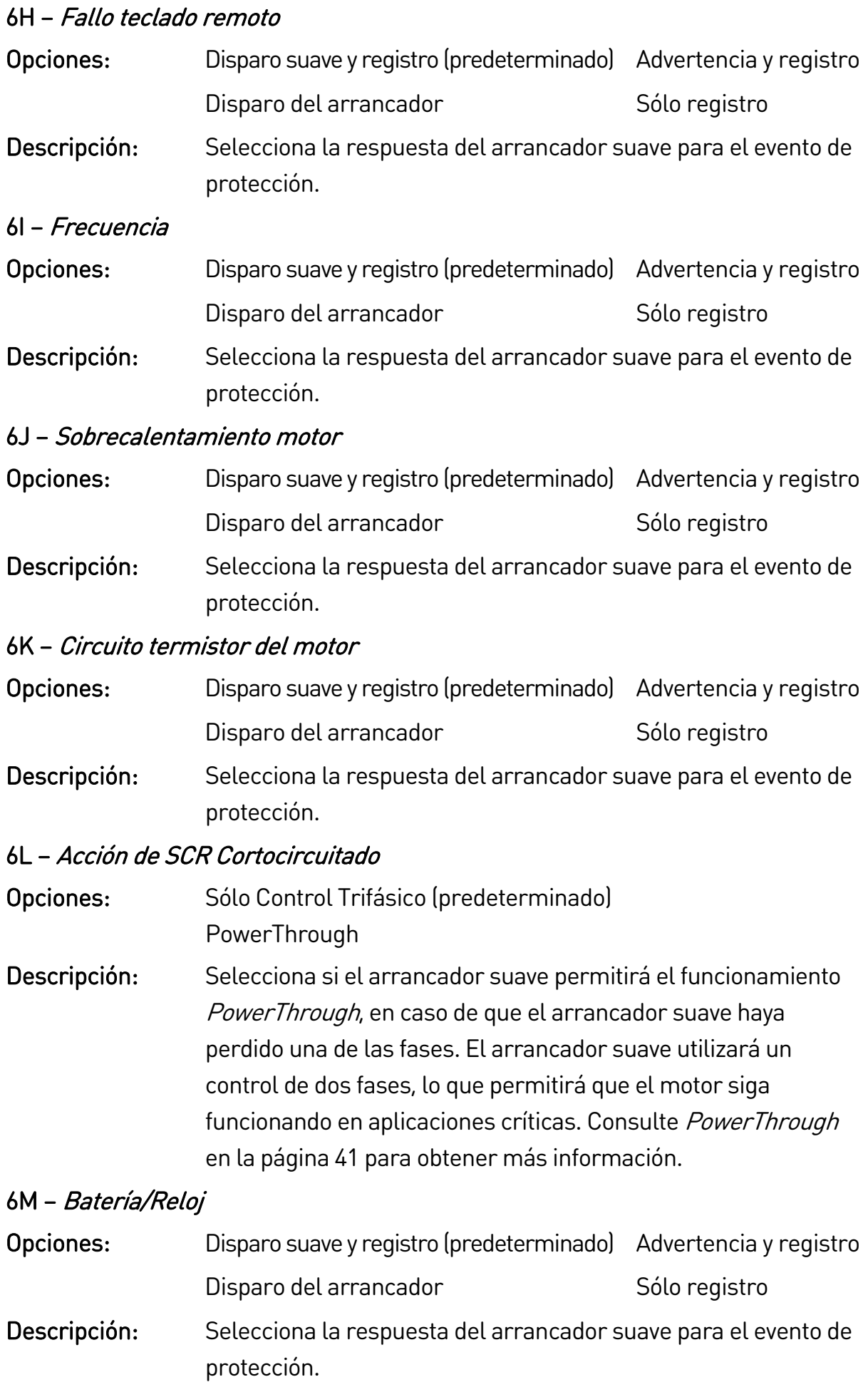

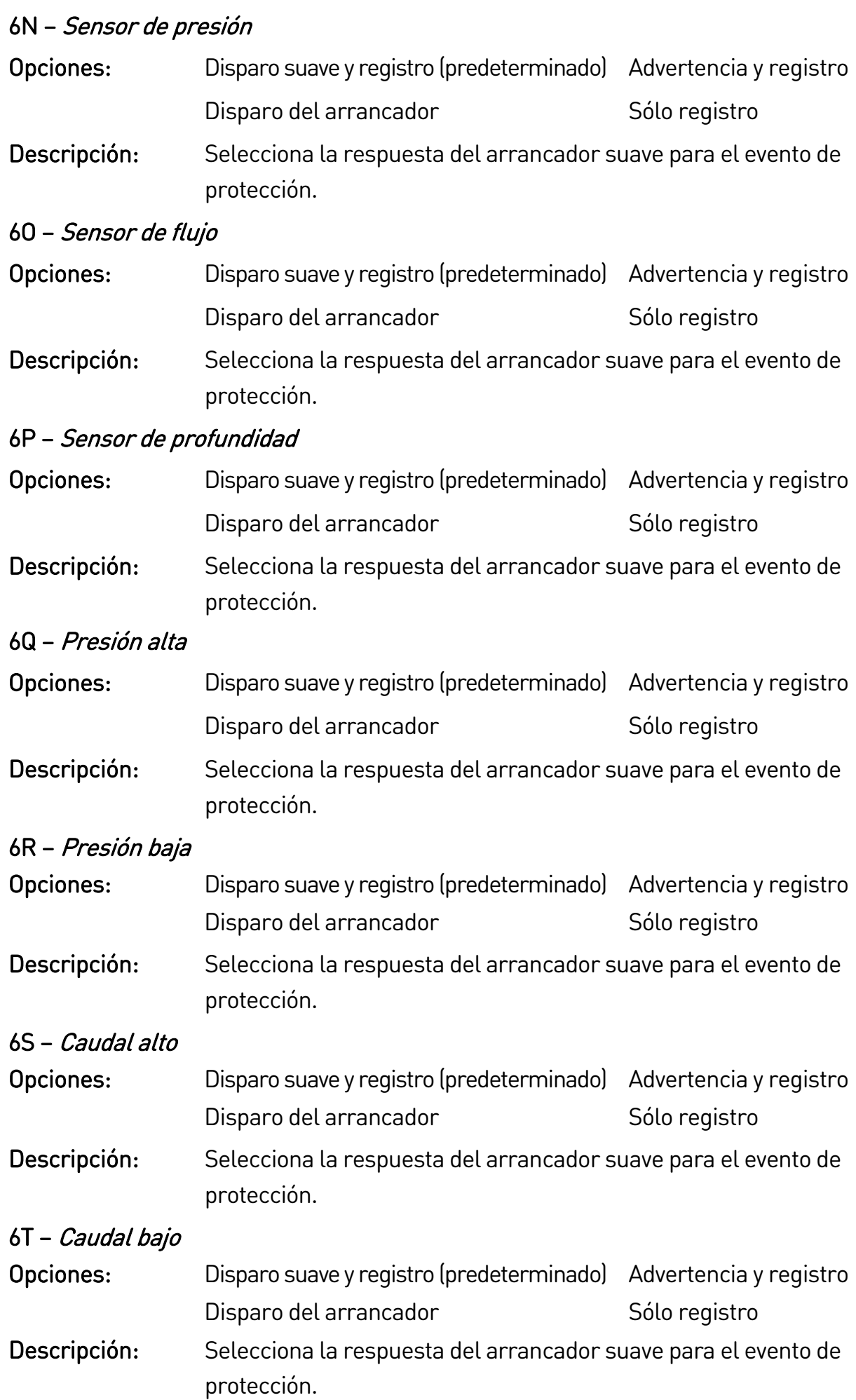

## 6U – Interruptor flujo

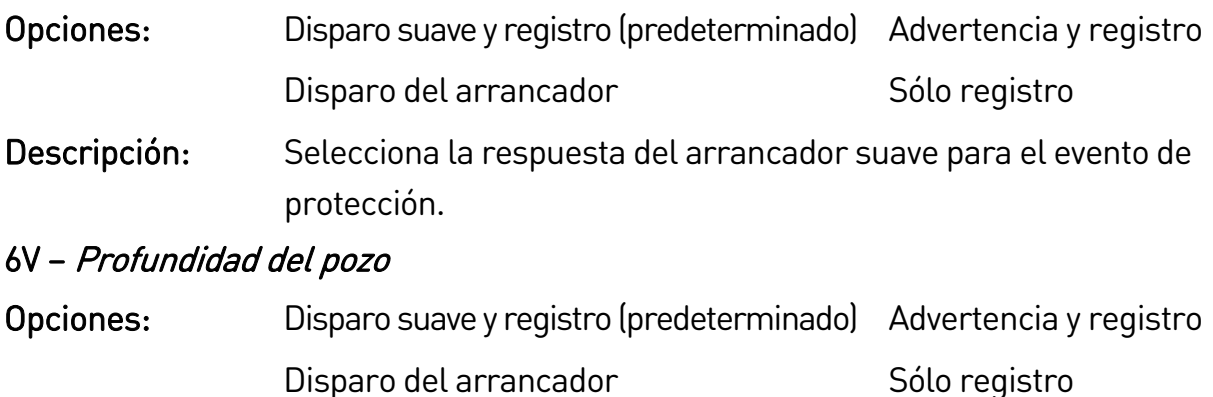

Descripción: Selecciona la respuesta del arrancador suave para el evento de protección.

# **9.11 7 Entradas**

# 7A – Función de Entrada A

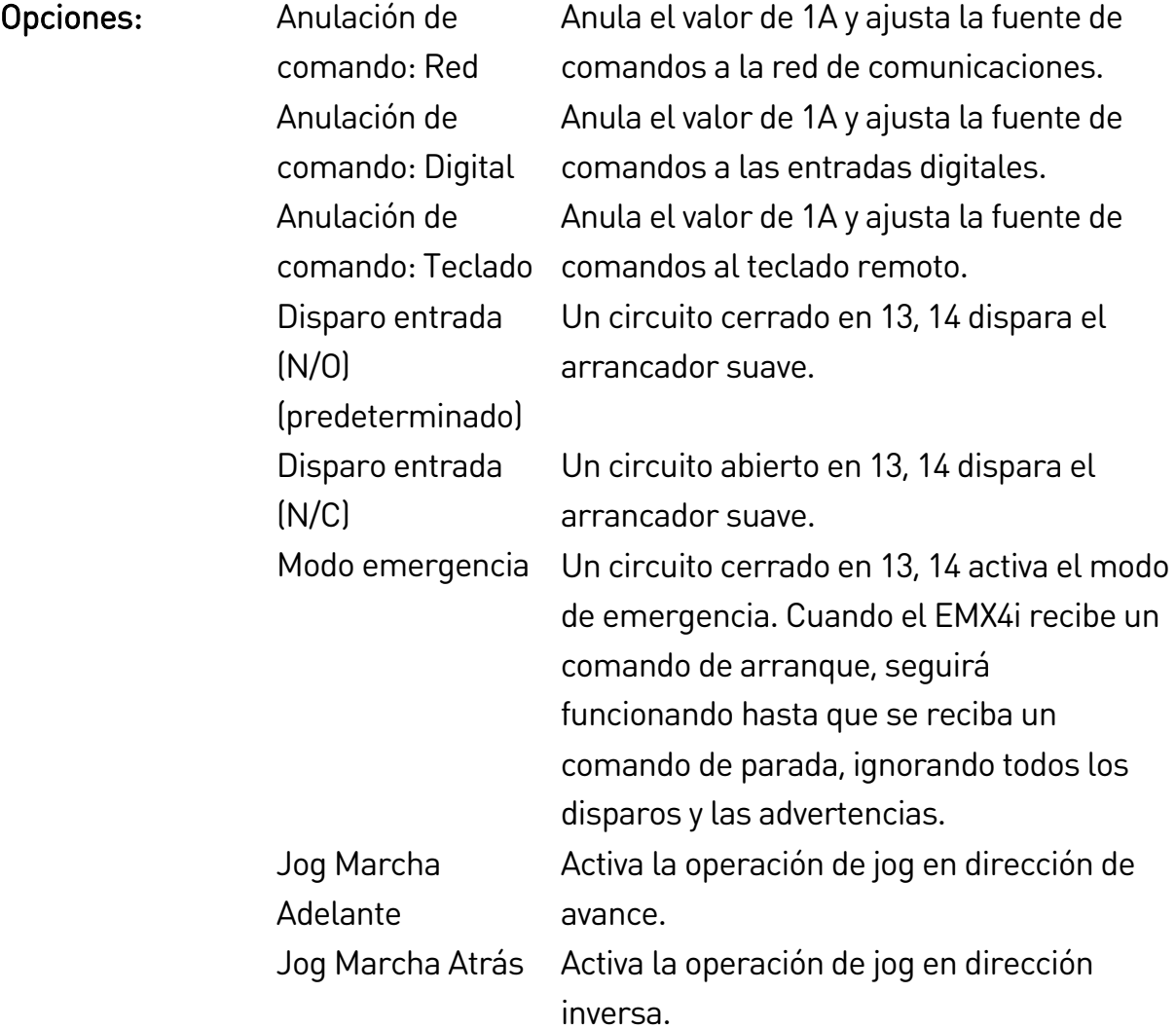

### PARÁMETROS PROGRAMABLES

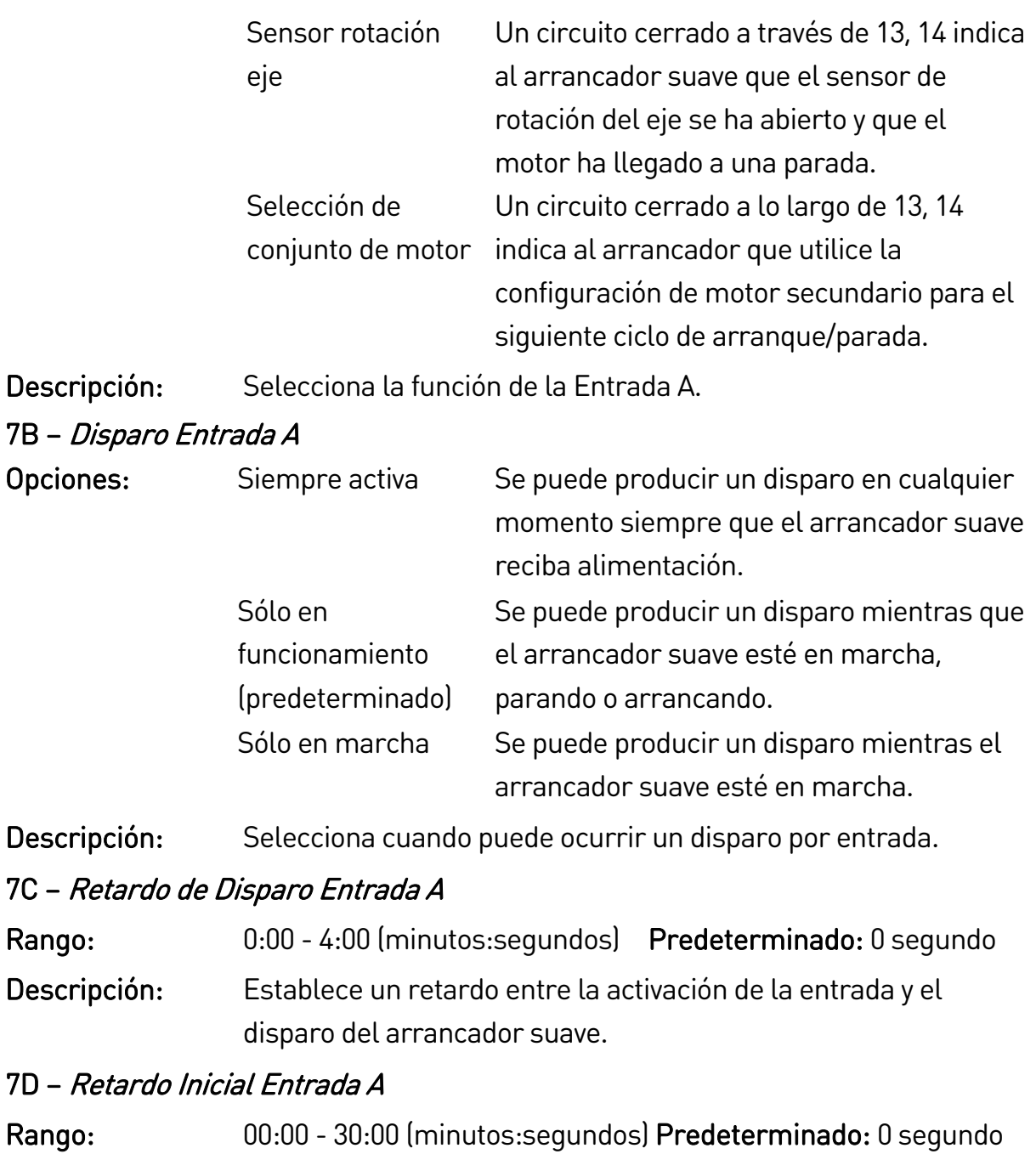

Descripción: Establece un retardo antes de que pueda ocurrir un disparo por entrada. El retardo inicial cuenta desde el momento en que se recibe la señal de arranque. El estado de la entrada se ignora hasta que termina el retardo inicial.

# 7E – Función de Entrada B

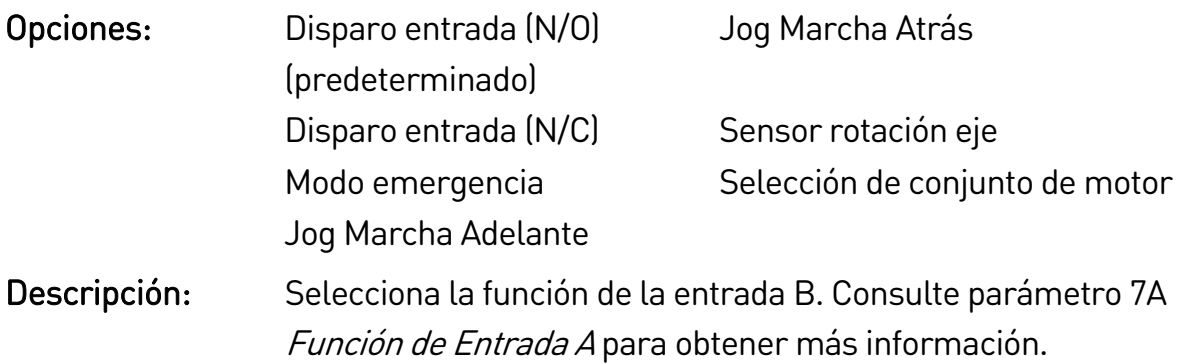

# 7F – Disparo Entrada B

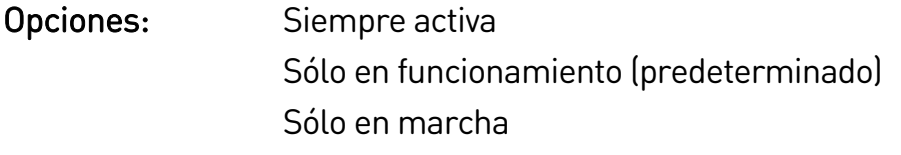

Descripción: Selecciona cuando puede ocurrir un disparo por entrada.

# 7G – Retardo de Disparo Entrada B

Rango: 0:00 - 4:00 (minutos:segundos) Predeterminado: 0 segundo

Descripción: Establece un retardo entre la activación de la entrada y el disparo del arrancador suave.

### 7H – Retardo Inicial Entrada B

Rango: 00:00 - 30:00 (minutos:segundos) Predeterminado: 0 segundo Descripción: Establece un retardo antes de que pueda ocurrir un disparo por entrada. El retardo inicial cuenta desde el momento en que se recibe la señal de arranque. El estado de la entrada se ignora hasta que termina el retardo inicial.

# 7I – Reiniciar/Activar Lógica

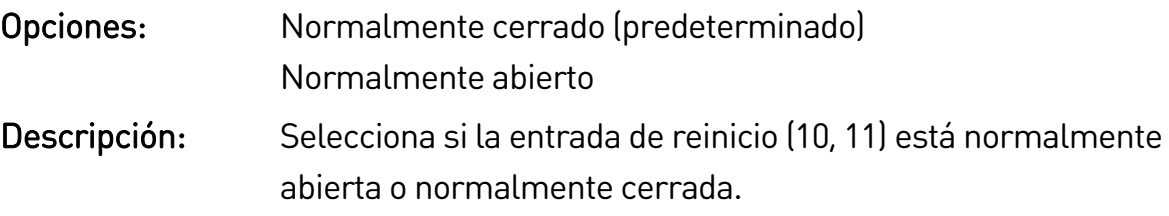

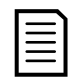

NOTA

Si la entrada de reinicio está activa, el arrancador no funcionará.

# 7J – Nombre de Entrada A

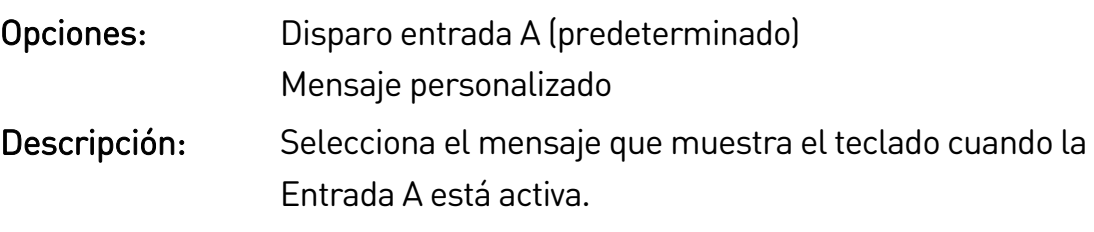

El mensaje personalizado se puede cargar a través del puerto USB. Consulte Guardar y cargar USB en la página 29 para obtener más información.

# 7K – Nombre de Entrada B

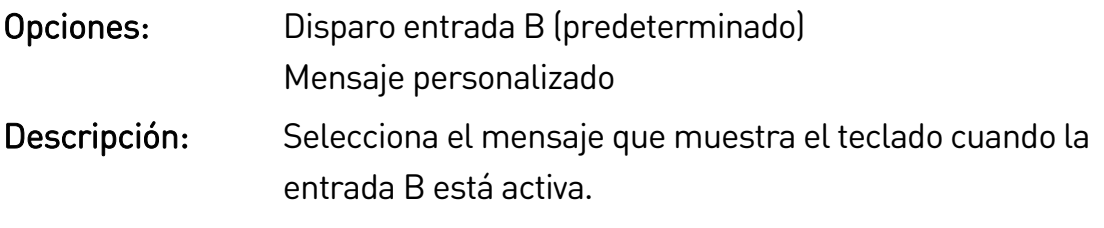

# **9.12 8 Salidas de relé**

# 8A – Función relé A

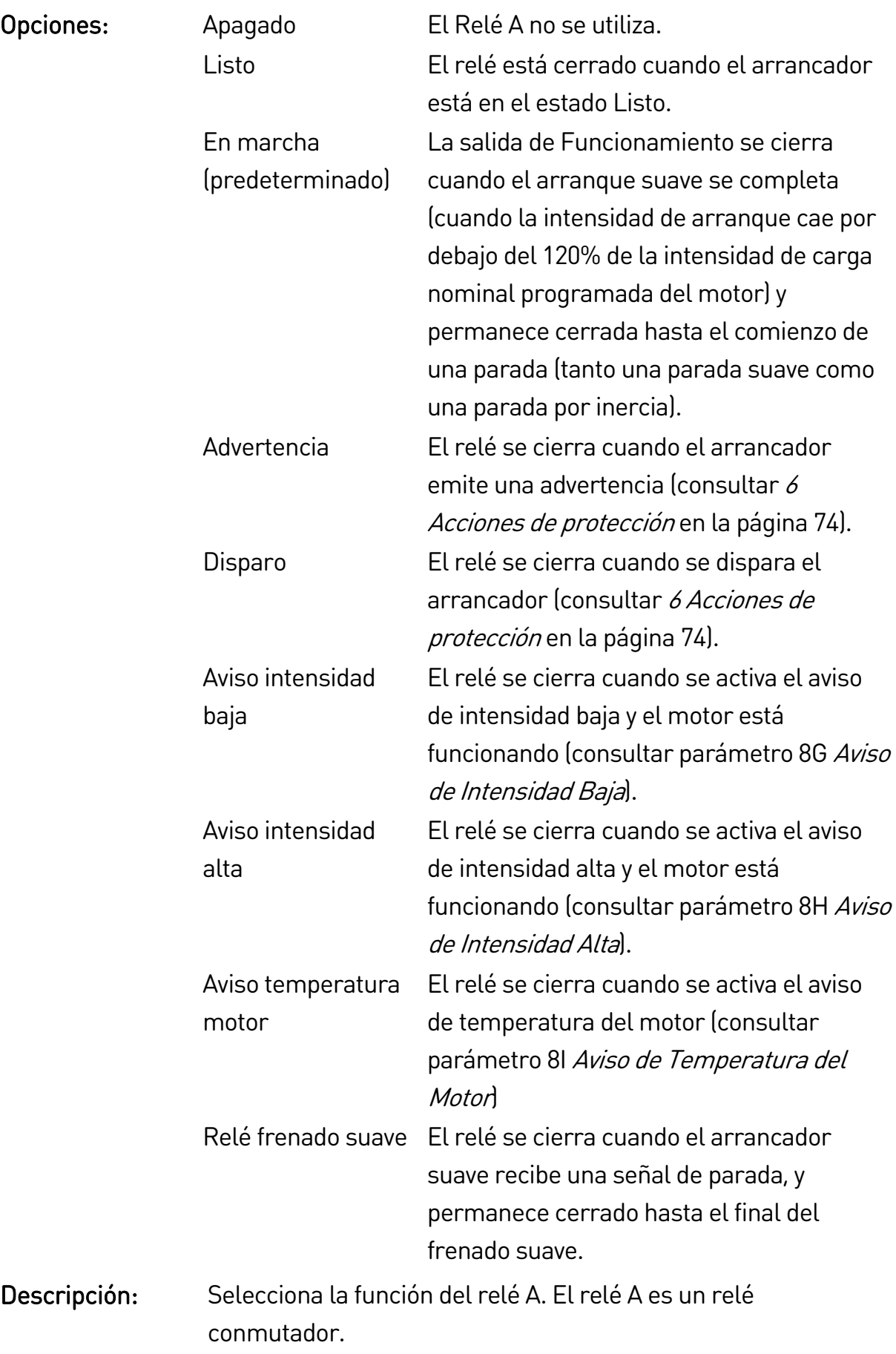

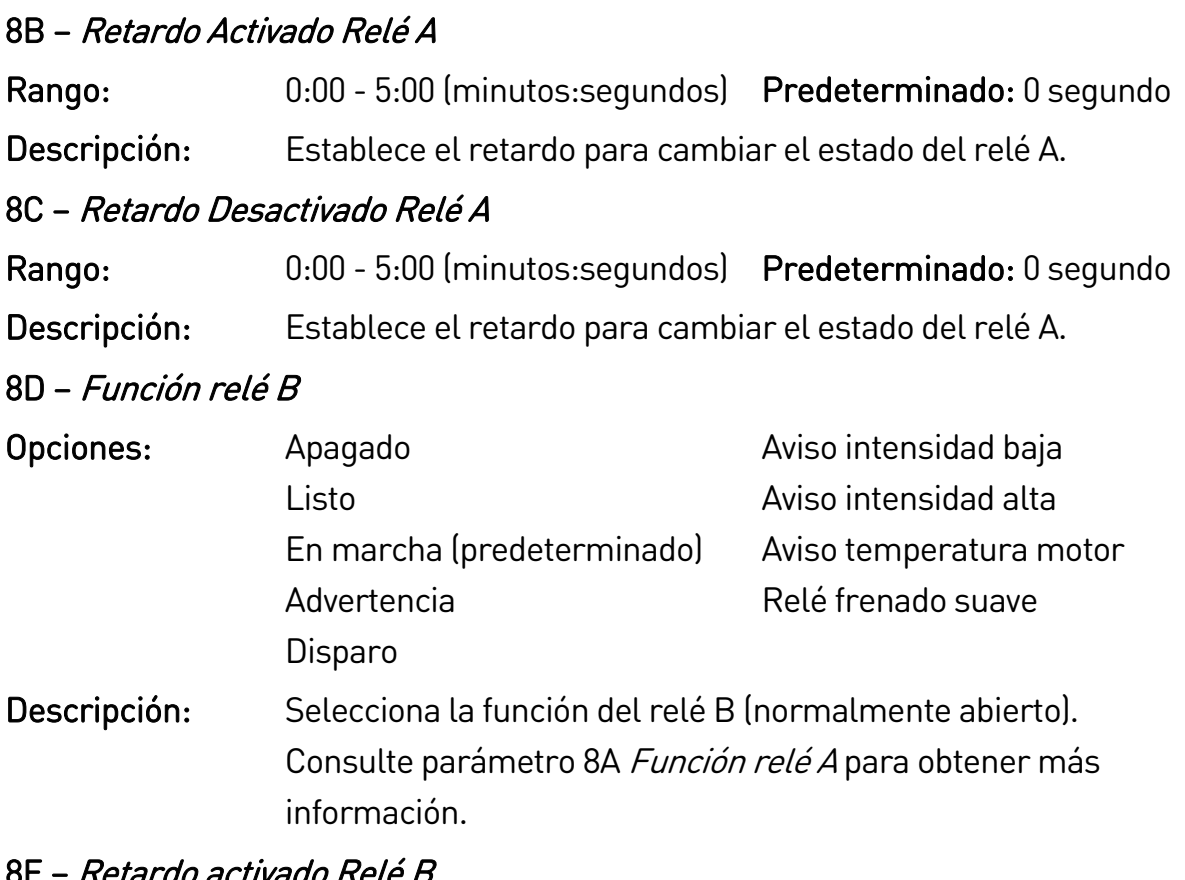

### irgo activado Rele E

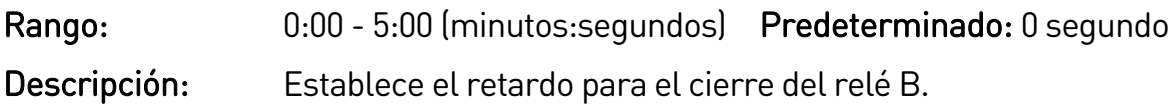

### 8F – Retardo desactivado Relé B

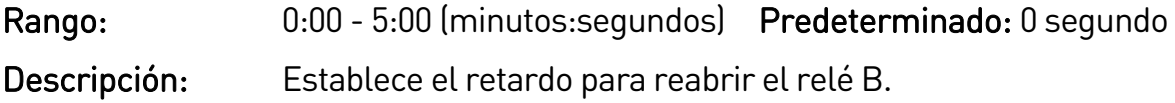

# 8G – Aviso de Intensidad Baja

El EMX4i tiene avisos de intensidad baja y alta para advertir rápidamente un funcionamiento anormal. Los avisos de intensidad se pueden configurar para indicar un nivel de intensidad anormal durante el funcionamiento, entre el nivel de funcionamiento normal y los niveles de disparo por baja intensidad o por sobreintensidad instantánea. El aviso puede señalizar la situación a un equipo externo a través de una de las salidas programables.

Los avisos se borran cuando la intensidad vuelve al rango de funcionamiento normal dentro del 10% del valor programado para el aviso.

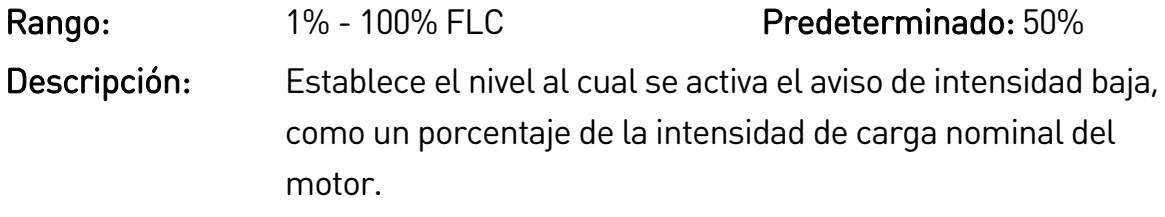

#### 8H – Aviso de Intensidad Alta

Rango: 50% - 600% FLC Predeterminado: 100% Descripción: Establece el nivel al cual se activa el aviso de intensidad alta, como un porcentaje de la intensidad de carga nominal del motor.

#### 8I – Aviso de Temperatura del Motor

El EMX4i tiene un indicador de temperatura del motor para advertir con antelación un funcionamiento anómalo. El indicador puede indicar que el motor está funcionando por encima de su temperatura normal de funcionamiento, pero por debajo del límite de sobrecarga. El aviso puede señalizar la situación a un equipo externo a través de una de las salidas programables.

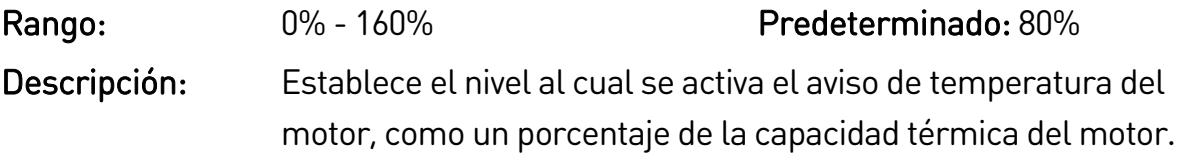

#### 8J – Contactor Tempo Rede

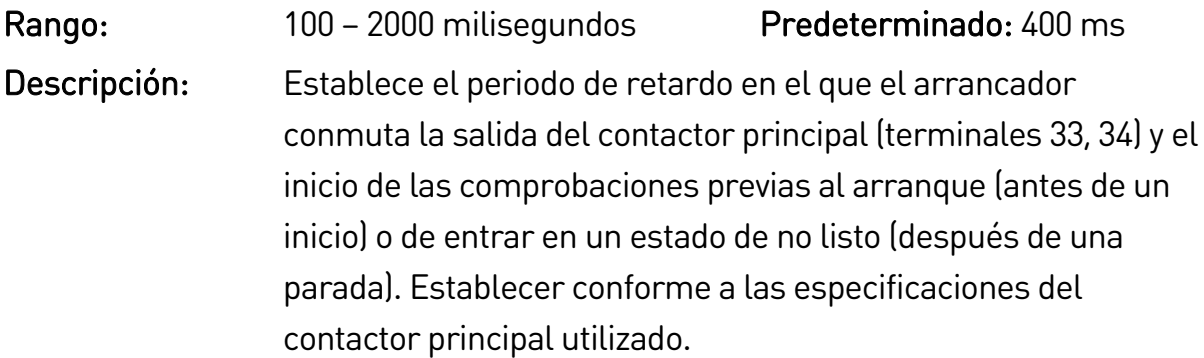

# **9.13 9 Salida analógica**

#### 9A – Salida analógica A

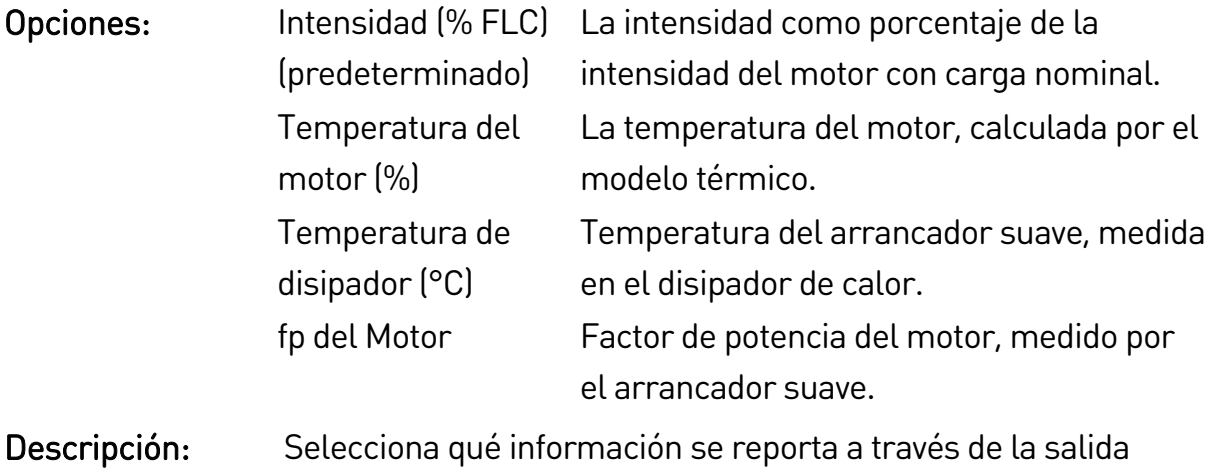

analógica.

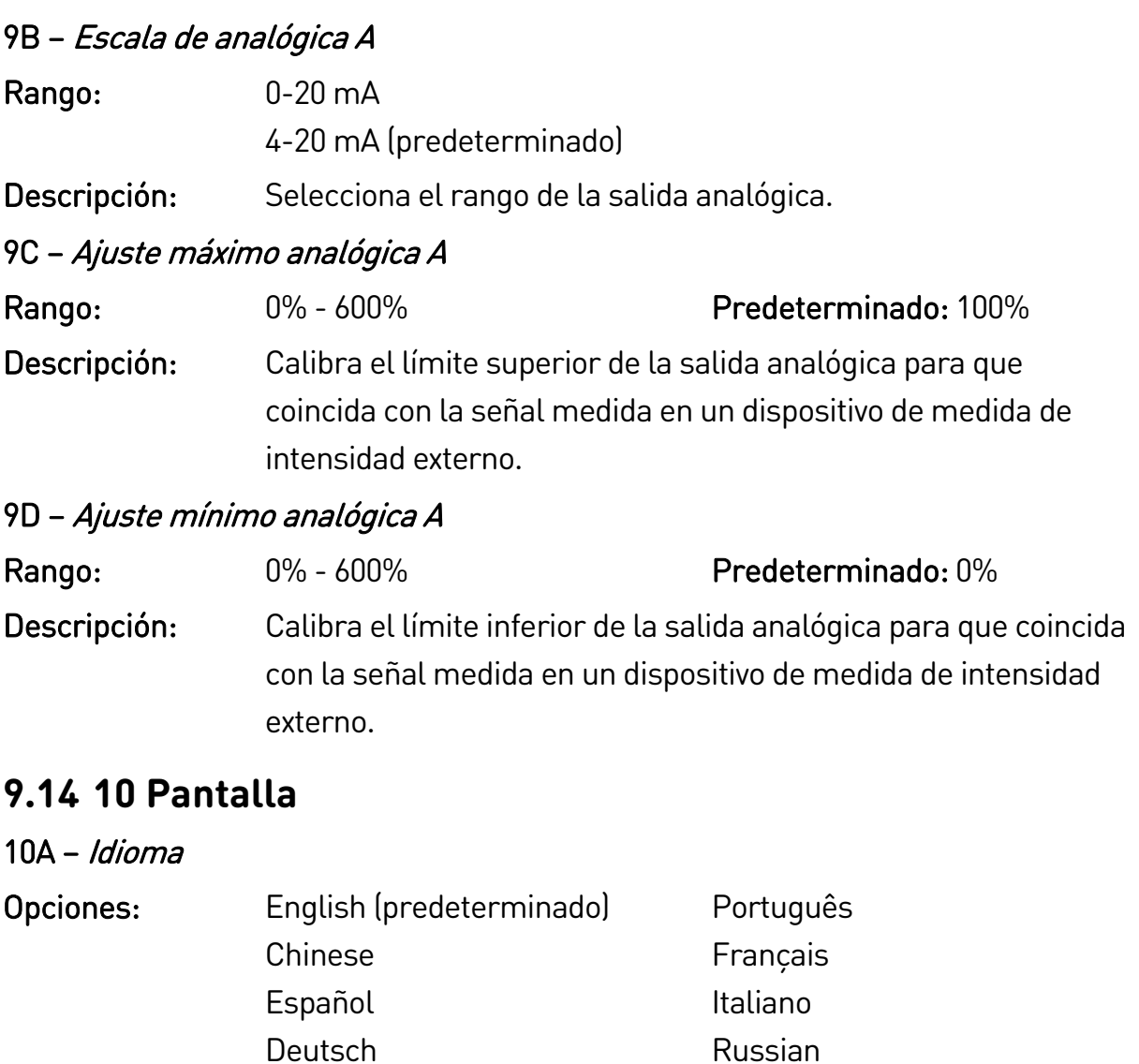

Descripción: Selecciona el idioma que usa el teclado para mostrar mensajes e información.

#### 10B – Escala de temperatura

- Opciones: Celsius (predeterminado) Fahrenheit
- Descripción: Selecciona si el EMX4i mostrará las temperaturas en grados centígrados o Fahrenheit.

# 10C – Unidades de Tiempo de Gráfico

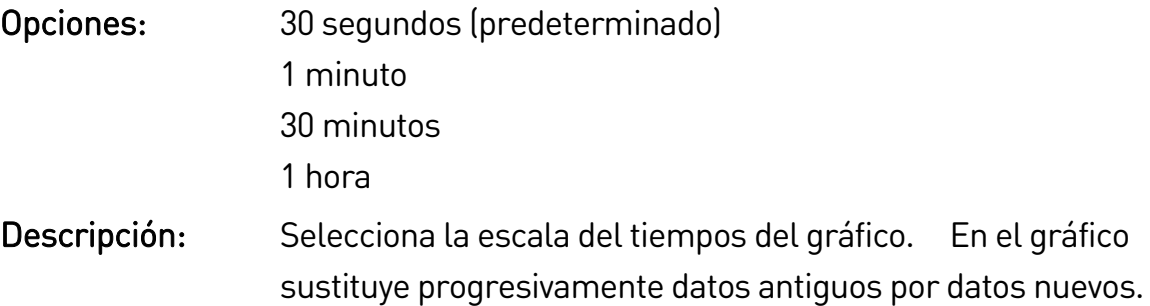

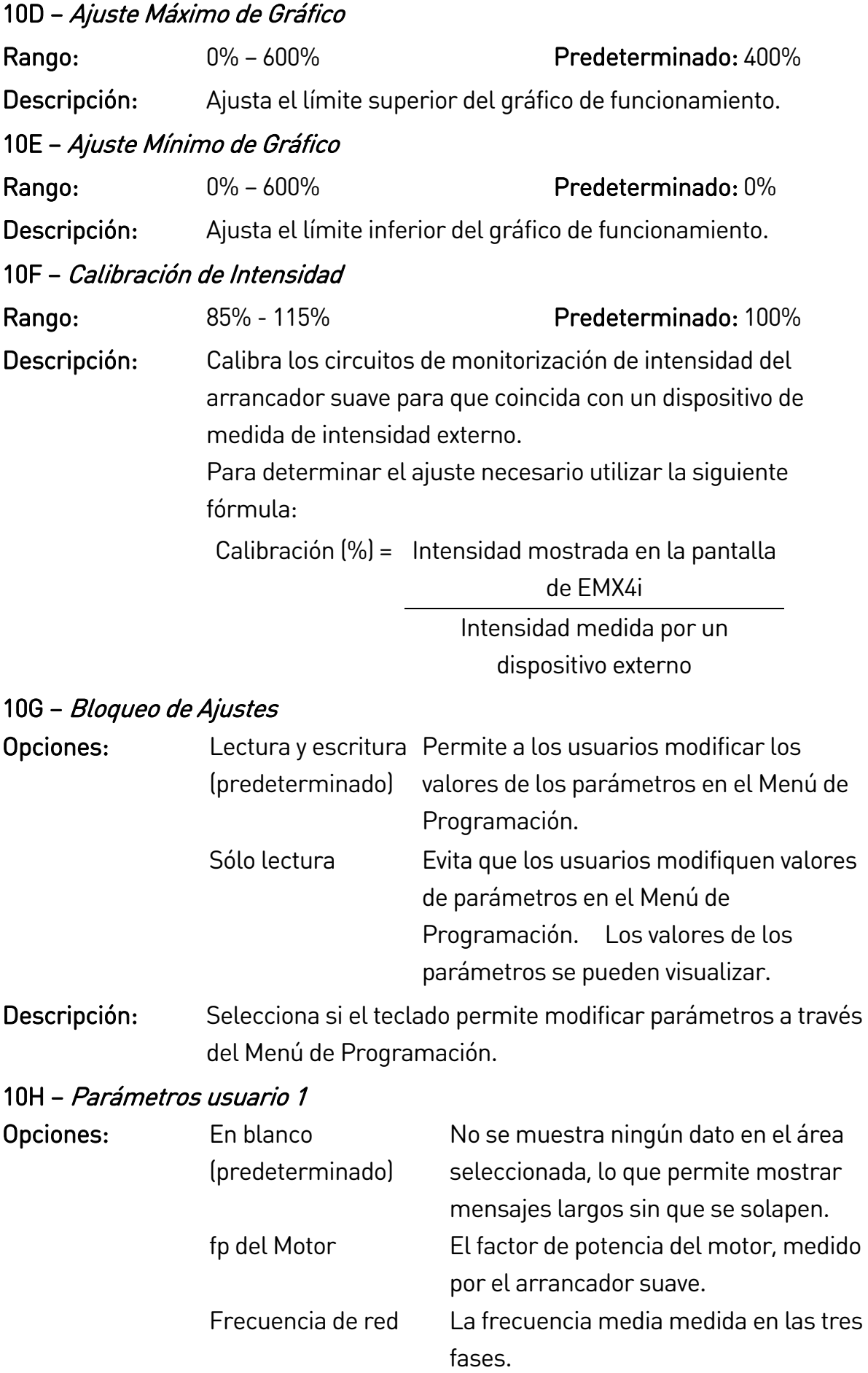

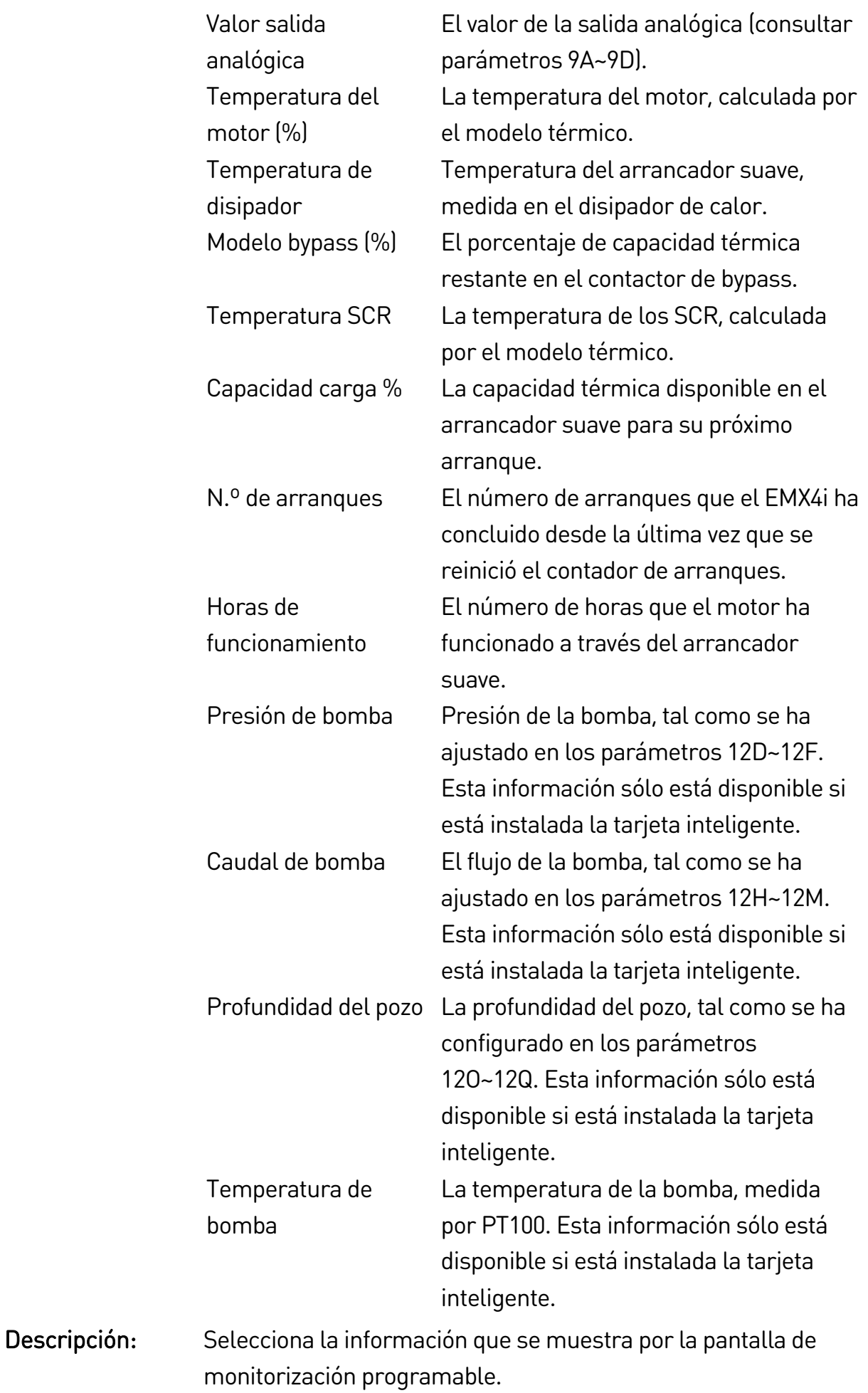

#### 10I – Parámetros usuario 2

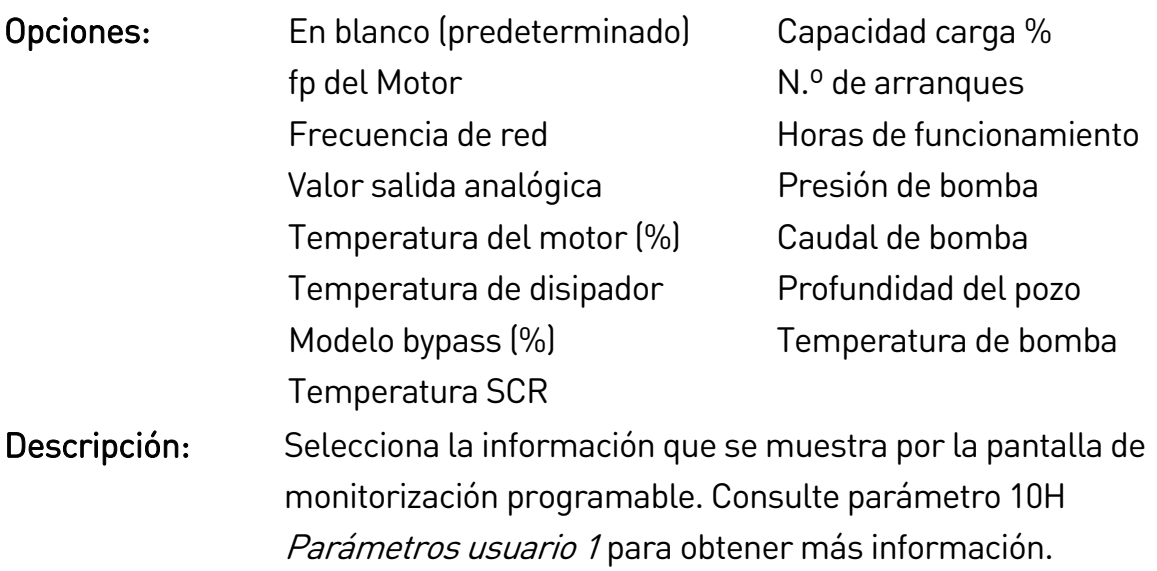

# **9.15 11 Adaptador comunicaciones**

# 11A – Dirección Modbus

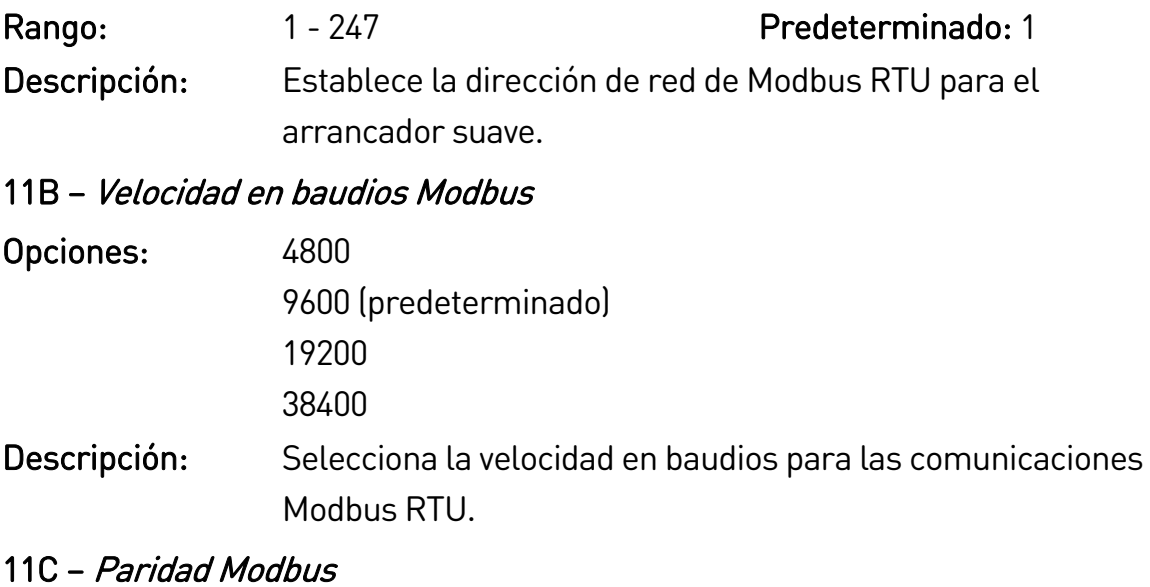

# Opciones: Sin Paridad (predeterminado) Paridad Impar Paridad Par 10 bit Descripción: Selecciona la paridad para las comunicaciones Modbus RTU.

# 11D – Retardo Modbus

# Opciones: Apagado (predeterminado) 10 segundos 60 segundos 100 segundos Descripción: Selecciona el tiempo de espera para las comunicaciones Modbus RTU.

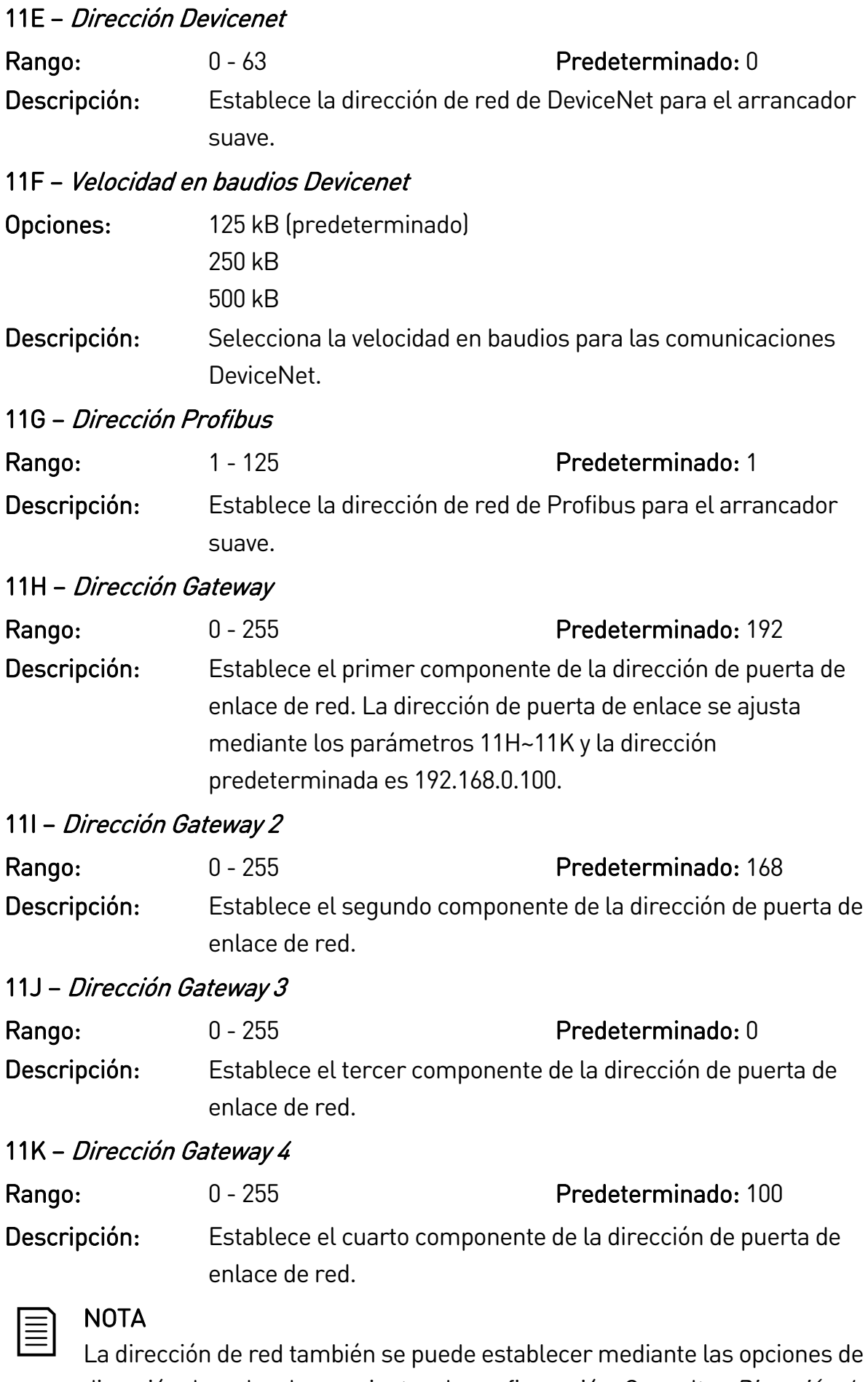

dirección de red en herramientas de configuración. Consultar Dirección de red en la página 32 para obtener más información.

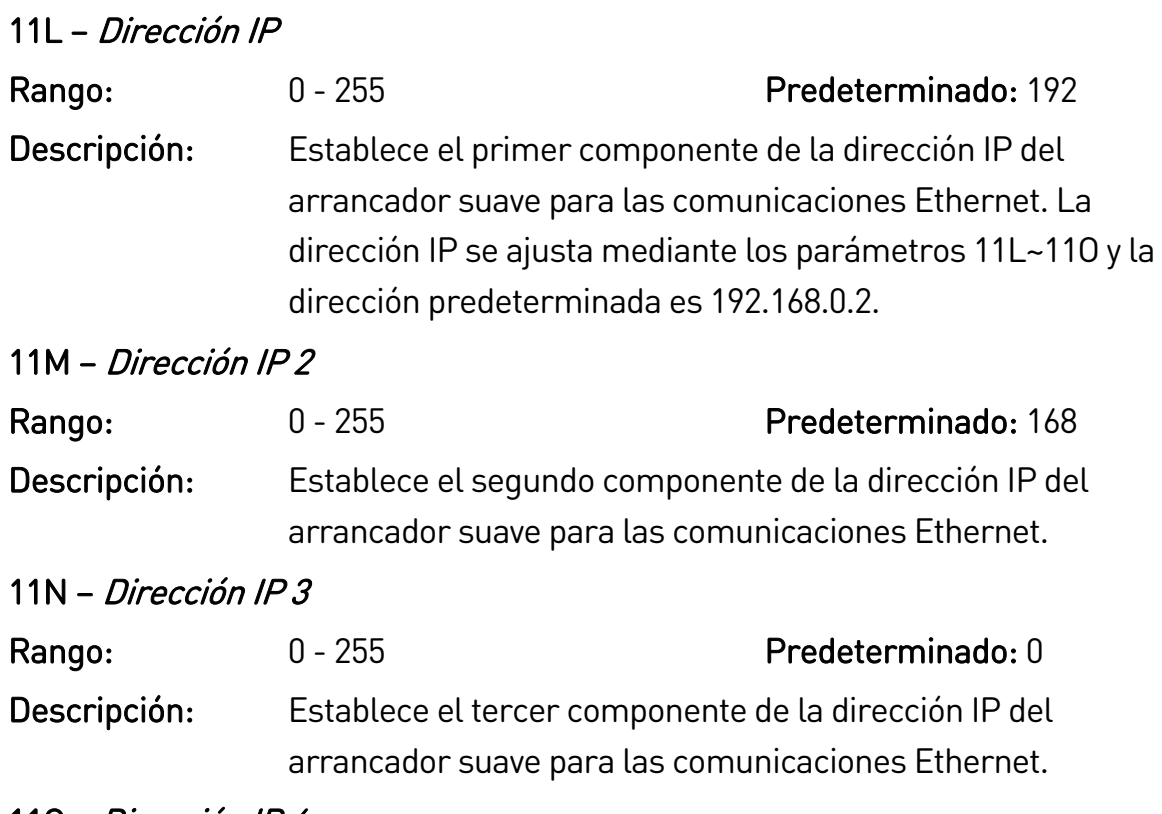

11O – Dirección IP 4

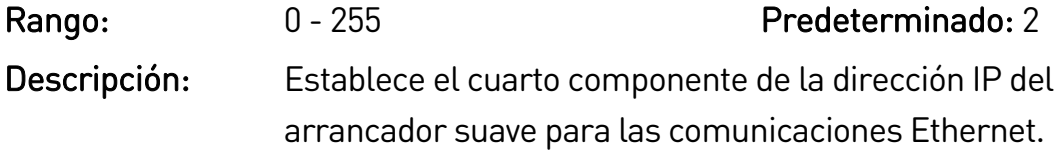

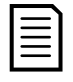

# NOTA

La dirección de red también se puede establecer mediante las opciones de dirección de red en herramientas de configuración. Consultar Dirección de red en la página 32 para obtener más información.

# 11P – Máscara de Subnet

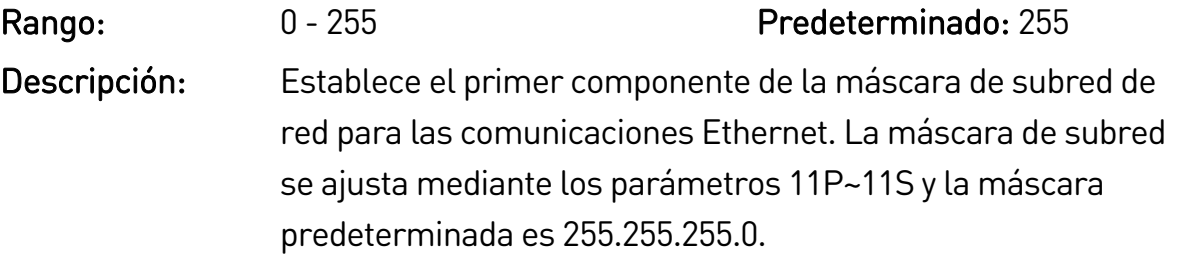

#### 11Q – Máscara de Subnet 2

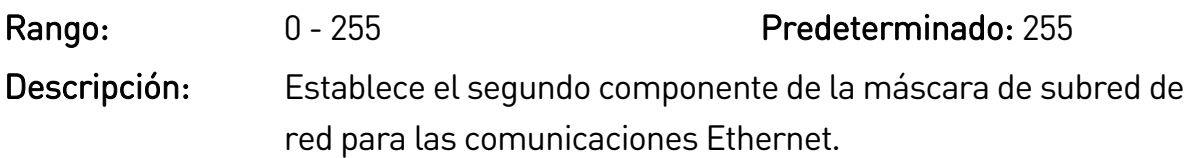

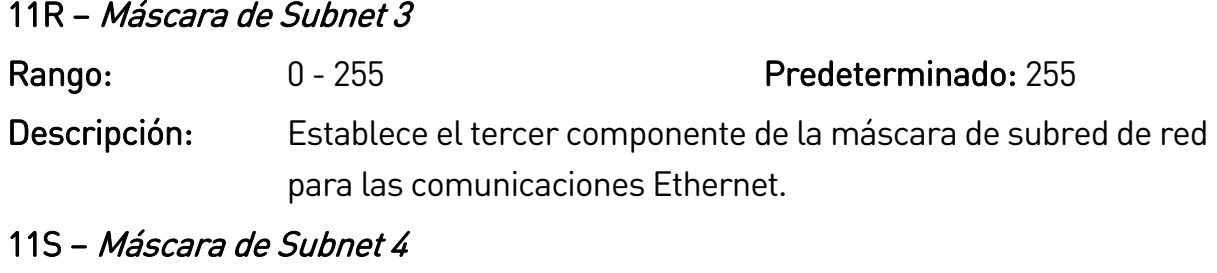

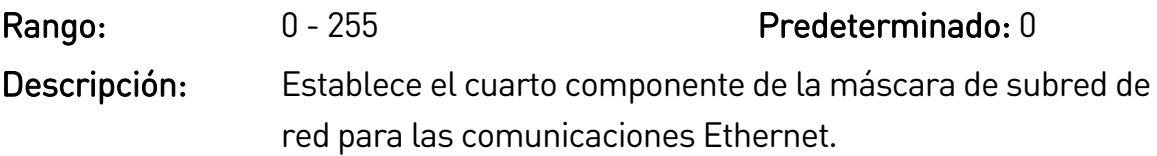

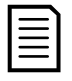

# NOTA

La dirección de red también se puede establecer mediante las opciones de dirección de red en herramientas de configuración. Consultar Dirección de red en la página 32 para obtener más información.

# $11T - D HCP$

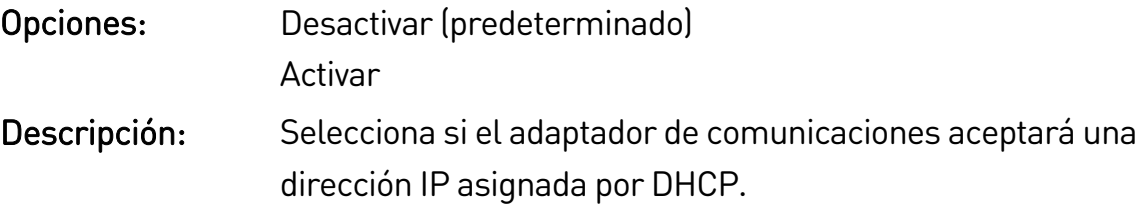

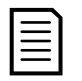

# NOTA

El direccionamiento DHCP está disponible con Modbus TCP y Ethernet/IP. El direccionamiento DHCP no es compatible con Profinet.

# 11U – ID de ubicación

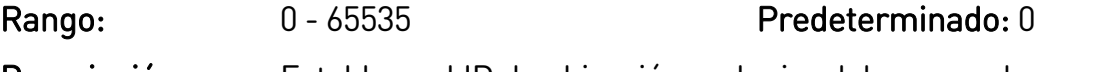

Descripción: Establece el ID de ubicación exclusivo del arrancador suave.

# **9.16 12 Configuración entrada bomba**

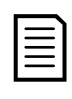

# NOTA

Los parámetros de este grupo se activan sólo si está instalada una tarjeta inteligente.

# 12A – Contador de reinicios automático

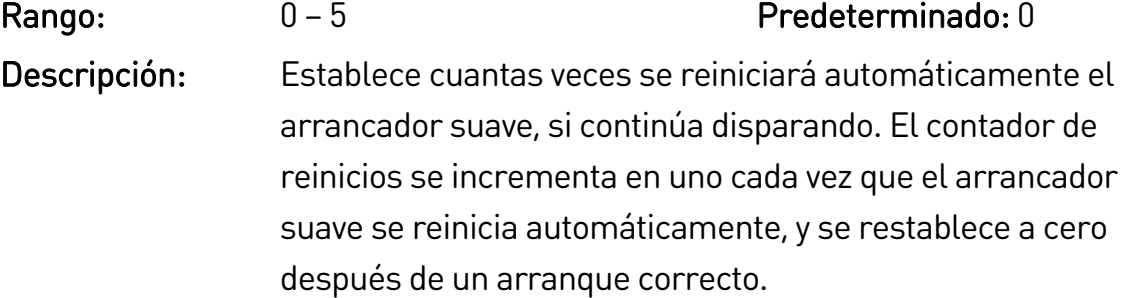

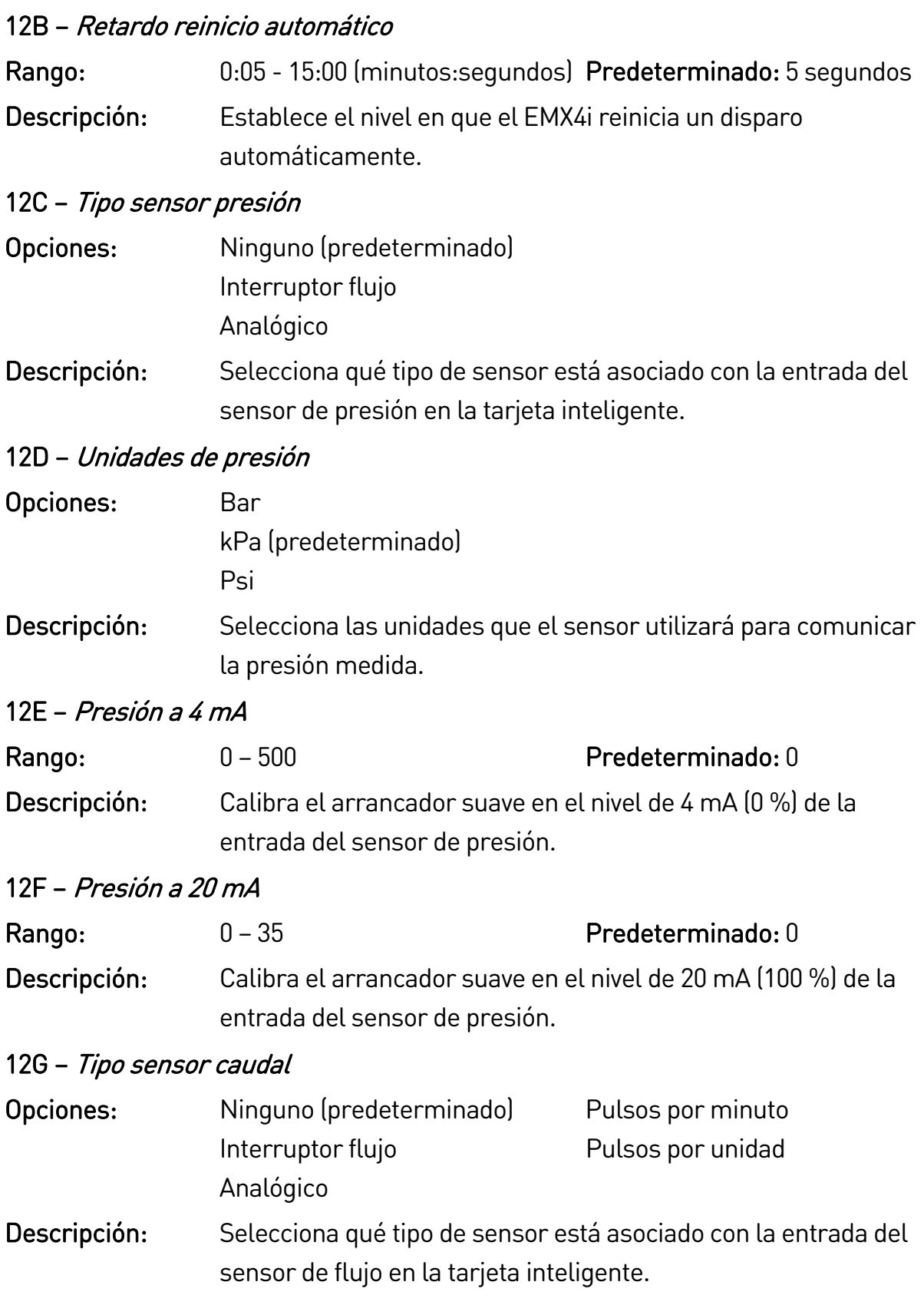

# 12H – Unidades de caudal

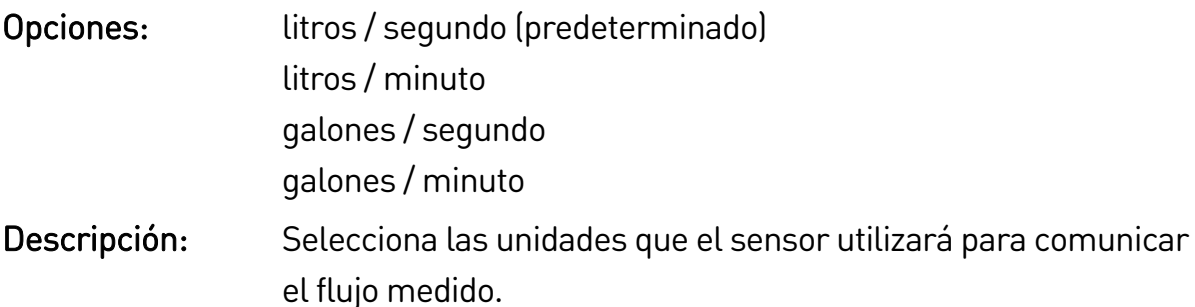

#### 12 $I -$ Caudal a 4 mA

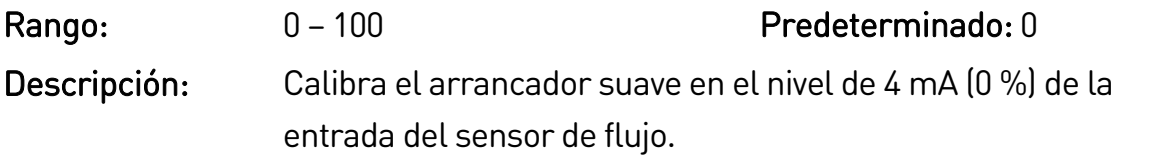

#### 12J – Caudal a 20 mA

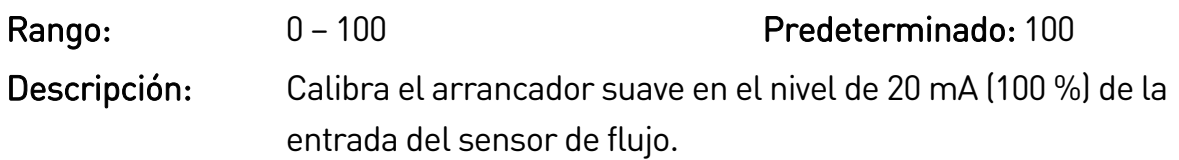

#### 12K – Unidades / Minuto Mx Caudal

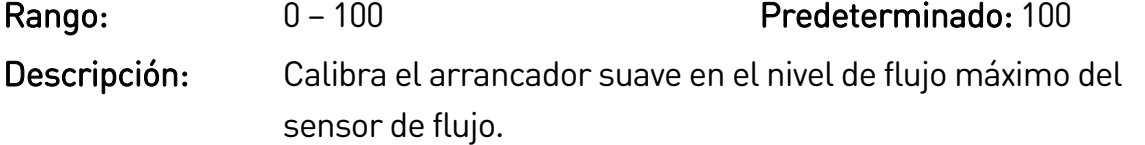

#### 12L – Pulsos / Minuto Mx Caudal

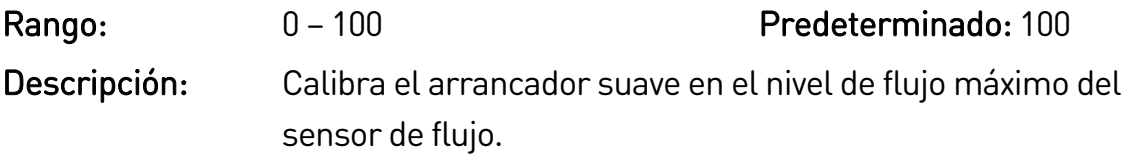

### 12M – Unidades por pulso

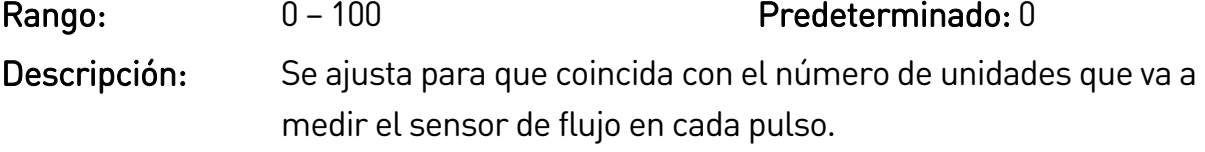

### 12N – Tipo sensor profundidad

- Opciones: Ninguno (predeterminado) Interruptor flujo
	- Analógico
- Descripción: Selecciona qué tipo de sensor está asociado con la entrada del sensor de profundidad en la tarjeta inteligente.

# 12O – Unidades de profundidad

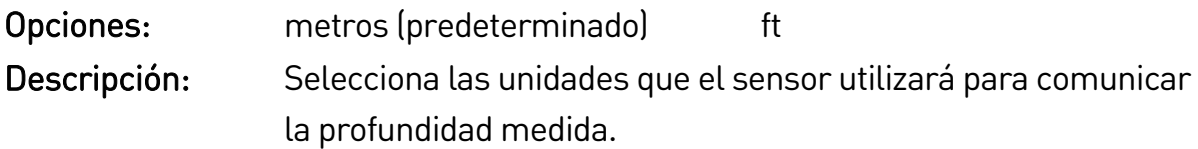

# 12P – Profundidad a 4 mA

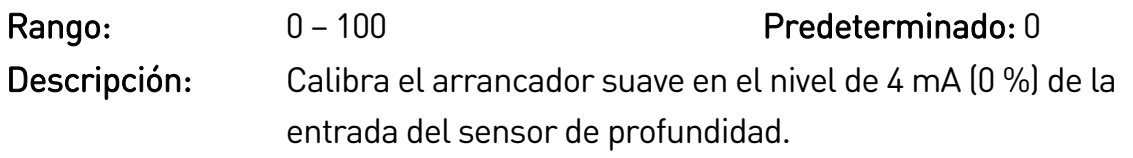

# 12Q – Profundidad a 20 mA

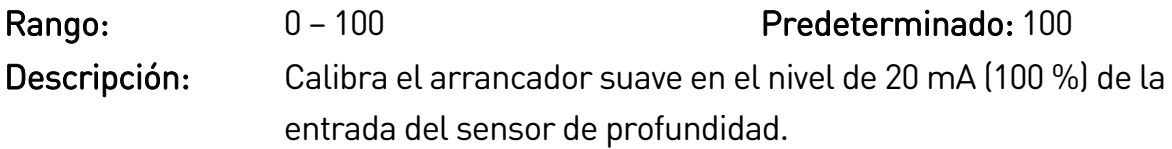

# **9.17 13 Protección de caudal**

# $|\equiv$

#### NOTA

Los parámetros de este grupo se activan sólo si está instalada una tarjeta inteligente.

La protección de flujo utiliza los terminales B13, B14 (sensor 1) de la tarjeta inteligente.

# 13A – Nivel de disparo caudal alto

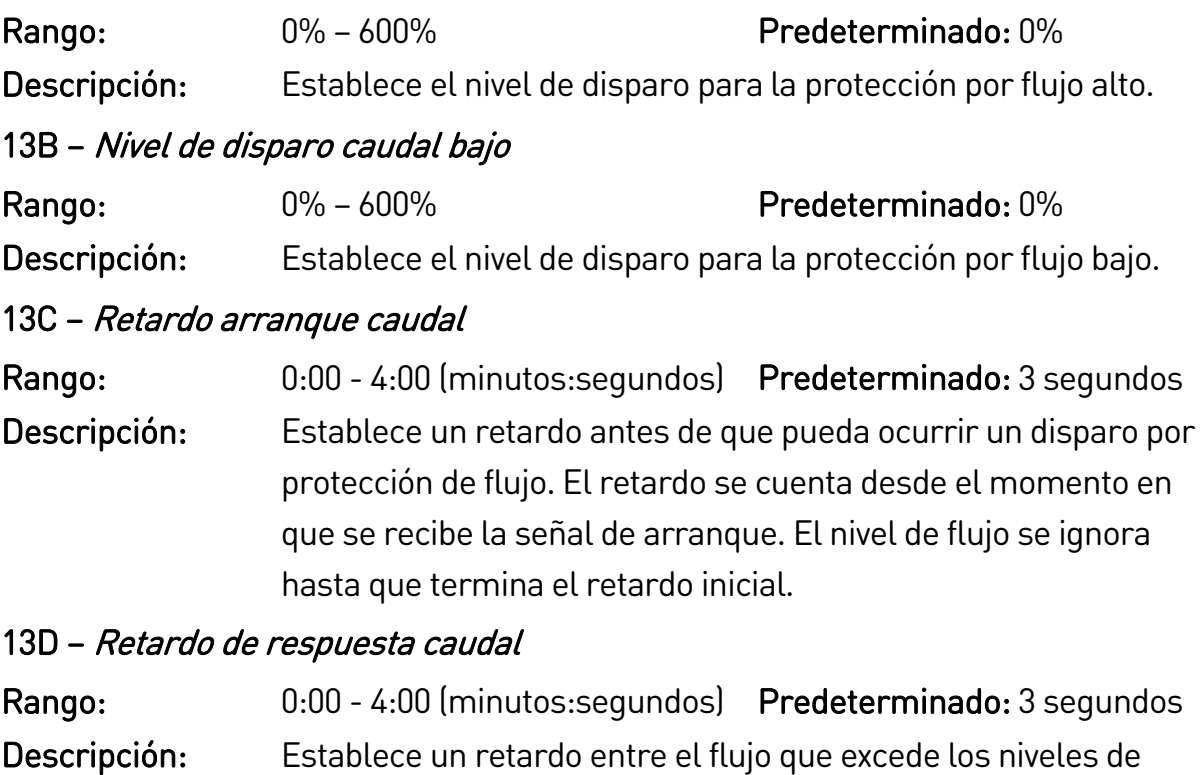

disparo por alta o baja presión, y el disparo de arranque suave.

# **9.18 14 Protección presión**

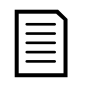

### NOTA

Los parámetros de este grupo se activan sólo si está instalada una tarjeta inteligente.

La protección de presión y el control de presión utilizan los terminales B23, B24 (sensor 2) de la tarjeta inteligente.

### 14A – Nivel de disparo Alta Presión

Rango: 0% – 600% Predeterminado: 0% Descripción: Establece el nivel de disparo para la protección por presión alta.

### 14B – Retardo de arranque Alta Presión

Rango: 0:00 - 4:00 (minutos:segundos) Predeterminado: 3 segundos Descripción: Establece un retardo antes de que pueda ocurrir un disparo de protección por presión alta. El retardo se cuenta desde el momento en que se recibe la señal de arranque. El nivel de presión se ignora hasta que termina el retardo inicial.

#### 14C – Retardo de respuesta Alta Presión

Rango: 0:00 - 4:00 (minutos:segundos) Predeterminado: 3 segundos Descripción: Establece un retardo entre la presión que excede los niveles de disparo por presión alta y el disparo de arranque suave.

### 14D – Nivel de disparo Baja Presión

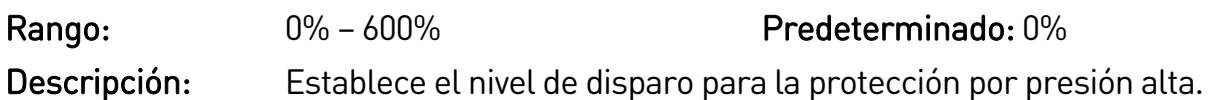

### 14E – Retardo de arranque Baja Presión

Rango: 0:00 - 4:00 (minutos:segundos) Predeterminado: 3 segundos Descripción: Establece un retardo antes de que pueda ocurrir un disparo de protección por presión baja. El retardo se cuenta desde el momento en que se recibe la señal de arranque. El nivel de presión se ignora hasta que termina el retardo inicial.

## 14F – Retardo de respuesta Baja Presión

Rango: 0:00 - 4:00 (minutos:segundos) Predeterminado: 3 segundos Descripción: Establece un retardo entre la presión que excede el nivel de disparo por presión baja y el disparo de arranque suave.

# **9.19 15 Control presión**

La protección de presión y el control de presión utilizan los terminales B23, B24 (sensor 2) de la tarjeta inteligente.

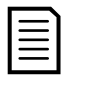

# NOTA

Los parámetros de este grupo se activan sólo si está instalada una tarjeta inteligente.

### 15A – Modo de control presión

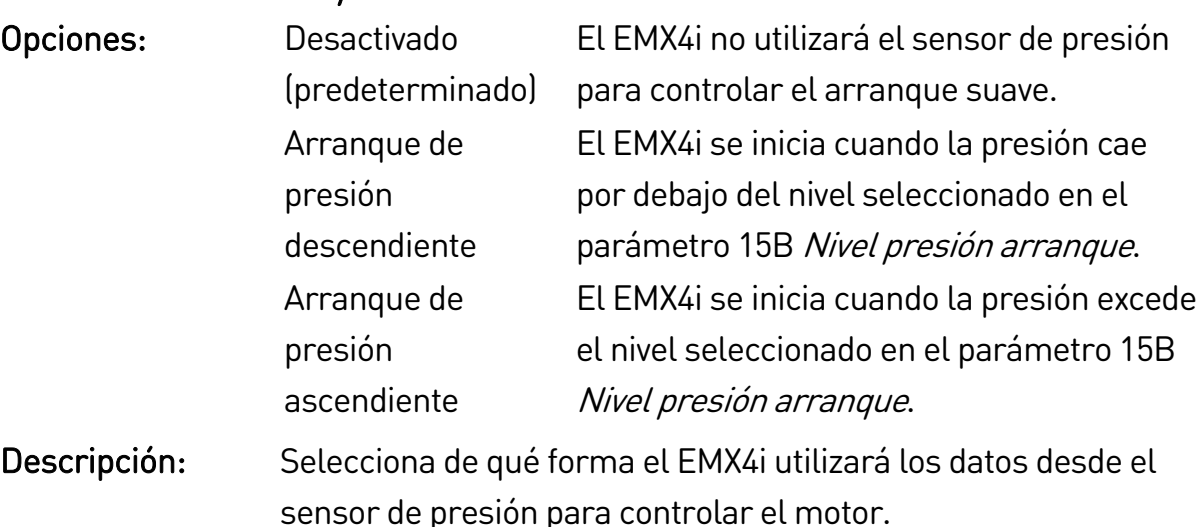

#### 15B – Nivel presión arranque

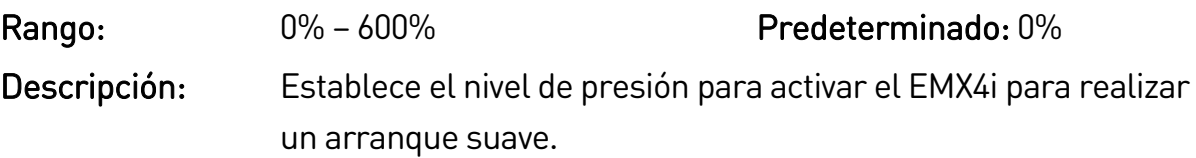

#### 15C – Retardo de respuesta arranque

Rango: 0:00 - 4:00 (minutos:segundos) Predeterminado: 3 segundos Descripción: Establece un retardo entre la presión que excede el nivel de inicio de control de la presión y el momento en que el EMX4i realiza un arranque suave.

### 15D – Nivel presión parada

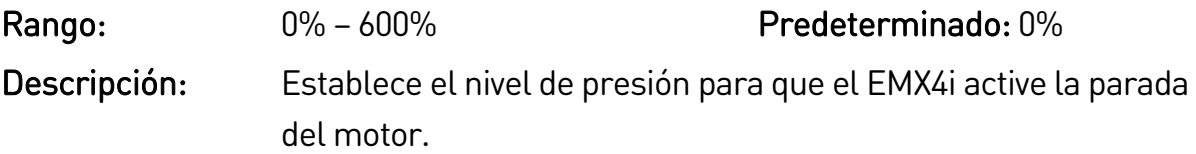

### 15E – Retardo de respuesta parada

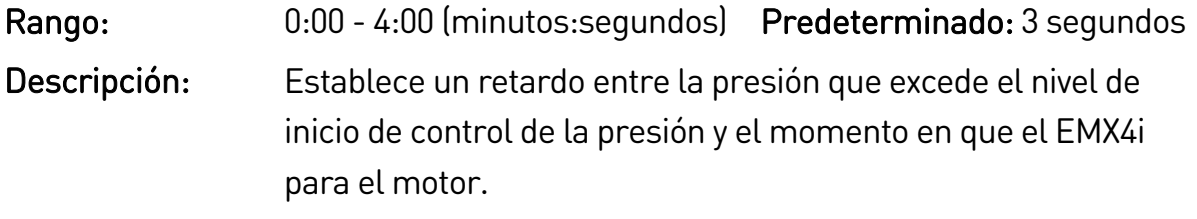

# **9.20 16 Protección profundidad**

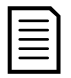

#### NOTA

Los parámetros de este grupo se activan sólo si está instalada una tarjeta inteligente.

La protección de profundidad utiliza los terminales B33, B34 (sensor 3) de la tarjeta inteligente.

### 16A – Nivel de disparo profundidad

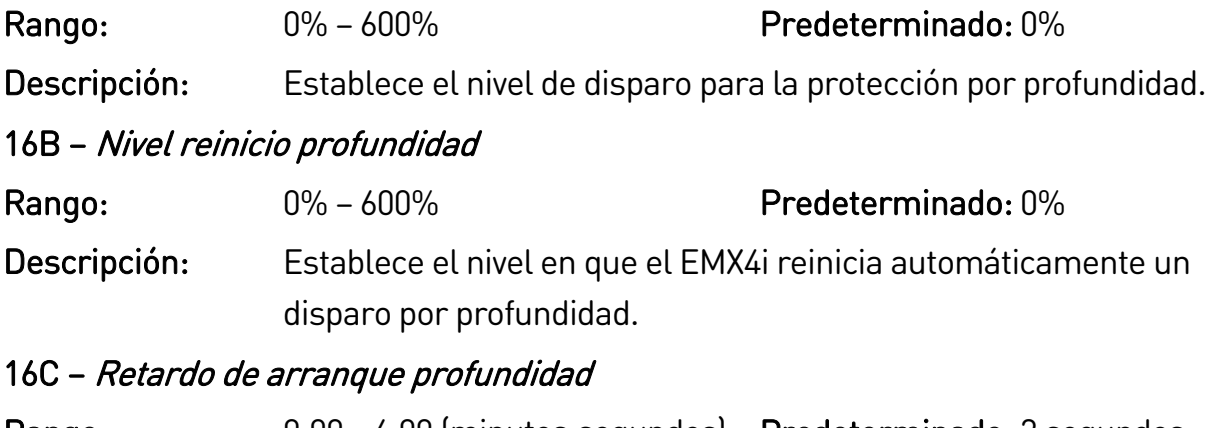

Rango: 0:00 - 4:00 (minutos:segundos) Predeterminado: 3 segundos Descripción: Establece un retardo antes de que pueda ocurrir un disparo por protección de profundidad. El retardo se cuenta desde el momento en que se recibe la señal de arranque. La entrada de profundidad se ignora hasta que termina el retardo inicial.

### 16D – Retardo de respuesta profundidad

Rango: 0:00 - 4:00 (minutos:segundos) Predeterminado: 3 segundos Descripción: Establece un retardo entre la profundidad que excede el nivel de disparo de protección por profundidad y el disparo de arranque suave.

# **9.21 17 Protección térmica**

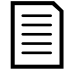

### NOTA

Los parámetros de este grupo se activan sólo si está instalada una tarjeta inteligente.

# 17A – Tipo sensor temperatura

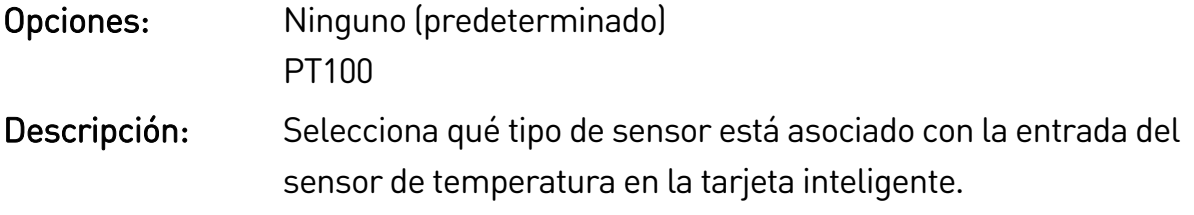

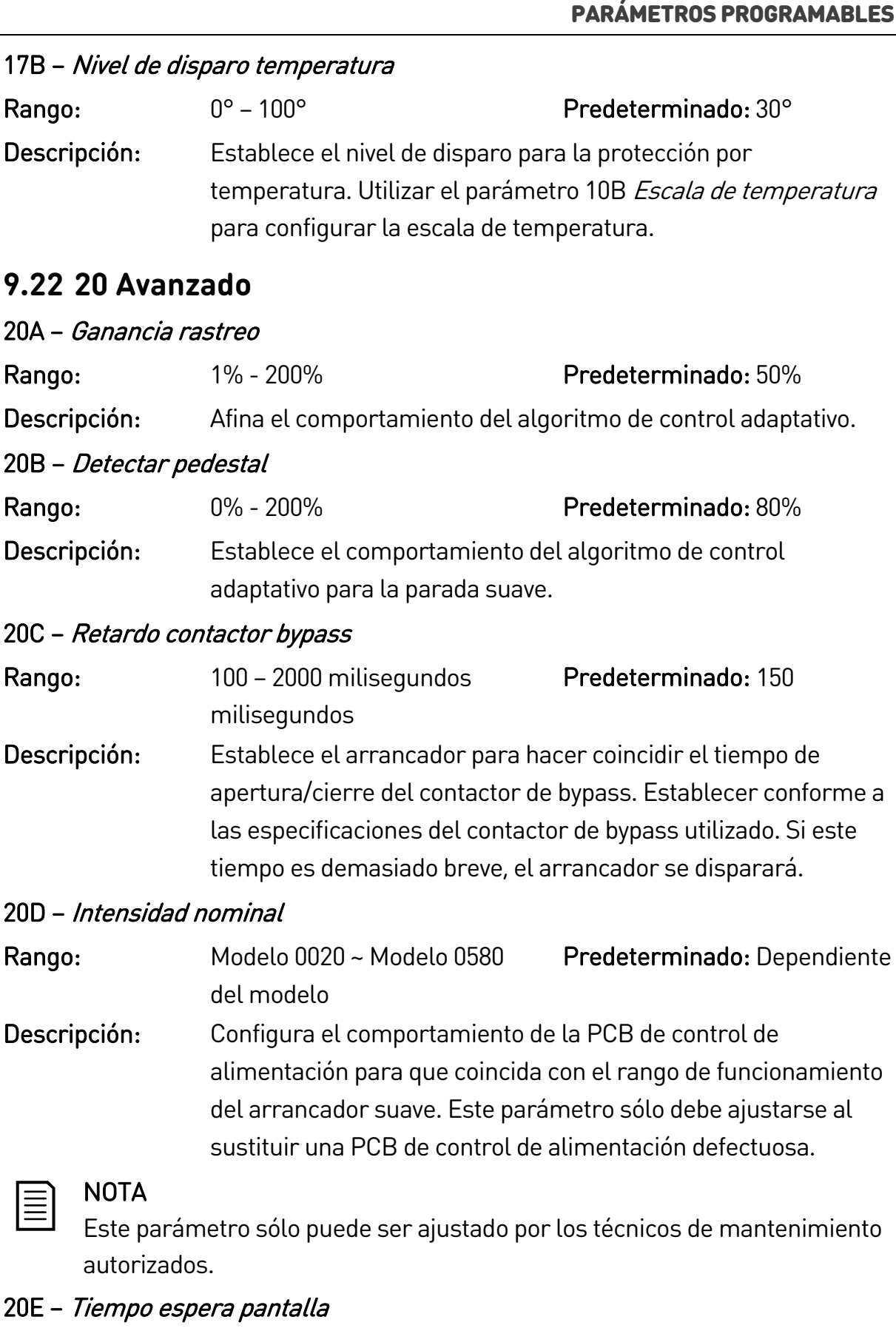

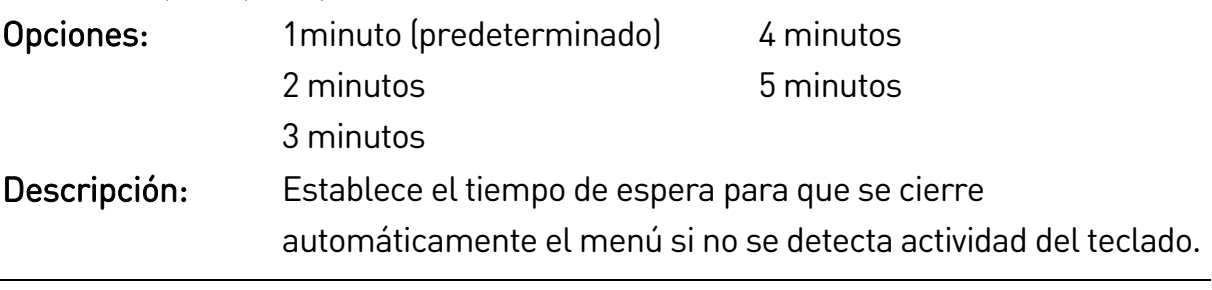

# 10.Ejemplos de aplicación

# **10.1 Tarjeta inteligente - control y protección de bomba**

La tarjeta inteligente de EMX4i es ideal para aplicaciones con muchas entradas externas, tales como situaciones de bombeo en las que sensores externos proporcionan protección adicional para la bomba y el motor.

En este ejemplo, el EMX4i controla una bomba de perforación mediante el funcionamiento de arranque/parada programados. El panel de control está equipado con un interruptor selector de tres vías que permite el Funcionamiento Automático, la parada o el funcionamiento manual. Se utilizan tres transductores de 4-20 mA para controlar la profundidad del agua, la presión en la tubería y el flujo.

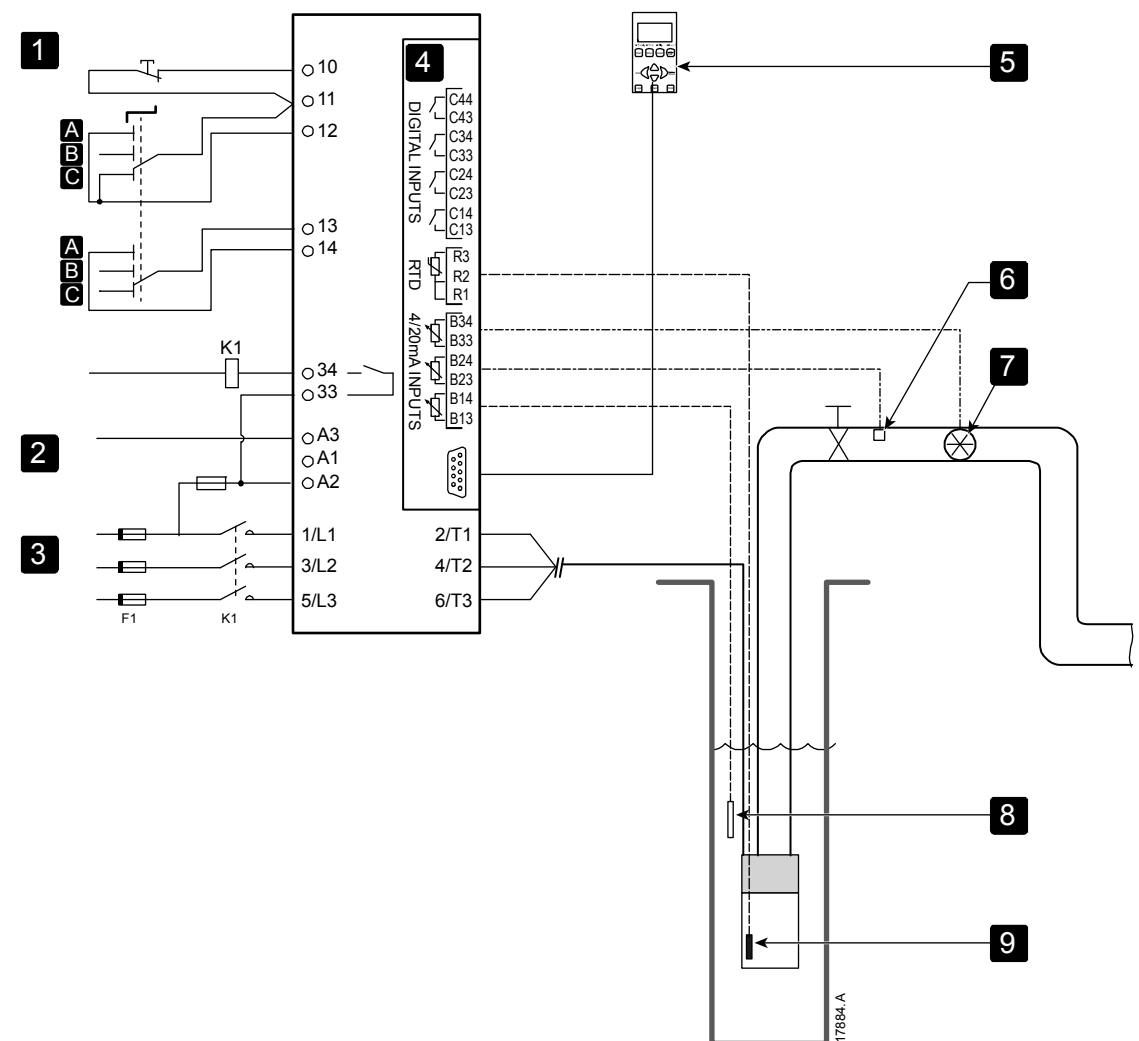

#### EJEMPLOS DE APLICACIÓN

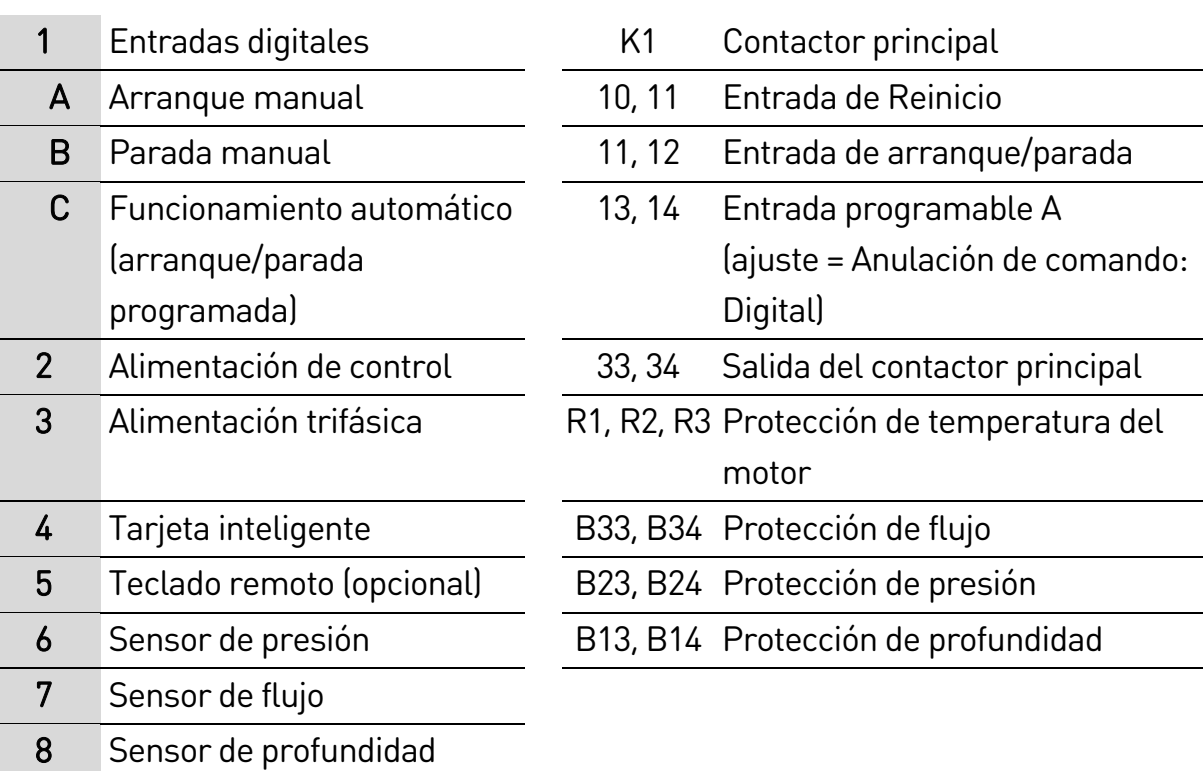

9 Sensor de temperatura

Configuración de parámetros:

- Parámetro 1A Fuente de comando: seleccionar 'Tarjeta inteligente + Reloj'.
- Parámetros 4A~4V Arranque/Parada automático: Ajustar según se requiera.
- Parámetro 7A *Función de Entrada A*: seleccionar 'Anulación de comando: Digital'.
- Parámetros 12A~12Q Configuración entrada bomba: Ajustar según se requiera.
- Parámetros 13A~13D Protección de caudal: Ajustar según se requiera.
- Parámetros 14A~14F Protección presión: Ajustar según se requiera.
- Parámetros 16A~16D Protección profundidad: Ajustar según se requiera.
- Parámetros 17A~17B Protección térmica: Ajustar según se requiera.

# **10.2 Tarjeta inteligente: activación de la bomba controlada por nivel**

La tarjeta inteligente del EMX4i puede utilizarse para controlar la activación de arranque/parada del arrancador, basándose en la información de las entradas externas.

En este ejemplo, el EMX4i controla una bomba que llena un depósito, con niveles de agua máximo y mínimo. Se utiliza un sensor de presión para controlar el nivel de agua en el depósito y activar la bomba para llenar el depósito cuando el agua cae por debajo del nivel mínimo, y apagar la bomba cuando se alcanza el nivel máximo de agua.

Un interruptor selector de tres vías permite al usuario anular el control basado en sensores y arrancar o detener el motor manualmente.

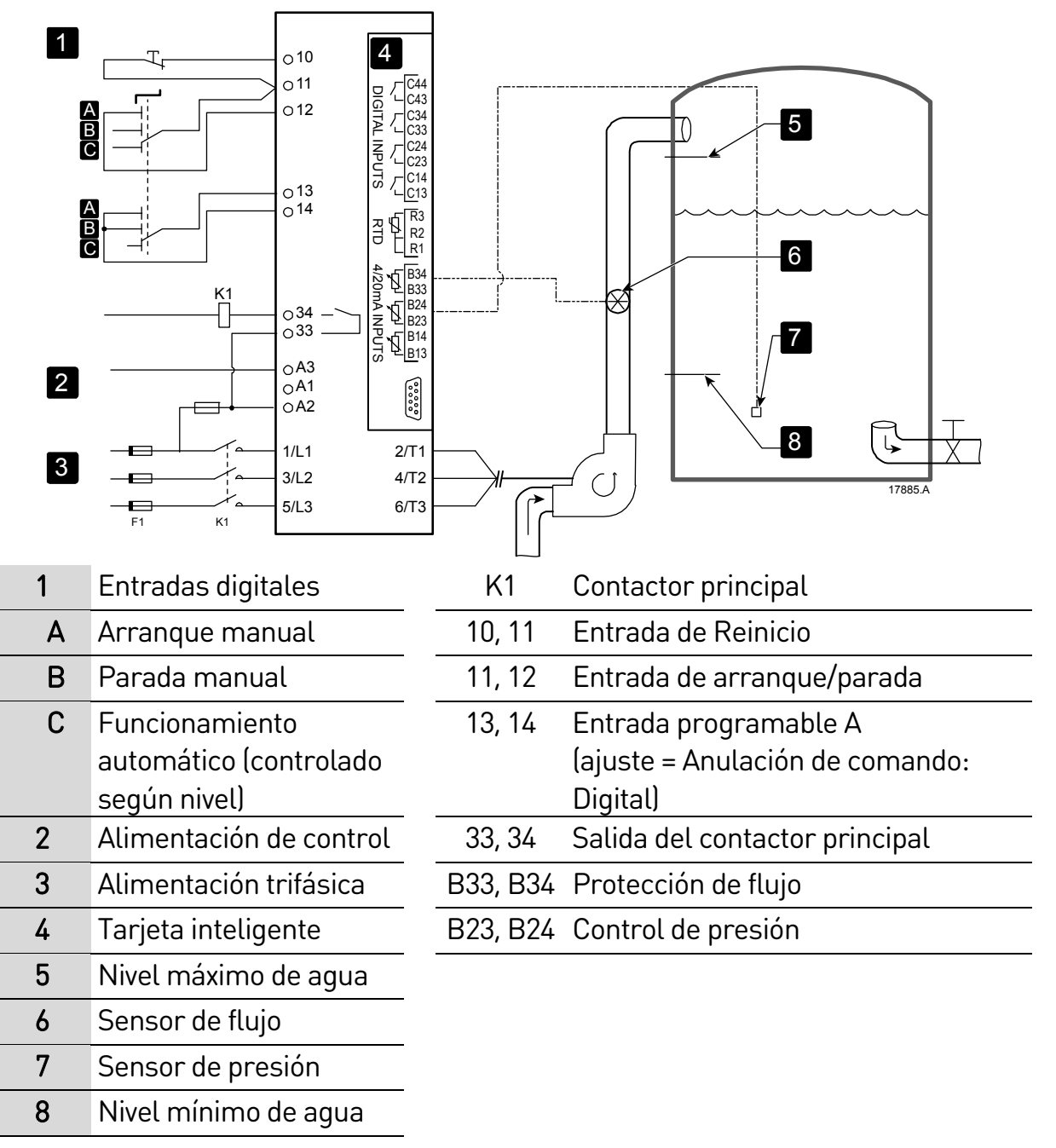

Configuración de parámetros:

- Parámetro 1A Fuente de comando: seleccionar 'Tarjeta inteligente'.
- Parámetro 7A Función de Entrada A: seleccionar 'Anulación de comando: Digital'.
- Parámetros 12A~12Q Configuración entrada bomba: Ajustar según se requiera.
- Parámetros 13A~13D Protección de caudal: Ajustar según se requiera.
- Parámetros 15A~15E Control presión: Ajustar según se requiera.

# 11.Resolución de problemas

# **11.1 Respuesta de las protecciones**

Cuando se detecta una situación de protección, el EMX4i la anota en el registro de eventos, y puede además disparar o emitir una advertencia. La respuesta del arrancador suave depende del ajuste Acción de protección (grupo de parámetros 6).

Algunas respuestas de protección no pueden ser ajustadas por el usuario. Estos disparos están provocados normalmente por eventos externos (como una pérdida de fase) o por un fallo en el arrancador suave. Estos disparos no tienen parámetros asignados y no pueden ajustarse a Advertencia o Registro.

Si el EMX4i dispara, será necesario identificar y eliminar la causa que provocó el disparo, luego reiniciar el arrancador suave antes de volver a arrancarlo. Para reiniciar el arrancador suave, presionar el botón RESET (REINICIO) del teclado o activar la entrada remota Reiniciar.

Si el EMX4i ha emitido una advertencia, el arrancador suave se reiniciará una vez la causa de la advertencia se haya resuelto.

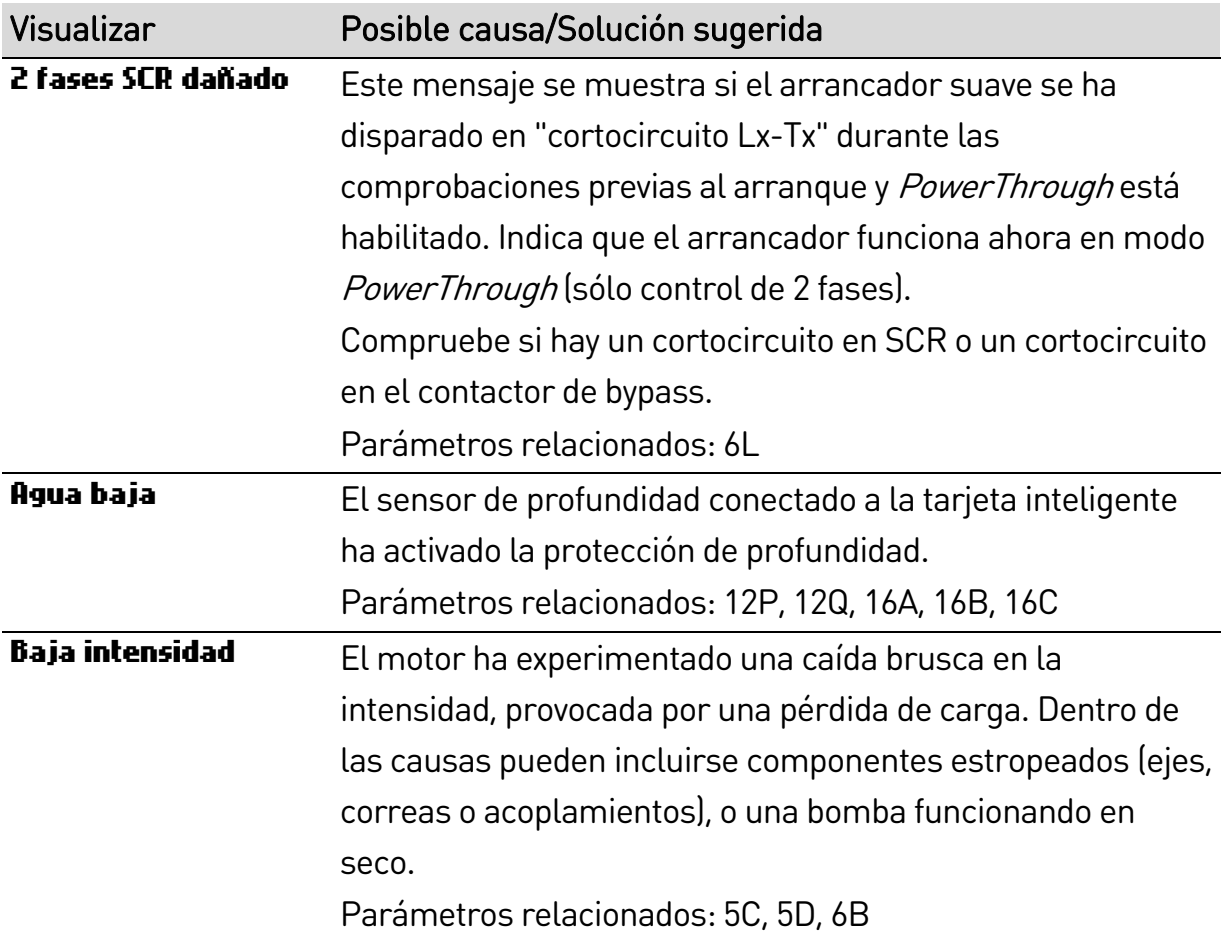

# **11.2 Mensajes de disparo**

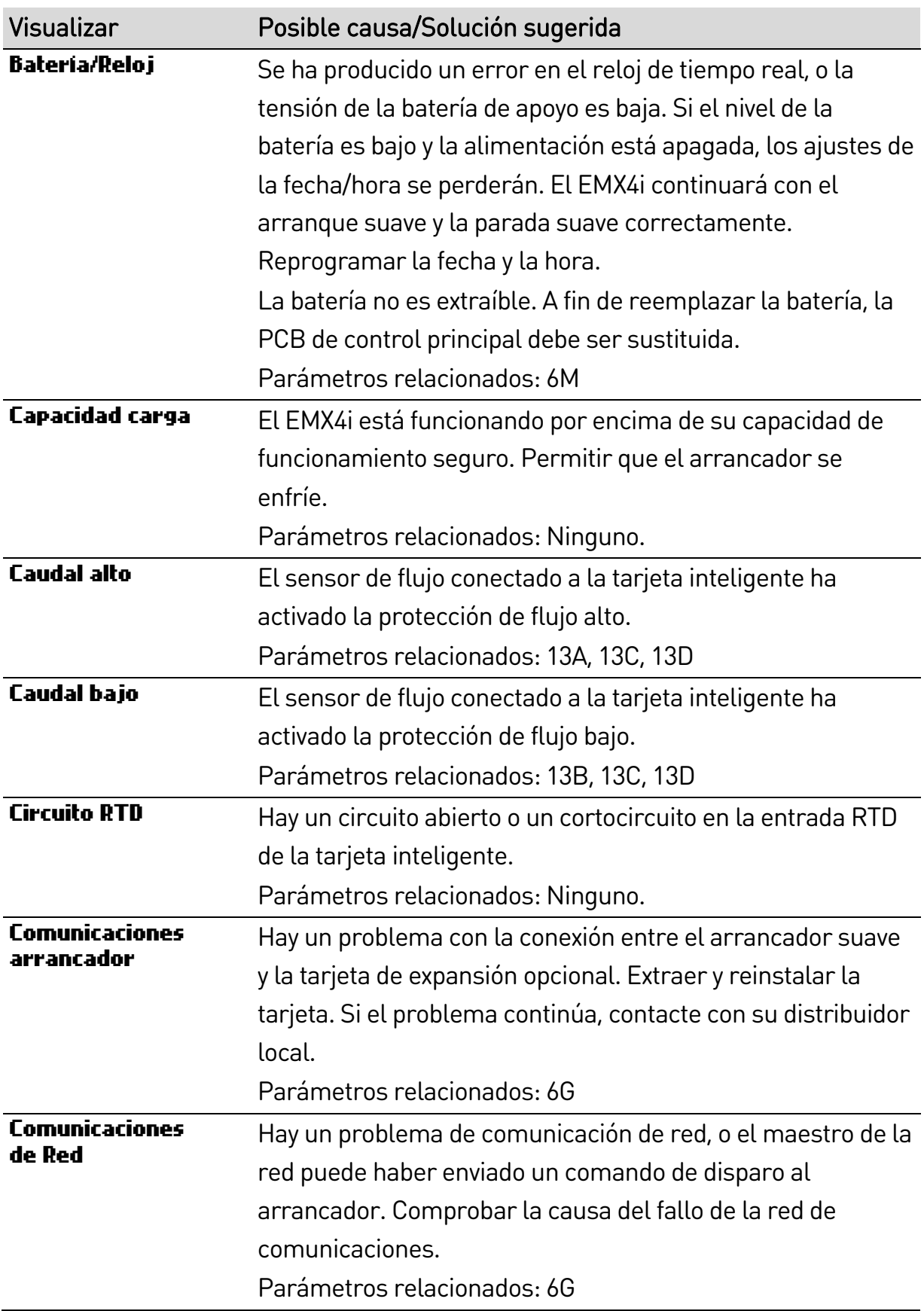

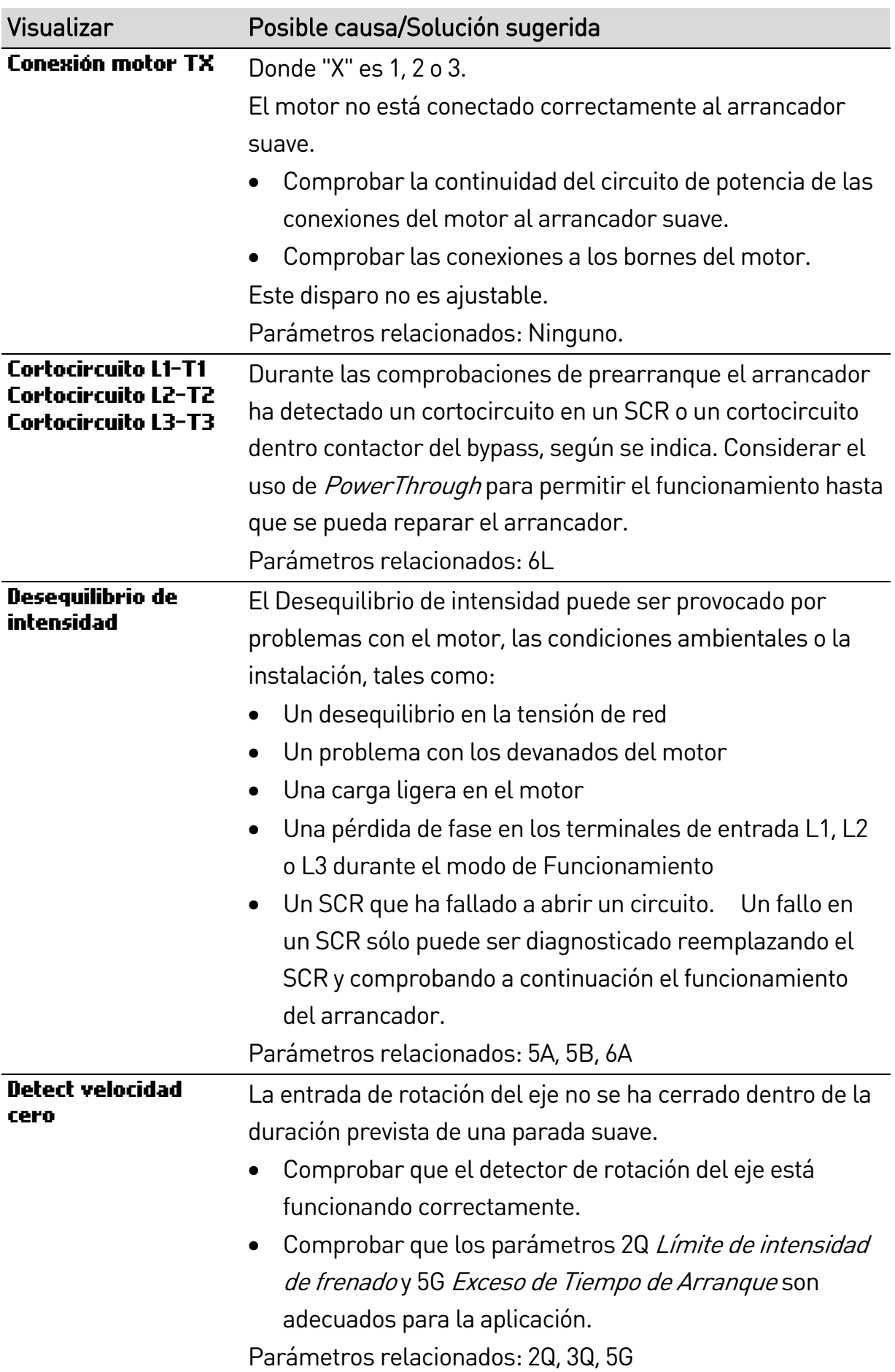

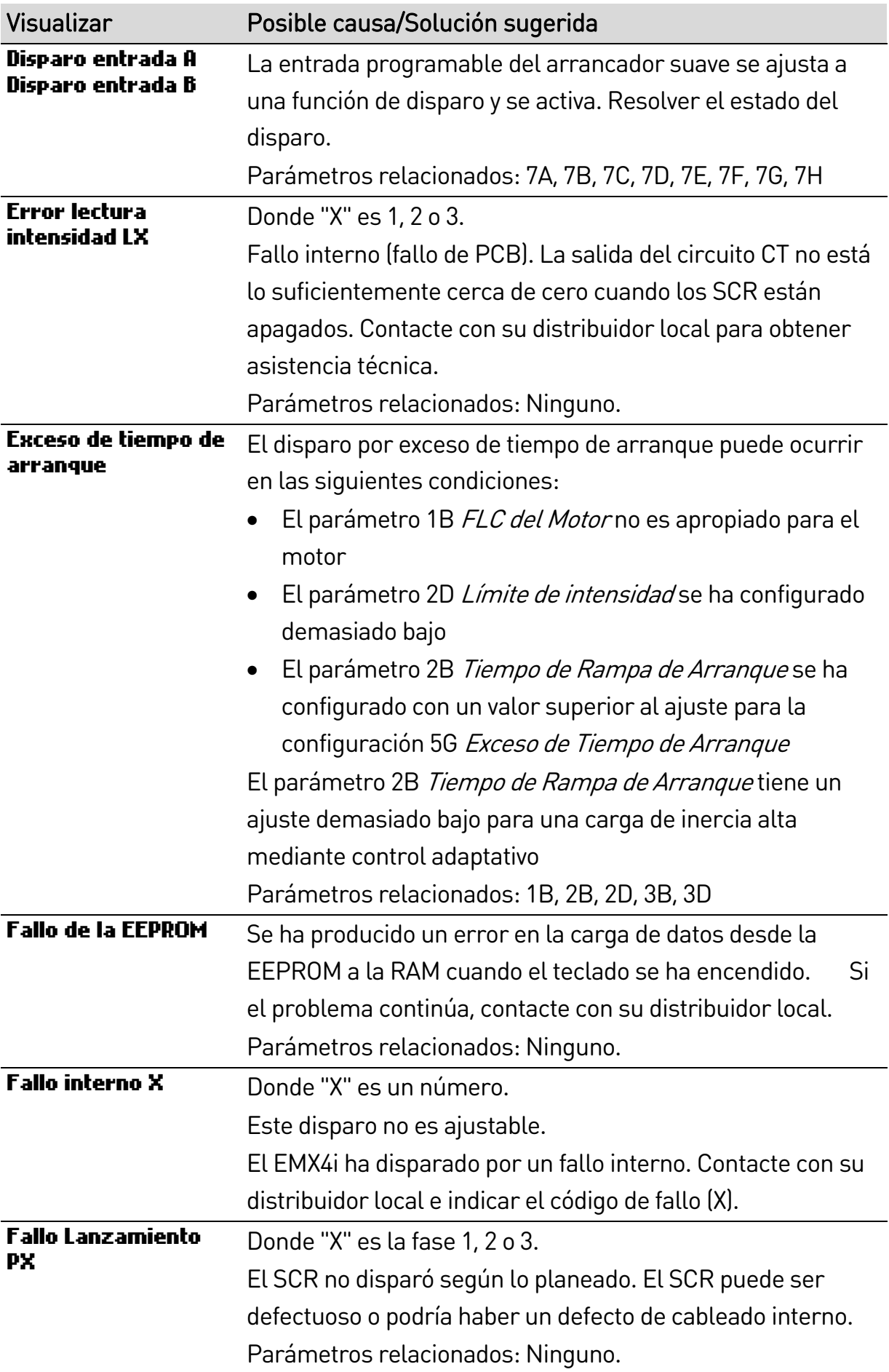

# RESOLUCIÓN DE PROBLEMAS

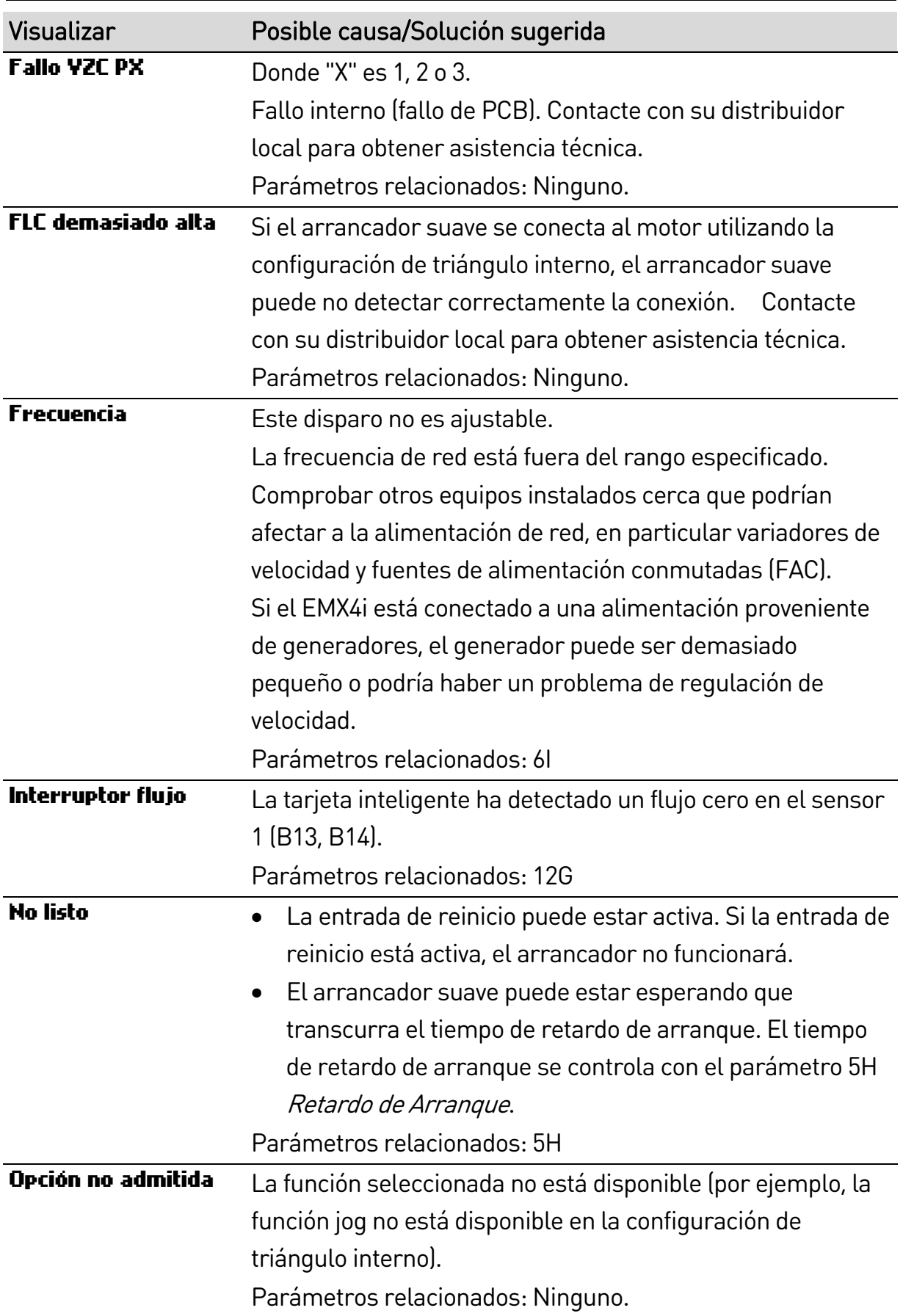

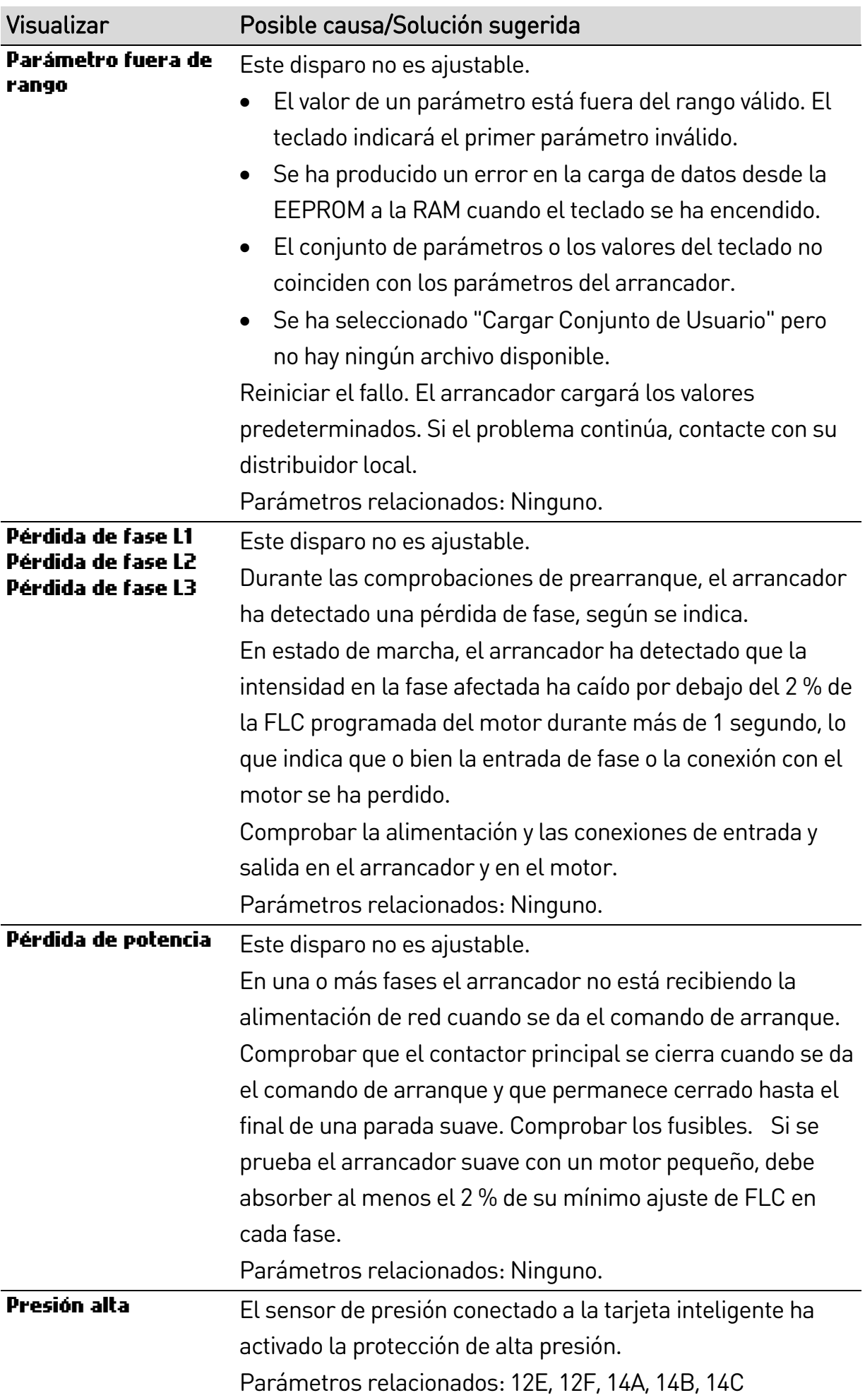
## RESOLUCIÓN DE PROBLEMAS

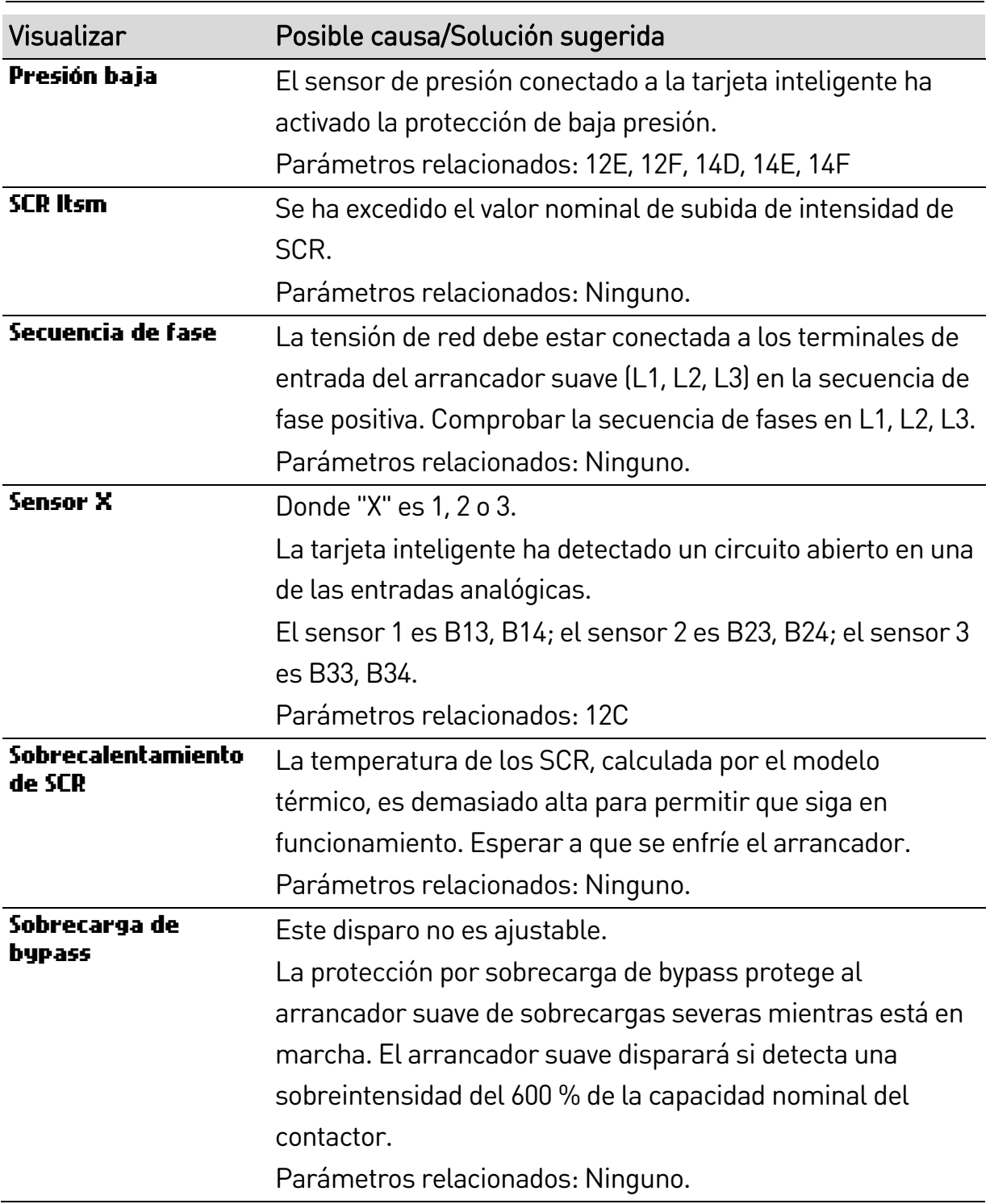

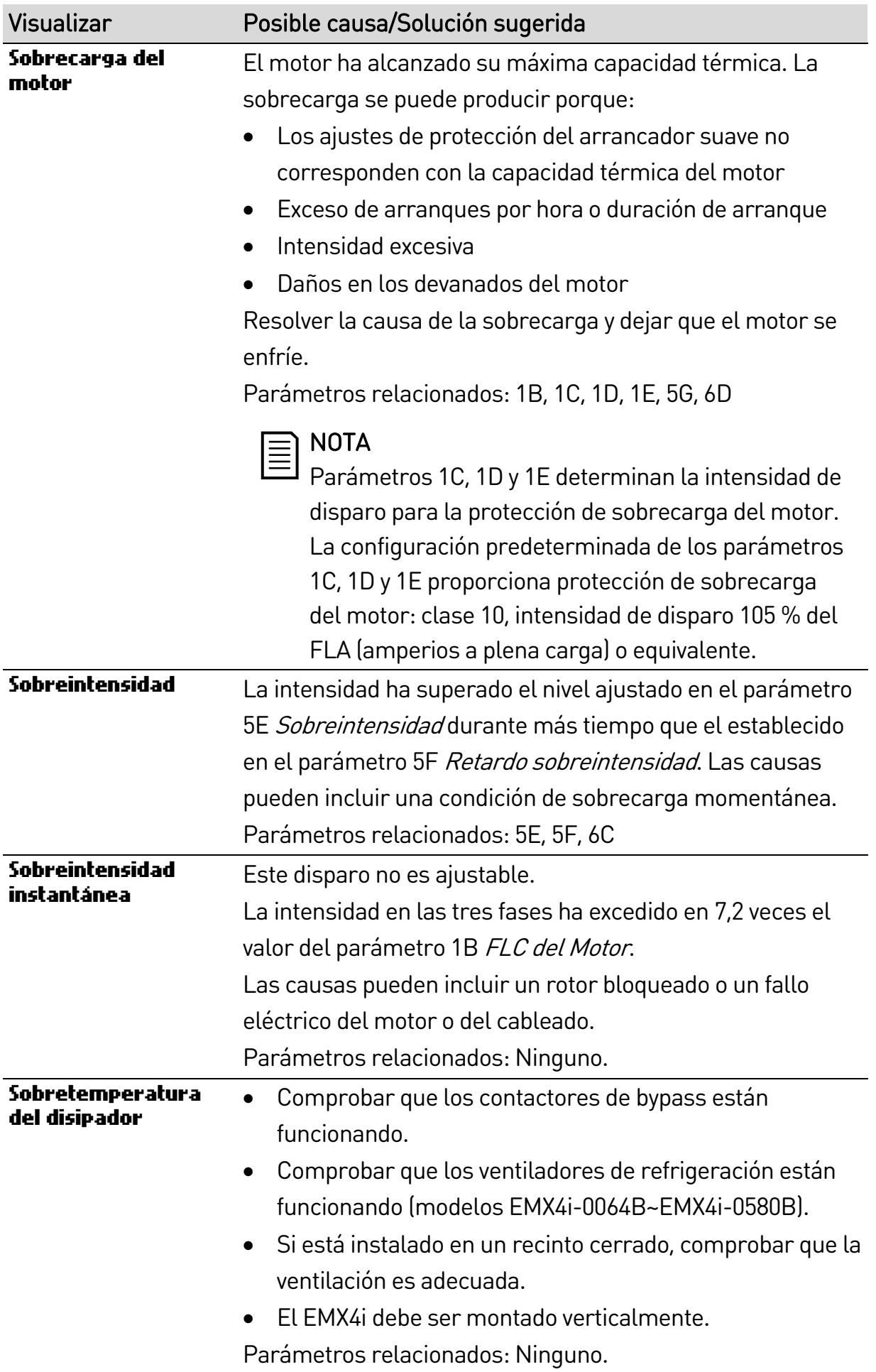

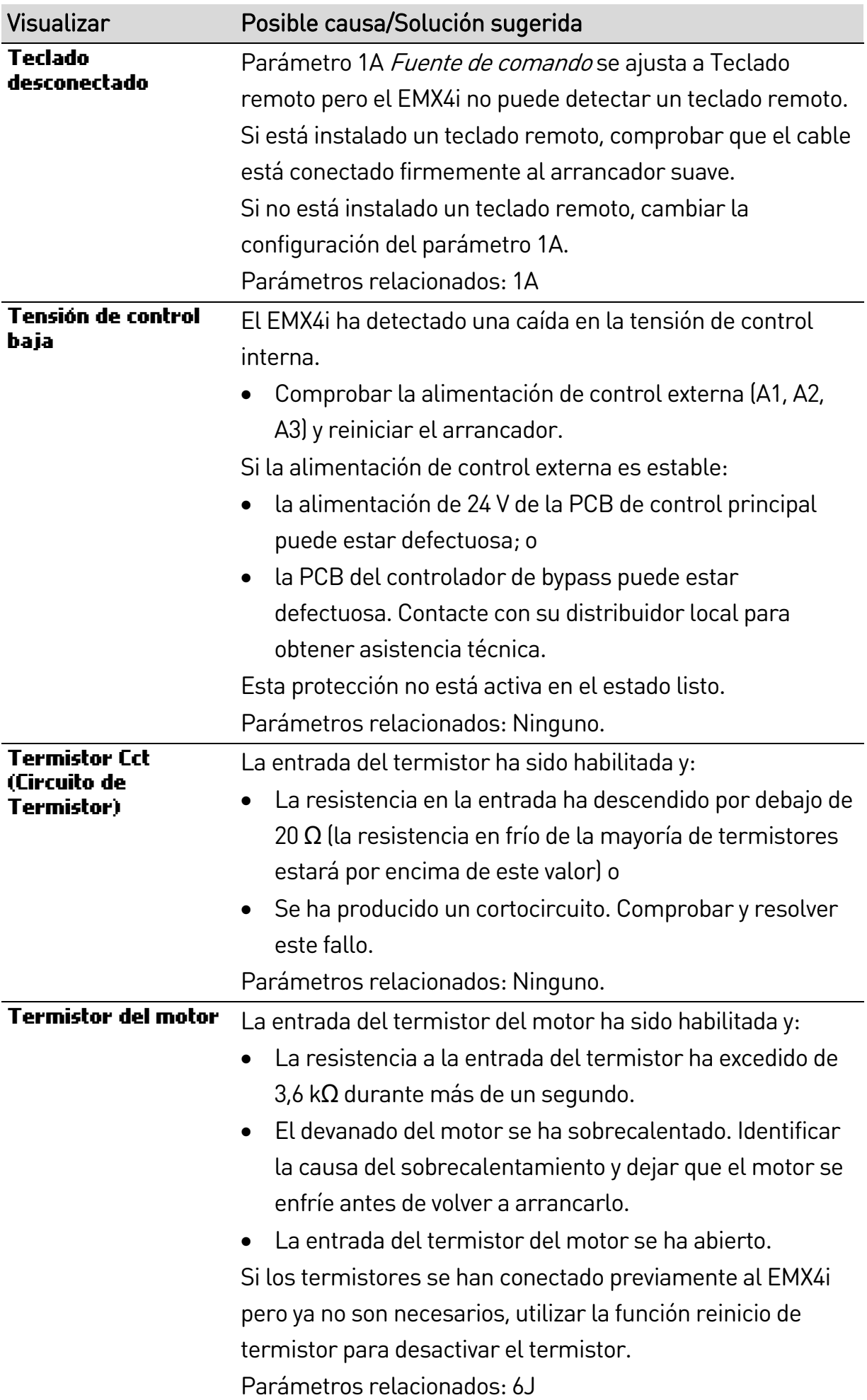

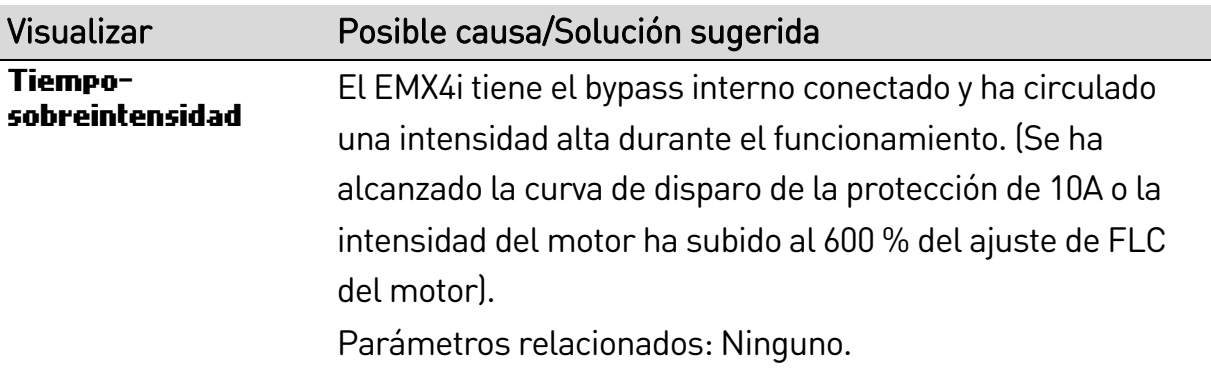

# **11.3 Fallos generales**

Esta tabla describe situaciones en que el arrancador suave no funciona como se espera pero no dispara ni da ninguna advertencia.

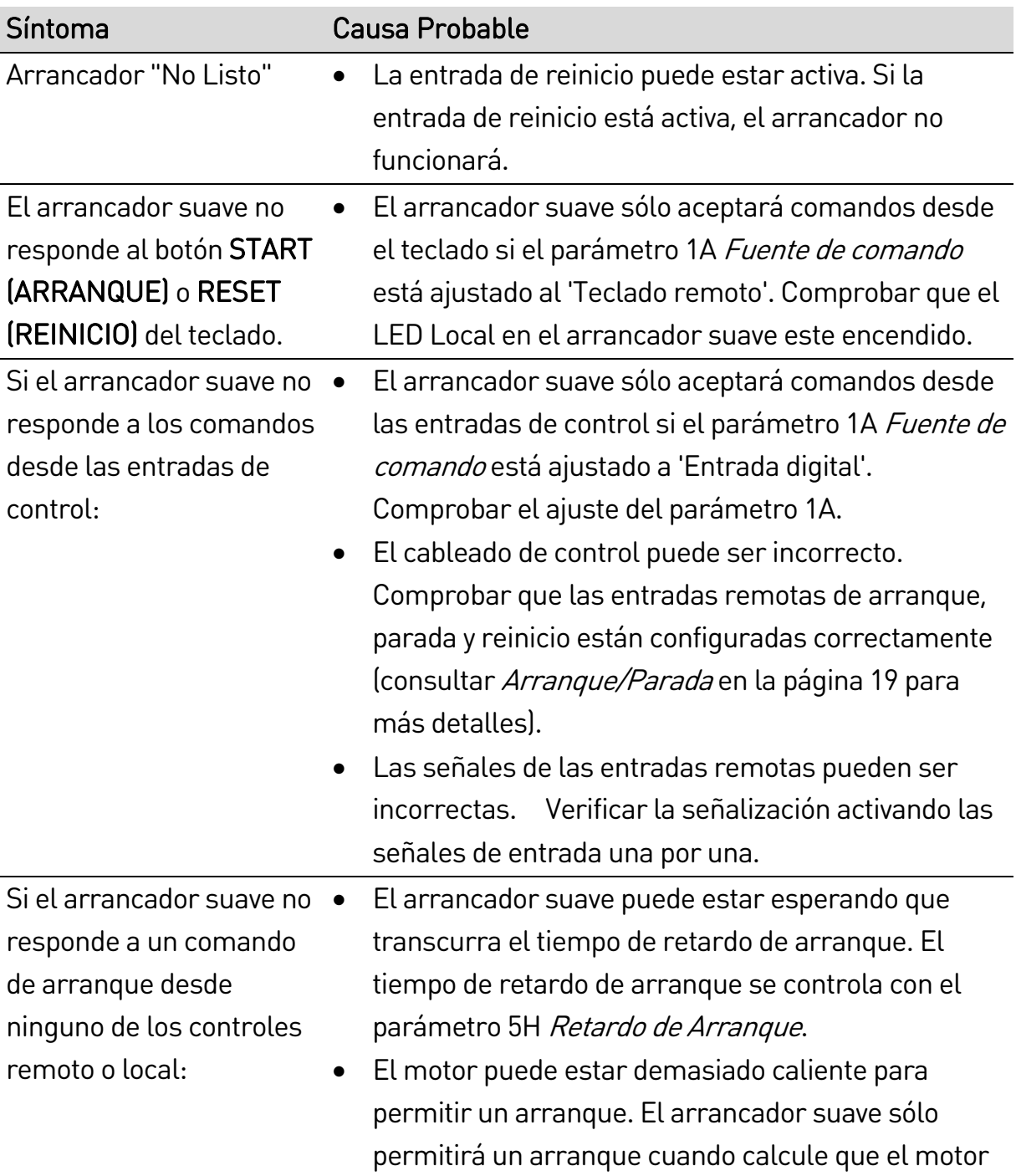

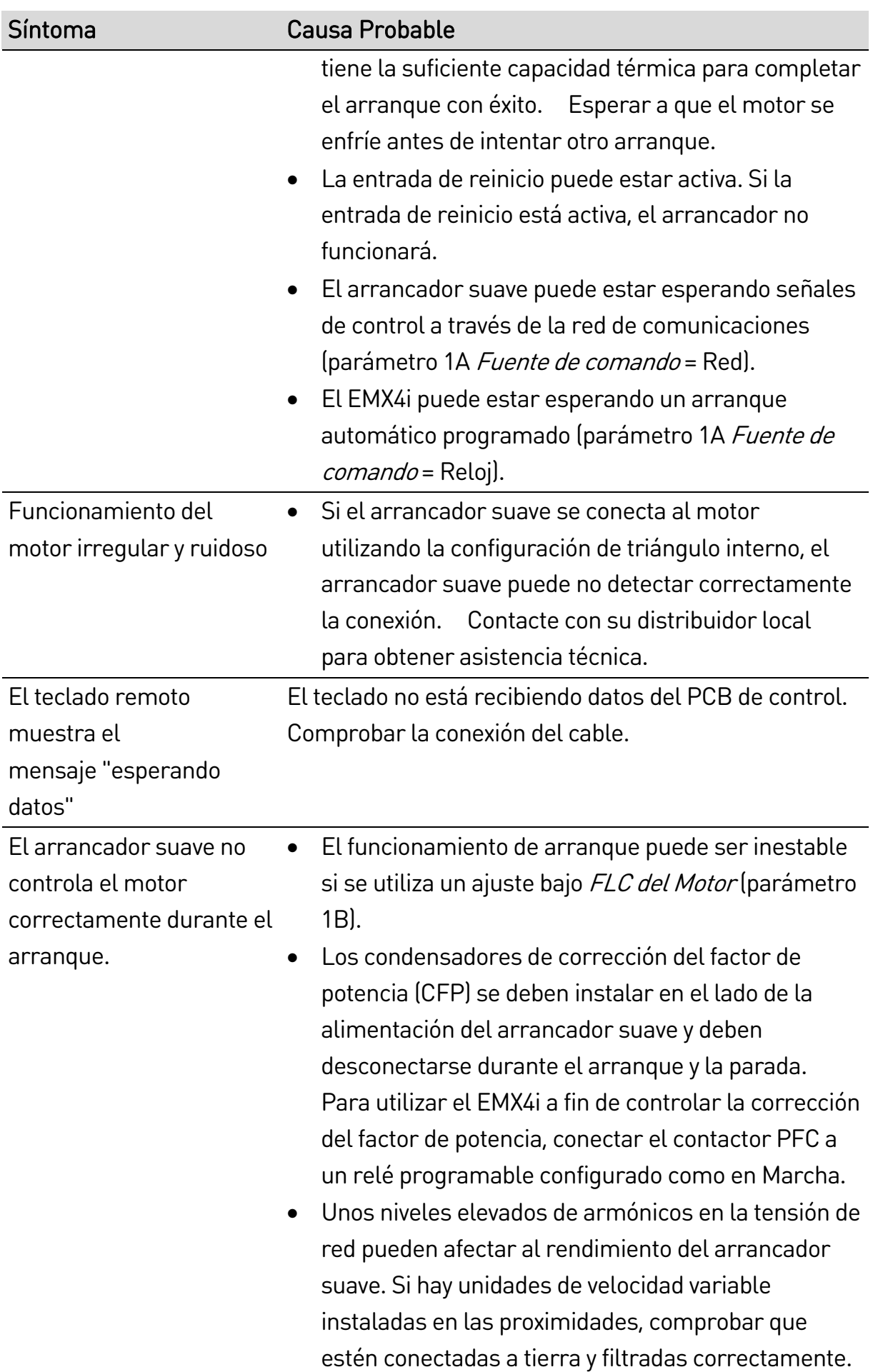

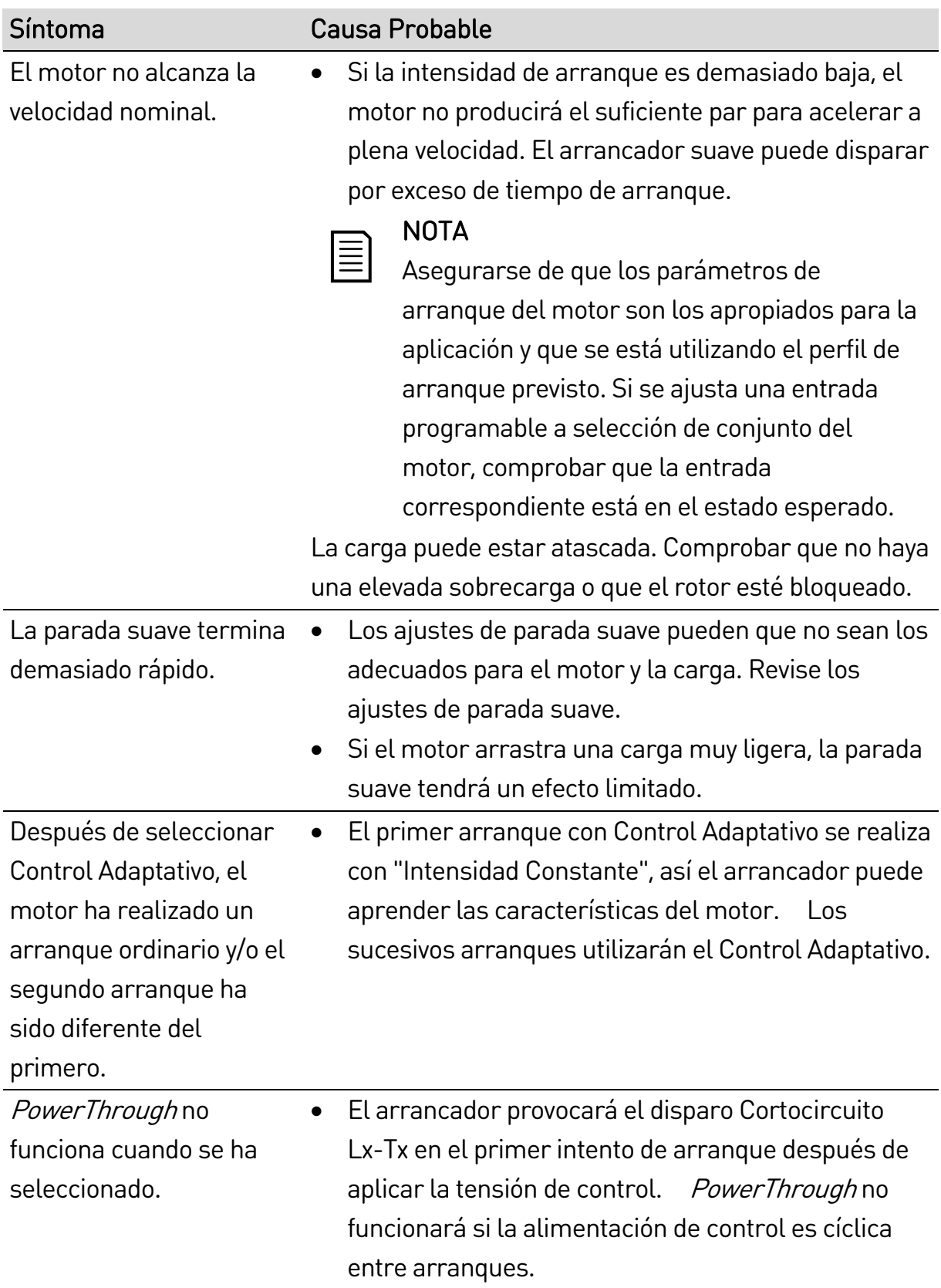

## RESOLUCIÓN DE PROBLEMAS

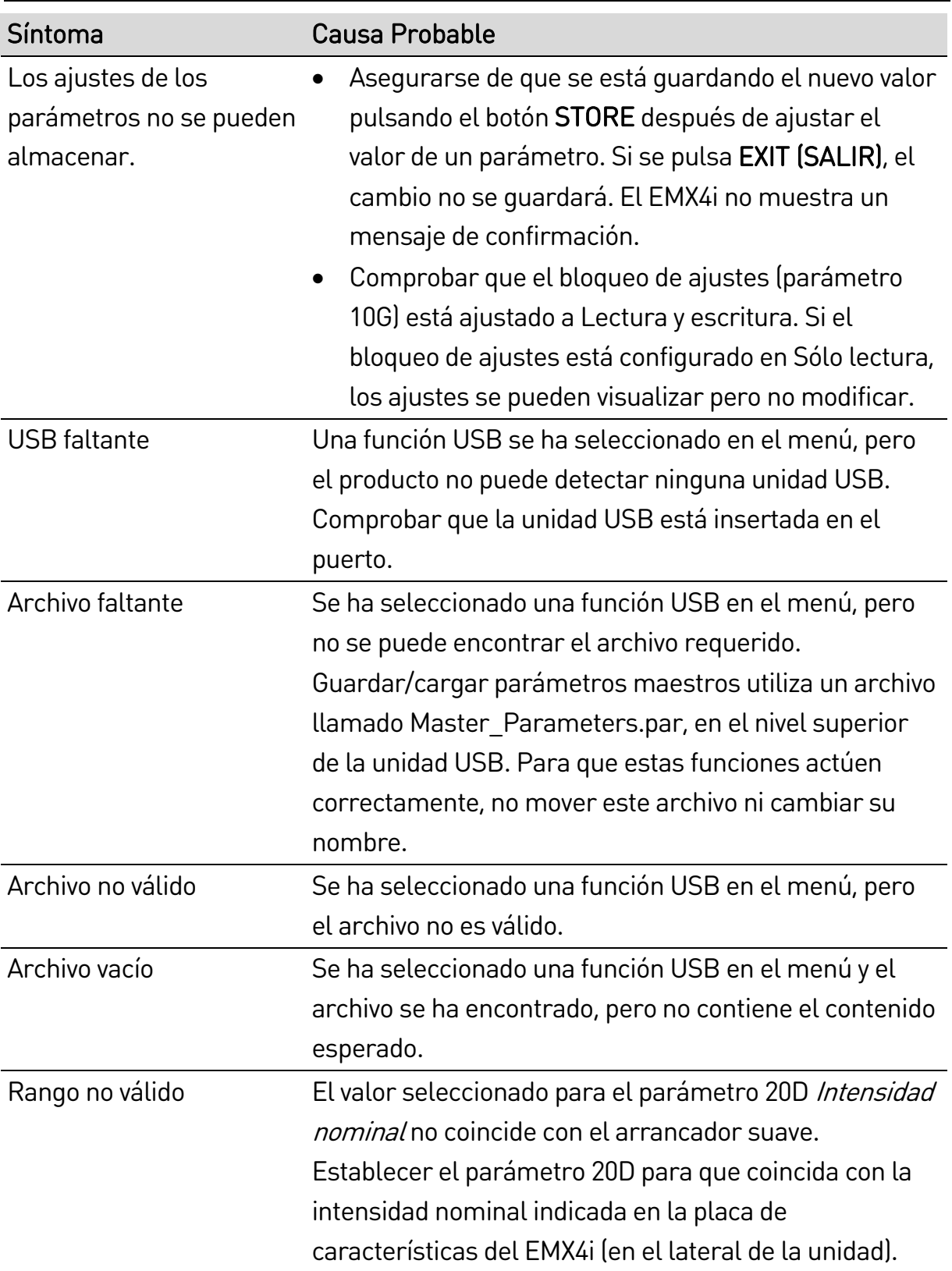

Nueva Zelanda

123 Wrights Road, PO Box 80208, Christchurch 8440, New Zealand T +64 3 338 8280 F +64 3 338 8104 E sales.nz@aucom.com W www.aucom.com

### China

203-1 JH Plaza, 2008 Huqingping Road, Shanghai 201702, China T +86 21 5877 5178 **F** +86 21 5877 6378 E sales.cn@aucom.com W www.aucom.com

#### Alemania

Am Mergelberg 2, 48324 Sendenhorst, Germany T +49 2526 93880 140 F +49 2526 93880 100 E sales.eu@aucom.com W www.aucom.com

Oriente Medio

10th Floor, Jumeirah Lakes Towers, Dubai, UAE T +971 4279 8349 F +971 4279 8399 E sales.me@aucom.com W www.aucom.com

#### Norteamérica

2528 Lovi Road, Building 2-2A, Freedom, PA 15042, USA T 855 928 2666 (855 AUCOM NA), +1 724 987 4952 F +1 724 510 3005 E sales.us@aucom.com W www.aucom.com http://my.aucom.com

**RIGHT FROM THE START** 

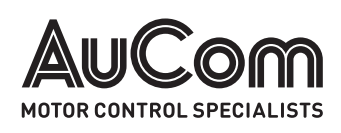